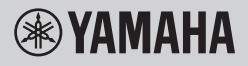

DIGITAL KEYBOARD CLAVIER NUMÉRIQUE TECLADO DIGITAL DIGITAL KEYBOARD ЦИФРОВОЙ КЛАВИШНЫЙ ИНСТРУМЕНТ

# **OWNER'S MANUAL MODE D'EMPLOI MANUAL DE INSTRUCCIONES BENUTZERHANDBUCH** РУКОВОДСТВО ПОЛЬЗОВАТЕЛЯ

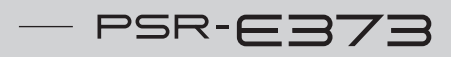

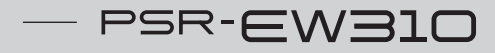

 $-$  YPT-370

Before using the instrument, be sure to read "PRECAUTIONS" on pages 5-7.

Avant d'utiliser l'instrument, lisez attentivement la section « PRÉCAUTIONS D'USAGE » aux pages 5-7.

Antes de utilizar el instrumento, lea las "PRECAUCIONES," en las páginas 5-7.

Lesen Sie vor der Verwendung des Instruments unbedingt die "VORSICHTSMASSNAHMEN" auf den Seiten 5-7.

Перед началом работы с инструментом прочитайте раздел «ПРАВИЛА ТЕХНИКИ БЕЗОПАСНОСТИ» на 5–7.

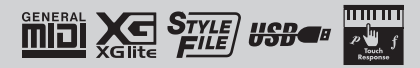

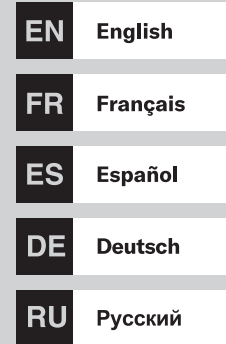

### **Information for users on collection and disposal of old equipment and used batteries:**

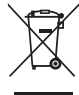

These symbols on the products, packaging, and/or accompanying documents mean that used electrical and electronic products and batteries should not be mixed with general household waste. For proper treatment, recovery and recycling of old products and used batteries, please take them to applicable collection points, in accordance with your national legislation.

By disposing of these products and batteries correctly, you will help to save valuable resources and prevent any potential negative effects on human health and the environment which could otherwise arise from inappropriate waste handling.

For more information about collection and recycling of old products and batteries, please contact your local municipality, your waste disposal service or the point of sale where you purchased the items.

# $Cd$

### **For business users in the European Union:**

If you wish to discard electrical and electronic equipment, please contact your dealer or supplier for further information.

### **Information on Disposal in other Countries outside the European Union:**

These symbols are only valid in the European Union. If you wish to discard these items, please contact your local authorities or dealer and ask for the correct method of disposal.

**Note for the battery symbol (bottom two symbol examples):** This symbol might be used in combination with a chemical symbol. In this case it complies with the requirement set by the EU Battery Directive for the chemical involved.

(weee\_battery\_eu\_en\_02)

### **Informations concernant la collecte et le traitement des piles usagées et des déchets d'équipements électriques et électroniques**

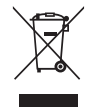

Les symboles sur les produits, l'emballage et/ou les documents joints signifient que les produits électriques ou<br>électroniques usagés ainsi que les piles usagées ne doivent pas être mélangés avec les déchets domestiques ha Pour un traitement, une récupération et un recyclage appropriés des déchets d'équipements électriques et électroniques et des piles usagées, veuillez les déposer aux points de collecte prévus à cet effet, conformément à la réglementation nationale.

En vous débarrassant correctement des déchets d'équipements électriques et électroniques et des piles usagées, vous contribuerez à la sauvegarde de précieuses ressources et à la prévention de potentiels effets négatifs sur la santé humaine qui pourraient advenir lors d'un traitement inapproprié des déchets.

Pour plus d'informations à propos de la collecte et du recyclage des déchets d'équipements électriques et électroniques et des piles usagées, veuillez contacter votre municipalité, votre service de traitement des déchets ou le point de vente où vous avez acheté les produits.

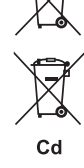

### **Pour les professionnels dans l'Union européenne :**

Si vous souhaitez vous débarrasser des déchets d'équipements électriques et électroniques, veuillez contacter votre vendeur ou fournisseur pour plus d'informations.

### **Informations sur la mise au rebut dans d'autres pays en dehors de l'Union européenne :**

Ces symboles sont seulement valables dans l'Union européenne. Si vous souhaitez vous débarrasser de déchets d'équipements électriques et électroniques ou de piles usagées, veuillez contacter les autorités locales ou votre fournisseur et demander la méthode de traitement appropriée.

### **Note pour le symbole « pile » (deux exemples de symbole ci-dessous) :**

Ce symbole peut être utilisé en combinaison avec un symbole chimique. Dans ce cas, il respecte les exigences établies par la directive européenne relative aux piles pour le produit chimique en question.

(weee\_battery\_eu\_fr\_02)

### **Información para usuarios sobre la recogida y eliminación de los equipos antiguos y las pilas usadas**

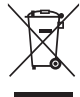

Estos símbolos en los productos, embalajes y documentos anexos significan que los productos eléctricos y electrónicos y sus pilas no deben mezclarse con los desperdicios domésticos normales. Para el tratamiento, recuperación y reciclaje apropiados de los productos antiguos y las pilas usadas, llévelos a puntos de reciclaje correspondientes, de acuerdo con la legislación nacional.

Al deshacerse de estos productos y pilas de forma correcta, ayudará a ahorrar recursos valiosos y a impedir los posibles efectos desfavorables en la salud humana y en el entorno que de otro modo se producirían si se trataran los desperdicios de modo inapropiado.

Para obtener más información acerca de la recogida y el reciclaje de los productos antiguos y las pilas, póngase en contacto con las autoridades locales, con el servicio de eliminación de basuras o con el punto de venta donde adquirió los artículos.

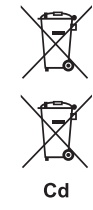

### **Para los usuarios empresariales de la Unión Europea:**

Si desea desechar equipos eléctricos y electrónicos, póngase en contacto con su vendedor o proveedor para obtener más información.

**Información sobre la eliminación en otros países fuera de la Unión Europea:** Estos símbolos solamente son válidos en la Unión Europea. Si desea desechar estos artículos, póngase en contacto con las autoridades locales o con el vendedor y pregúnteles el método correcto.

**Nota sobre el símbolo de pila (dos ejemplos de símbolos en la parte inferior):** Este símbolo se puede utilizar en combinación con un símbolo químico. En este caso, cumple el requisito establecido por la Directiva de la UE sobre pilas correspondiente a la sustancia química utilizada.

(weee\_battery\_eu\_es\_02)

### **Verbraucherinformation zur Sammlung und Entsorgung alter Elektrogeräte und benutzter Batterien**

Befinden sich diese Symbole auf den Produkten, der Verpackung und/oder beiliegenden Unterlagen, so sollten benutzte elektrische Geräte und Batterien nicht mit dem normalen Haushaltsabfall entsorgt werden. In Übereinstimmung mit Ihren nationalen Bestimmungen bringen Sie alte Geräte und benutzte Batterien bitte zur fachgerechten Entsorgung, Wiederaufbereitung und Wiederverwendung zu den entsprechenden Sammelstellen.

Durch die fachgerechte Entsorgung der Elektrogeräte und Batterien helfen Sie, wertvolle Ressourcen zu schützen, und verhindern mögliche negative Auswirkungen auf die menschliche Gesundheit und die Umwelt, die andernfalls durch unsachgerechte Müllentsorgung auftreten könnten.

Für weitere Informationen zum Sammeln und Wiederaufbereiten alter Elektrogeräte und Batterien kontaktieren Sie bitte Ihre örtliche Stadt- oder Gemeindeverwaltung, Ihren Abfallentsorgungsdienst oder die Verkaufsstelle der Artikel.

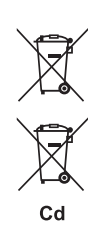

### **Information für geschäftliche Anwender in der Europäischen Union:**

Wenn Sie Elektrogeräte ausrangieren möchten, kontaktieren Sie bitte Ihren Händler oder Zulieferer für weitere Informationen.

### **Entsorgungsinformation für Länder außerhalb der Europäischen Union:**

Diese Symbole gelten nur innerhalb der Europäischen Union. Wenn Sie solche Artikel ausrangieren möchten, kontaktieren Sie bitte Ihre örtlichen Behörden oder Ihren Händler und fragen Sie nach der sachgerechten Entsorgungsmethode.

### **Anmerkung zum Batteriesymbol (untere zwei Symbolbeispiele):**

Dieses Symbol kann auch in Kombination mit einem chemischen Symbol verwendet werden. In diesem Fall entspricht dies den Anforderungen der EU-Batterierichtlinie zur Verwendung chemischer Stoffe.

(weee\_battery\_eu\_de\_02)

El número de modelo, el número de serie, los requisitos de alimentación, etc. pueden encontrarse en la placa de identificación o cerca de ella. Esta placa se encuentra en la parte inferior de la unidad. Debe anotar dicho número en el espacio proporcionado a continuación y conservar este manual como comprobante permanente de su compra para facilitar la identificación en caso de robo.

**Nº de modelo** 

**Nº de serie**

(bottom\_es\_01)

# **PRECAUCIONES**

# *LEER DETENIDAMENTE ANTES DE EMPEZAR*

Guarde este manual en un lugar seguro y fácilmente accesible para futuras consultas.

# **Para el adaptador de CA**

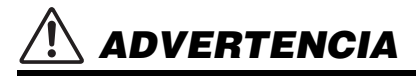

- Este adaptador de CA ha sido diseñado para su uso exclusivo con instrumentos electrónicos de Yamaha. No lo utilice para ninguna otra finalidad.
- Únicamente para uso en interiores. No utilizar en entornos donde haya humedad.

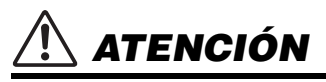

• Durante la instalación, asegúrese de que se puede acceder fácilmente a la toma de CA. Si se produjera algún problema o funcionamiento defectuoso, apague el interruptor de alimentación del instrumento y desconecte el adaptador de CA de la toma. Si el adaptador de CA está conectado a la toma de CA, tenga en cuenta que le sigue llegando una corriente mínima, aunque el interruptor de alimentación esté apagado. Si no va a utilizar el instrumento durante algún tiempo, asegúrese de desenchufar el cable de alimentación de la toma de CA mural.

## **Para el instrumento**

# *ADVERTENCIA*

**Siga siempre las precauciones básicas detalladas a continuación para prevenir la posibilidad de lesiones graves, o incluso la muerte, por descargas eléctricas, cortocircuitos, daños, incendios u otros peligros. Estas precauciones incluyen, aunque no de forma exclusiva, las siguientes:**

# **Fuente de alimentación/Adaptador de CA**

- No coloque el cable de alimentación cerca de fuentes de calor como calefactores o radiadores. Asimismo, no doble demasiado el cable ni lo deteriore de ningún otro modo, ni ponga objetos pesados encima de él.
- Utilice el instrumento únicamente con la tensión especificada, La tensión requerida aparece impresa en la placa de nombre del instrumento.
- Utilice solamente el adaptador [\(página 59](#page-58-0)) especificado. Si se usa un adaptador erróneo, pueden producirse daños en el instrumento o recalentamiento.
- Compruebe periódicamente el enchufe y quite la suciedad o el polvo que pudiera haberse acumulado en él.

# **No abrir**

• El instrumento contiene piezas cuyo mantenimiento no debe realizar el usuario. No abra el instrumento ni trate de desmontar o modificar de forma alguna los componentes internos. En caso de mal funcionamiento, deje de usarlo de inmediato y pida al servicio técnico de Yamaha que lo inspeccione.

# **Advertencia sobre el agua**

- No exponga el instrumento a la lluvia, ni lo use cerca del agua o en lugares donde haya mucha humedad, ni le ponga encima recipientes (como jarrones, botellas o vasos) que contengan líquido, ya que puede derramarse y penetrar en el interior del aparato. Si algún líquido, como agua, se filtrara en el instrumento, apáguelo de inmediato y desenchúfelo de la toma de CA. Seguidamente, pida al servicio técnico de Yamaha que lo revise.
- Nunca enchufe o desenchufe un cable eléctrico con las manos mojadas.

# **Advertencia sobre el fuego**

• No coloque sobre la unidad objetos encendidos como, por ejemplo, velas, porque podrían caerse y provocar un incendio.

### **Pilas**

- Tenga en cuenta las advertencias que se indican a continuación. Si no fuera así, podría producirse una explosión, un incendio, un recalentamiento o fugas.
	- No manipule ni desmonte las pilas.
	- No tire pilas al fuego.
- No intente recargar pilas que no sean recargables.
- Mantenga las pilas separadas de objetos metálicos como collares, horquillas, monedas y llaves.
- Utilice el tipo de pila especificado ([página 59\)](#page-58-1).
- Utilice pilas nuevas, todas del mismo tipo, del mismo modelo y del mismo fabricante.
- Asegúrese siempre de que todas las pilas estén colocadas conforme a las marcas de polaridad +/-.
- Cuando se agoten las pilas o no se vaya a utilizar el instrumento durante mucho tiempo, quite las pilas del instrumento.
- Si utiliza pilas de Ni-MH, siga las instrucciones que se suministran con las pilas. Para cargar, utilice únicamente el cargador especificado.
- No deje las pilas cerca de niños pequeños que puedan tragarlas accidentalmente.

• Si las pilas tienen alguna fuga, evite el contacto con el fluido derramado. Si el fluido de la pila entra en contacto con los ojos, la boca o la piel, lávese inmediatamente con agua y consulte a un médico. El fluido de las pilas es corrosivo y puede causar pérdida de visión o quemaduras químicas.

### **Si observa cualquier anomalía**

- Si surge alguno de los problemas siguientes, apague inmediatamente el interruptor y desenchufe el aparato. (Si está utilizando pilas, sáquelas del instrumento.) Seguidamente, pida al servicio técnico de Yamaha que revise el dispositivo.
	- El cable de alimentación o el enchufe están desgastados o dañados.
	- Produce olor o humo no habituales.
	- Se ha caído algún objeto dentro del instrumento.
	- Se produce una pérdida repentina de sonido mientras se está utilizando el instrumento.
	- Si existe cualquier grieta o rotura en el instrumento.

# *ATENCIÓN*

**Siga siempre las precauciones básicas que se muestran a continuación para evitar posibles lesiones personales, así como daños en el instrumento o en otros objetos. Estas precauciones incluyen, aunque no de forma exclusiva, las siguientes:**

### **Fuente de alimentación/Adaptador de CA**

- No conecte el instrumento a una toma eléctrica usando un conector múltiple. Si lo hiciera, podría producirse una calidad menor de sonido o un recalentamiento en la toma.
- Cuando quite el enchufe del instrumento o de la toma, tire siempre del propio enchufe y no del cable. Si tira del cable, podría dañarlo.
- Cuando no vaya a utilizar el instrumento durante un período prolongado de tiempo o mientras haya tormentas con aparato eléctrico, retire el enchufe de la toma de corriente.

# **Colocación**

- No coloque el instrumento en una posición inestable en la que se pueda caer accidentalmente.
- Antes de mover el instrumento, retire todos los cables conectados para evitar daños en los propios cables o lesiones a alguien que pudiera tropezar con ellos.
- Cuando instale el producto, asegúrese de que se puede acceder fácilmente a la toma de CA que está utilizando. Si se produce algún problema o un fallo en el funcionamiento, apague inmediatamente el interruptor de alimentación y desconecte el enchufe de la toma de corriente. Incluso cuando el interruptor de alimentación está apagado, sigue llegando al instrumento un nivel mínimo de electricidad. Si no va a utilizar el producto durante un periodo prolongado de tiempo, asegúrese de desenchufar el cable de alimentación de la toma de CA de la pared.

• Utilice solamente el soporte especificado para el instrumento. Cuando lo coloque, utilice solamente los tornillos suministrados. Si no lo hace así podría causar daños en los componentes internos o provocar la caída del instrumento.

### **Conexiones**

- Antes de conectar el instrumento a otros componentes electrónicos, desconecte la alimentación de todos los componentes. Antes de conectar o desconectar la alimentación de todos los componentes, ponga todos los niveles de volumen al mínimo.
- Asegúrese de ajustar el volumen de todos los componentes al nivel mínimo y aumente gradualmente los controles de volumen mientras toca el instrumento para ajustar el nivel de sonido deseado.

### **Precaución en el manejo**

- No introduzca los dedos o la mano en ningún hueco del instrumento.
- Nunca introduzca ni deje caer papeles, objetos metálicos o de otro tipo por los huecos del panel. Podría causar lesiones personales, daños en el instrumento o en otros equipos, o fallos en el funcionamiento.
- No se apoye ni coloque objetos pesados sobre el instrumento, ni tampoco ejerza una fuerza excesiva sobre los botones, interruptores o conectores.
- No utilice el instrumento o dispositivo ni los auriculares con volumen alto o incómodo durante un periodo prolongado, ya que podría provocar una pérdida de audición permanente. Si experimenta alguna pérdida de audición u oye pitidos, consulte a un médico.

DMI-7 2/3

Yamaha no puede considerarse responsable de los daños causados por uso indebido, modificaciones en el instrumento o por datos que se hayan perdido o destruido.

Desconecte siempre la alimentación cuando no use el instrumento.

Aunque el interruptor [ ] (en espera/encendido) se encuentre en la posición "en espera" (con la pantalla apagada), la electricidad sigue fluyendo por el instrumento al nivel mínimo.

Si no va a utilizar el instrumento durante un periodo prolongado de tiempo, asegúrese de desenchufar el cable de alimentación de la toma. Asegúrese de desechar las pilas usadas de acuerdo con la normativa local.

## *AVISO*

Para evitar la posibilidad de que se produzcan errores de funcionamiento o daños en el producto, los datos u otros objetos, tenga en cuenta los avisos que se incluyen a continuación.

### **Manejo**

- No utilice el instrumento junto a televisores, radios, equipos estereofónicos, teléfonos móviles u otros dispositivos eléctricos. Si lo hiciera, el instrumento, el televisor o la radio podrían generar ruidos. Cuando utilice el instrumento con una aplicación en un dispositivo inteligente como un smartphone o tablet, le recomendamos que active "Airplane Mode" (modo avión) en dicho dispositivo para evitar el ruido producido por la comunicación.
- En función de las condiciones de las ondas de radio del entorno, podría suceder que el instrumento no fucionase correctamente.
- No exponga el instrumento a polvo o vibraciones excesivas ni a temperaturas extremas (evite ponerlo al sol, cerca de estufas o dentro de automóviles durante el día) para evitar así la posibilidad de que se deforme el panel o se dañen los componentes internos, o se produzca un funcionamiento inestable. (Rango de temperatura de servicio verificado: de  $5^\circ$  a 40 °C).
- Tampoco coloque objetos de vinilo, plástico o goma sobre el instrumento, pues podrían decolorar el panel o el teclado.
- No presione la pantalla LCD con el dedo, porque se trata de un componente de precisión sumamente sensible. Si lo hiciera, podría provocar un funcionamiento anómalo, como la aparición de una banda en la pantalla LCD, aunque la anomalía debería desaparecer transcurrido un breve lapso de tiempo.

### **Mantenimiento**

• Cuando limpie el instrumento, utilice un paño suave y seco. No use diluyentes de pintura, disolventes, alcohol, líquidos limpiadores ni paños impregnados con productos químicos.

### **Almacenamiento de datos**

• Algunos datos del instrumento ([página 51](#page-50-0)) se retienen cuando se apaga la alimentación. Sin embargo, los datos guardados se pueden perder debido a fallos, un error de funcionamiento, etc. Guarde los datos importantes en un dispositivo externo como un ordenador ([página 50](#page-49-0)).

# *Información*

### **Acerca de los derechos de copyright**

- Queda terminantemente prohibida la copia de datos musicales disponibles en el mercado, incluidos, entre otros, los datos MIDI y/o los datos de audio, excepto para uso personal del comprador.
- En este producto se incluye contenido cuyo copyright es propiedad de Yamaha, o para el cual Yamaha dispone de licencia para utilizar el copyright de otras empresas. Debido a las leyes de copyright y otras leyes aplicables, NO está permitido distribuir soportes en los que se guarde o se grabe este contenido y se mantenga prácticamente igual o muy similar al contenido del producto.

El contenido descrito anteriormente incluye un programa informático, datos de acompañamiento de estilo, datos MIDI, datos WAVE, datos de grabación de voz, una partitura, datos de partituras, etc.

Está permitido distribuir soportes en los que se haya grabado su interpretación o producción musical utilizando este contenido y no se requiere el permiso de Yamaha Corporation en tales casos.

### **Acerca de las funciones y datos incluidos con el instrumento**

- Se han editado la duración y los arreglos de algunas de las canciones predefinidas, por lo que pueden no ser exactamente iguales que las originales.
- Ricoh Co., Ltd. ha facilitado las fuentes de mapa de bits que se utilizan en este instrumento y es la propietaria de dichas fuentes.

### **Acerca de este manual**

- Las ilustraciones y pantallas LCD contenidas se ofrecen exclusivamente a título informativo y pueden variar con respecto a las de su instrumento.
- iPhone y iPad son marcas comerciales de Apple, Inc., registradas en Estados Unidos y en otros países.
- Los nombres de empresas y productos utilizados en este manual son marcas comerciales o marcas comerciales registradas de sus respectivos titulares.

# <span id="page-7-0"></span>Acerca de los manuales

Además de este manual de instrucciones, se dispone de los siguientes manuales en línea (archivos PDF).

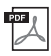

### <span id="page-7-4"></span>**Drum Kit List (Lista de kits de batería)**

Contiene información detallada acerca de las voces de los kits de batería (n.º de voz 242-263; página 75). Cuando se seleccionan estas voces, se asignan diversos sonidos de batería, percusión y efectos especiales (SFX) a las teclas.

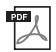

**MIDI Reference (Referencia MIDI)**

Este documento contiene información sobre MIDI, como el formato de datos MIDI y el gráfico de implementación MIDI.

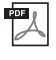

<span id="page-7-3"></span>**Computer-related Operations (Operaciones relacionadas con el ordenador)** Este documento contiene instrucciones sobre las funciones relacionadas con el ordenador.

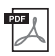

**Smart Device Connection Manual (Manual de conexión a tablets y smartphones)** En este documento se explica cómo conectar el instrumento a dispositivos inteligentes, como smartphones, tablets, etc.

Para obtener estos manuales, acceda al sitio web Yamaha Downloads (Descargas de Yamaha) y, a continuación, escriba el nombre del modelo para buscar los archivos que desee. **Yamaha Downloads** https://download.yamaha.com/

### *NOTA*

• Para obtener una descripción general de MIDI y cómo usarlo con eficacia, busque "MIDI Basics" (Conceptos básicos MIDI) (solo en inglés, alemán, francés y español) en el sitio web citado anteriormente.

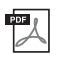

<span id="page-7-5"></span>**Song Book (Libro de canciones) (solamente en inglés, francés, alemán y español)** Contiene partituras de las canciones predefinidas (excepto las canciones de demostración) de este instrumento.

Para obtener el documento SONG BOOK, acceda al sitio web de Yamaha y descárguelo desde la página web del producto.

**Yamaha Global Site (Sitio internacional de Yamaha)** https://www.yamaha.com

# <span id="page-7-1"></span>Accesorios incluidos

- Manual de instrucciones (este manual)
- Adaptador de CA<sup>\*</sup>
- Atril
- Online Member Product Registration (Hoja de registro de producto para miembros en línea)

# <span id="page-7-2"></span>Formatos y funciones

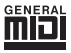

**GM System Level 1 (Nivel del sistema GM 1)** "GM System Level 1" es una incorporación al

estándar MIDI que garantiza que cualquier dato musical compatible con GM se interprete correctamente con cualquier generador de tonos también compatible con GM, independientemente del fabricante. Todos los productos de software y de hardware que admiten el nivel de sistema GM llevan la marca GM.

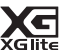

### **XGlite**

Como su nombre indica, "XGlite" es una versión simplificada del formato de generación de tonos XG de alta calidad de Yamaha. Naturalmente, puede reproducir cualquier dato de canción XG con un generador de tonos XGlite. No obstante, tenga en cuenta que algunas canciones pueden reproducirse de forma diferente si se comparan con los datos originales, debido al conjunto reducido de parámetros de control y de efectos.

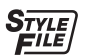

Yamaha.

### **Formato de archivos de estilos (SFF, Style File Format)**

\* Podría no incluirse, según el país. Consulte al distribuidor de

El formato de archivos de estilos combina toda la experiencia y conocimientos de Yamaha sobre el acompañamiento automático en un solo formato unificado.

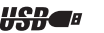

### **USB**

USB es la abreviatura de Universal Serial Bus (bus serie universal). Se trata de una interfaz serie para conectar dispositivos periféricos a un ordenador. También permite el "intercambio en funcionamiento" (conectar dispositivos periféricos con el ordenador encendido).

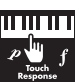

### **Touch Response (respuesta a la pulsación)**

La función de respuesta a la pulsación, de gran naturalidad, le aporta un control expresivo absoluto sobre el nivel de las voces.

*Le damos las gracias por adquirir este teclado digital de Yamaha.*

*Este instrumento está repleto de sonidos diversos, canciones predefinidas y numerosas funciones sumamente prácticas para que incluso los principiantes puedan disfrutar tocándolo de inmediato. Le recomendamos que lea detenidamente este manual para poder disfrutar de las útiles y avanzadas funciones del instrumento.*

*Recomendamos guardar el manual en un lugar seguro y accesible, para futuras consultas.*

# Índice

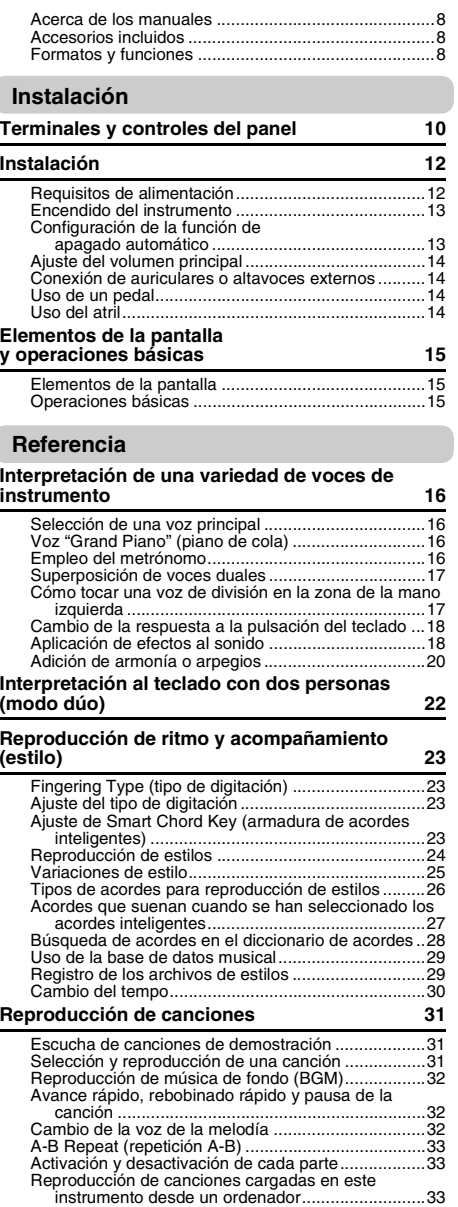

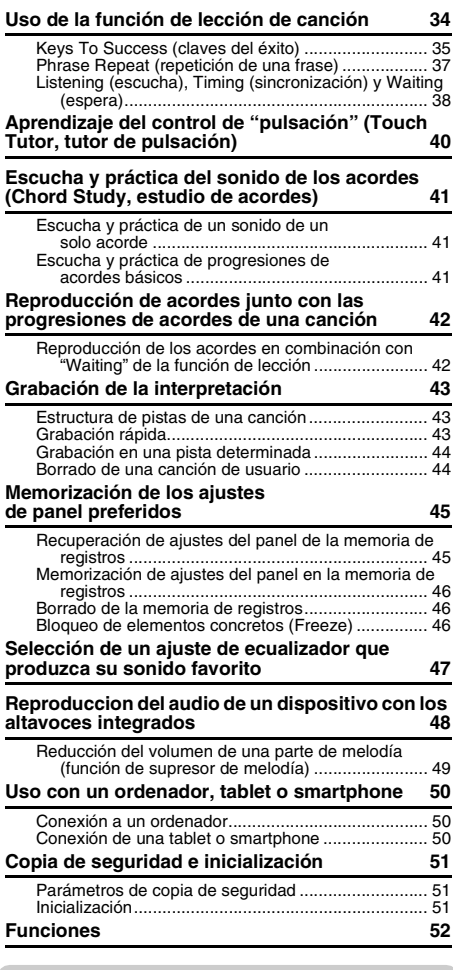

### **[Apéndice](#page-55-0)**

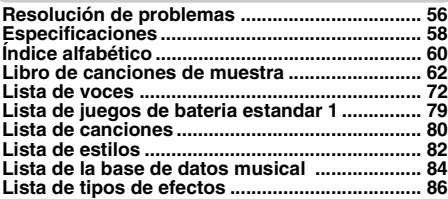

### <span id="page-9-1"></span><span id="page-9-0"></span>**Panel frontal**

### *NOTA*

- Las ilustraciones y las pantallas que se muestran en este manual se basan en el PSR-E373.
- Tenga en cuenta que el PSR-EW310, el PSR-E373 y el YPT-370 tienen distintos números de teclas: el PSR-EW310 tiene 76 teclas, mientras que el PSR-E373 y el YPT-370 tienen

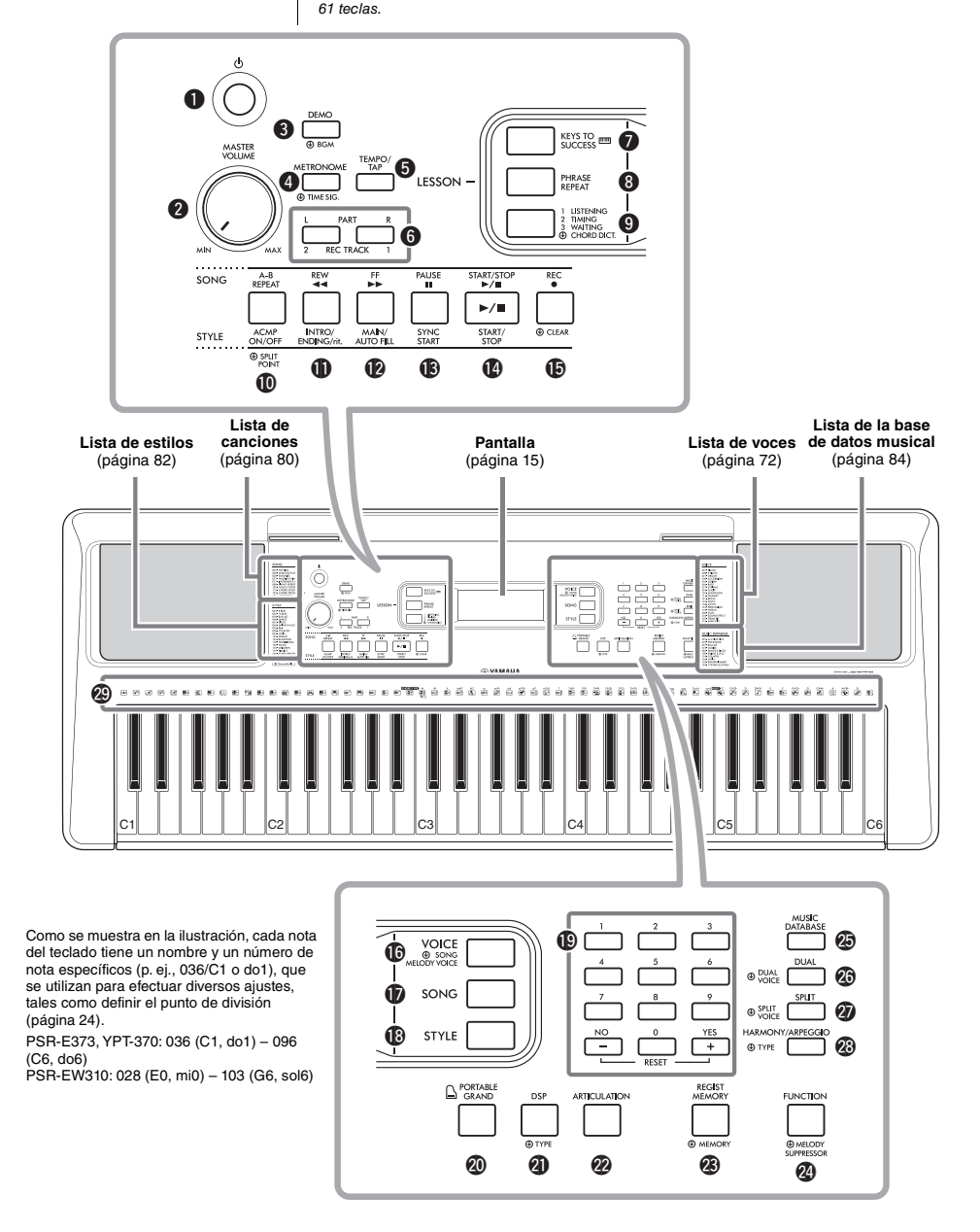

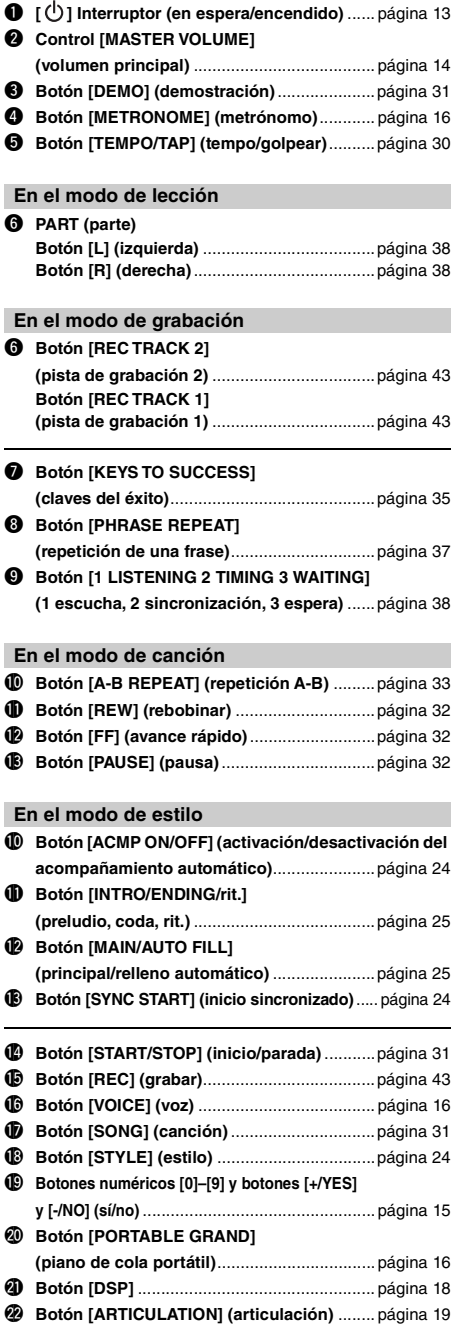

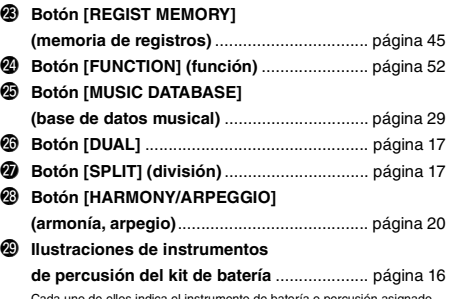

Cada uno de ellos indica el instrumento de batería o percusión asignado a la tecla correspondiente para el "Standard Kit 1" (kit estándar 1).

# **Panel posterior**

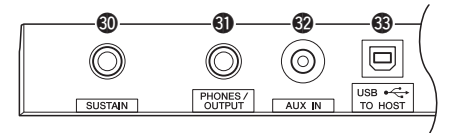

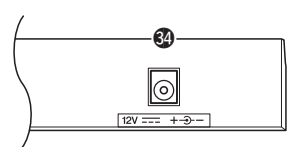

<span id="page-10-0"></span>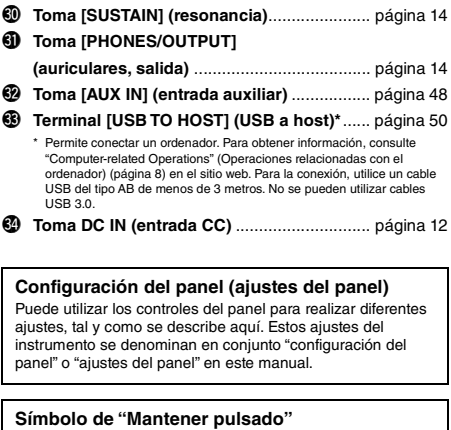

 $\circledast$ pueden utilizar para activar una función alternativa cuando se pulsa y se mantiene pulsado el botón correspondiente. Mantenga pulsado este botón hasta que se active la función.

Los botones que cuentan con esta indicación se

# <span id="page-11-1"></span><span id="page-11-0"></span>Requisitos de alimentación

Aunque el instrumento puede funcionar tanto con un adaptador de alimentación de CA como con pilas, Yamaha recomienda el uso de un adaptador de CA siempre que sea posible. Los adaptadores de CA son más respetuosos con el medio ambiente que las pilas y no agotan los recursos.

# **Empleo de un adaptador de CA**

Conecte el adaptador de CA en el orden que muestra la ilustración.

<span id="page-11-2"></span>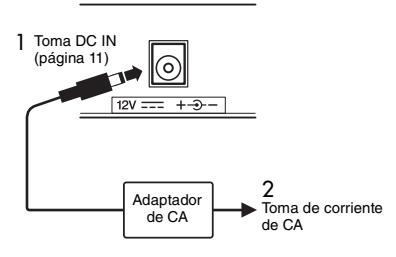

### **ADVERTENCIA**

*• Utilice solamente el adaptador de CA ([página 59](#page-58-0)) especificado. Si se usa un adaptador de CA erróneo, pueden producirse daños en el instrumento o recalentamiento.*

### **ADVERTENCIA**

- *Cuando utilice el adaptador de CA con un enchufe extraíble, asegúrese de que el enchufe permanezca conectado al adaptador de CA. Si se utiliza el enchufe solo, se podría producir una descarga eléctrica o un incendio.*
- *Si se extrae accidentalmente el enchufe del adaptador de CA, vuelva a insertarlo hasta que haga clic en su sitio, procurando no tocar ninguna de las partes internas metálicas. Para evitar que se produzcan descargas eléctricas, cortocircuitos o daños, tenga cuidado también de que no haya polvo entre el adaptador de CA y el enchufe.*

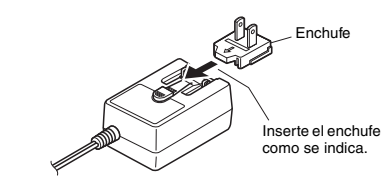

La forma de la clavija varía según la zona.

### **ATENCIÓN**

*• Al instalar el instrumento, asegúrese de que puede accederse fácilmente a la toma de CA. Si se produce algún problema o un fallo en el funcionamiento, apague inmediatamente el equipo y desconecte el enchufe de la toma de corriente.*

### *NOTA*

• Para desconectar el adaptador de CA, siga el orden indicado anteriormente en sentido inverso.

# **Uso de las pilas**

Este instrumento necesita seis pilas tamaño "AA", alcalinas (LR6)/de manganeso (R6) o recargables de níquel e hidruro de metal (pilas recargables Ni-MH). Para este instrumento se recomiendan las pilas alcalinas o recargables Ni-MH, ya que cualquier otro tipo proporcionará un rendimiento menor.

### **ADVERTENCIA**

*• Cuando se agoten las pilas o no se vaya a utilizar el instrumento durante mucho tiempo, quite las pilas del instrumento.*

- 1 Compruebe que el instrumento está apagado.
- 2 Abra la tapa del compartimento de las pilas que se encuentra en el panel inferior del instrumento.

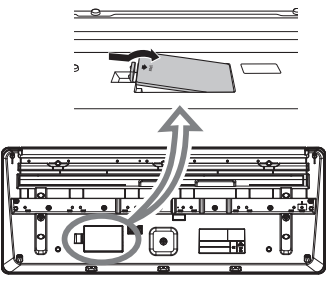

3 Inserte las seis pilas nuevas, respetando las marcas de polaridad indicadas en el interior del compartimento.

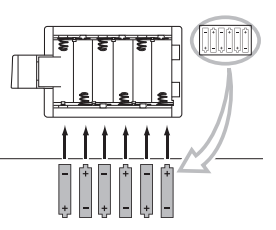

4 Vuelva a colocar la tapa del compartimento, asegurándose de que quede cerrada firmemente.

Asegúrese de ajustar correctamente el tipo de pilas ([página 13\)](#page-12-2).

### **AVISO**

- *Si se conecta o desconecta el adaptador de CA con las pilas puestas, se puede apagar el equipo y, como resultado, se pueden perder los datos que se estén grabando o transfiriendo en ese momento.*
- *Cuando la carga de las pilas sea demasiado baja para permitir un funcionamiento correcto, es posible que el volumen se reduzca, que se distorsione el sonido o que surjan otros problemas. Cuando esto ocurra, asegúrese de sustituir todas las pilas por pilas nuevas o ya recargadas.*

### *NOTA*

- Este instrumento no puede cargar las pilas. Para cargar, utilice únicamente el cargador especificado.
- La alimentación se tomará automáticamente del adaptador de CA si hay uno conectado mientras las pilas estén instaladas en el instrumento.

### <span id="page-12-2"></span>**Ajuste del tipo de pilas**

Según el tipo de batería que utilice, es posible que deba cambiar el ajuste correspondiente en este instrumento. De forma predeterminada, se selecciona el tipo de baterías alcalinas (y de manganeso). Después de instalar las pilas nuevas y encender la alimentación, asegúrese de ajustar el tipo de pilas (recargables o no recargables) mediante el número de función 061 [\(página 55\)](#page-54-0).

### **AVISO**

*• Si el tipo de pilas no se ajusta, podría reducirse su vida útil. Asegúrese de ajustar correctamente el tipo de pilas.*

# <span id="page-12-0"></span>Encendido del instrumento

1 Baje el control [MASTER VOLUME] a "MIN".

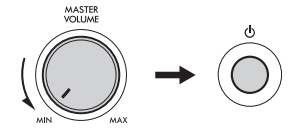

- Presione el interruptor  $\left[\right]$  (en espera/ encendido) para encender el instrumento. El nombre de la voz aparece en la pantalla. Mientras toca el teclado, ajuste el volumen como guste.
- 3 Mantenga pulsado el interruptor  $\lceil$  ( $\lceil$ )  $\rceil$  (en espera/ encendido) durante un segundo para poner el instrumento en modo de espera.

### **ATENCIÓN**

*• Aunque el interruptor [ ] (en espera/encendido) se encuentre en la posición de "espera", la electricidad sigue fluyendo por el producto al nivel mínimo. Cuando no vaya a utilizar el instrumento durante un período prolongado de tiempo o mientras haya tormentas con aparato eléctrico, retire el enchufe de la toma de corriente.* 

*• Para encender la alimentación, debe pulsar únicamente el interruptor [*  $\binom{1}{2}$  *] (en espera/encendido). No se puede utilizar ninguna otra operación, como pulsar el pedal. Si lo hiciera, se podría producir un mal funcionamiento del instrumento.*

# <span id="page-12-1"></span>Configuración de la función de apagado automático

Para evitar un consumo de electricidad innecesario, este instrumento incorpora una función de apagado automático que apaga automáticamente el instrumento si no se utiliza durante un determinado período de tiempo. La cantidad de tiempo que transcurrirá antes de que se desactive automáticamente es de 30 minutos de forma predeterminada, pero se puede cambiar como se explica a continuación.

### **Para definir la cantidad de tiempo que transcurrirá antes de que se ejecute la función de apagado automático:**

Pulse el botón [FUNCTION] varias veces hasta que aparezca "AutoOff" (apagado automático, función 060; [página 55](#page-54-1)), y utilice los botones [+/YES] o [-/NO] para seleccionar el valor deseado.

**Ajustes:** OFF (desactivado), 5, 10, 15, 30, 60, 120 (minutos)

**Valor predet.:** 30 (minutos)

### **Para desactivar la función de apagado automático:**

Encienda la alimentación mientras mantiene pulsada la nota más grave del teclado. Aparece brevemente el mensaje "oFF AutoOff" y, a continuación, el instrumento se inicia con la función de apagado automático desactivada. La función de apagado automático también se puede desactivar seleccionando Off en el número de función 060 ([página 55\)](#page-54-1).

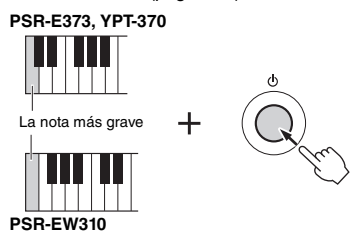

### **AVISO**

- **AVISO**  *Dependiendo del estado del instrumento, es posible que la alimentación no se apague automáticamente, incluso después de que haya transcurrido el período de tiempo especificado. Apague siempre la alimentación manualmente cuando no use el instrumento.*
	- *Si no se utiliza el instrumento durante un periodo de tien especificado mientras está conectado a un dispositivo externo como un amplificador, altavoz u ordenador, siga las indicaciones del Manual de instrucciones para apagar la alimentación del instrumento y los dispositivos conectados y, así, evitar que se produzcan daños en ellos. Si no desea que la alimentación se apague automáticamente mientras haya un dispositivo conectado, desactive el apagado automático.*

### *NOTA*

• Normalmente, los datos y los ajustes se conservan aunque se apague el instrumento con la función de apagado automático. Consulte información detallada en la [página 51](#page-50-4).

# <span id="page-13-0"></span>Ajuste del volumen principal

Para ajustar el volumen del sonido de todo el teclado, utilice el dial [MASTER VOLUME] mientras toca el teclado.

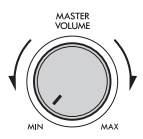

### **ATENCIÓN**

*• No utilice el instrumento durante mucho tiempo a niveles de volumen excesivamente altos, ya que ello puede causar pérdida de audición permanente.* 

# <span id="page-13-1"></span>Conexión de auriculares o altavoces externos

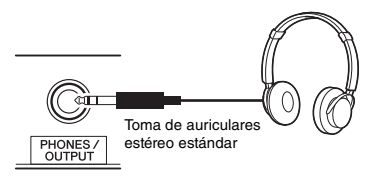

Conecte unos auriculares a la toma [PHONES/ OUTPUT]. Esta toma también funciona como salida externa. Si la conecta a un ordenador, a un amplificador de teclado, a una grabadora o a otro dispositivo de audio, puede enviar la señal de salida de este instrumento a dicho dispositivo externo. Los altavoces de este instrumento se desconectan automáticamente al insertar una clavija en esta toma.

### **ATENCIÓN**

- *No utilice el instrumento o los auriculares a un nivel de volumen alto o incómodo durante un período prolongado, ya que esto podría ocasionar una pérdida de audición permanente.*
- *Antes de conectar el instrumento a otros componentes electrónicos, apague todos los componentes. Además, antes de encender o apagar cualquier componente, asegúrese de ajustar todos los niveles de volumen al mínimo. De lo contrario, los componentes pueden sufrir una descarga eléctrica u otros daños.*

### **AVISO**

*• Para evitar posibles daños en el dispositivo externo, primero encienda el instrumento y, después, el dispositivo externo. Cuando apague la alimentación, invierta este orden: apague primero el dispositivo externo y, a continuación, el instrumento.*

*NOTA*

• Al conectar los auriculares o el altavoz externo al instrumento, configure Master EQ ([página 47](#page-46-1)) en "2 Headphone". Master EQ se puede configurar en los ajustes de función ([página 53](#page-52-1); función 025).

# <span id="page-13-4"></span><span id="page-13-2"></span>Uso de un pedal

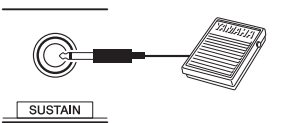

Puede controlar tres funciones: Sustain (resonancia), Articulation (articulación, [página 19\)](#page-18-1) y Arpeggio (arpegios, [página 21](#page-20-0)) al tocar pisando el pedal (FC5 o FC4A; se vende por separado) conectado a la toma [SUSTAIN]. De forma predeterminada, se asigna la función Sustain, que permite que el sonido continúe sonando durante un tiempo aunque se retire el dedo del teclado mientras se presiona el pedal, como sucede con el pedal de resonancia de un piano. Para usar otra función distinta de Sustain, use los ajustes de la función (función 029; [página 53](#page-52-0)).

### *NOTA*

- El pedal debe conectarse y desconectarse mientras la alimentación está apagada. No se debe pulsar el pedal mientras se enciende la alimentación. Si lo hiciera, cambiaría la polaridad reconocida del pedal, por lo que funcionaría a la inversa.
- La función de resonancia no afecta a las voces de división ([página 17](#page-16-3)) ni al estilo (acompañamiento automático; [página 23\)](#page-22-4).

# <span id="page-13-3"></span>Uso del atril

Inserte el atril en las ranuras como se muestra en la imagen.

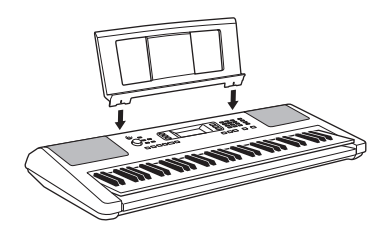

# <span id="page-14-4"></span><span id="page-14-1"></span><span id="page-14-0"></span>Elementos de la pantalla

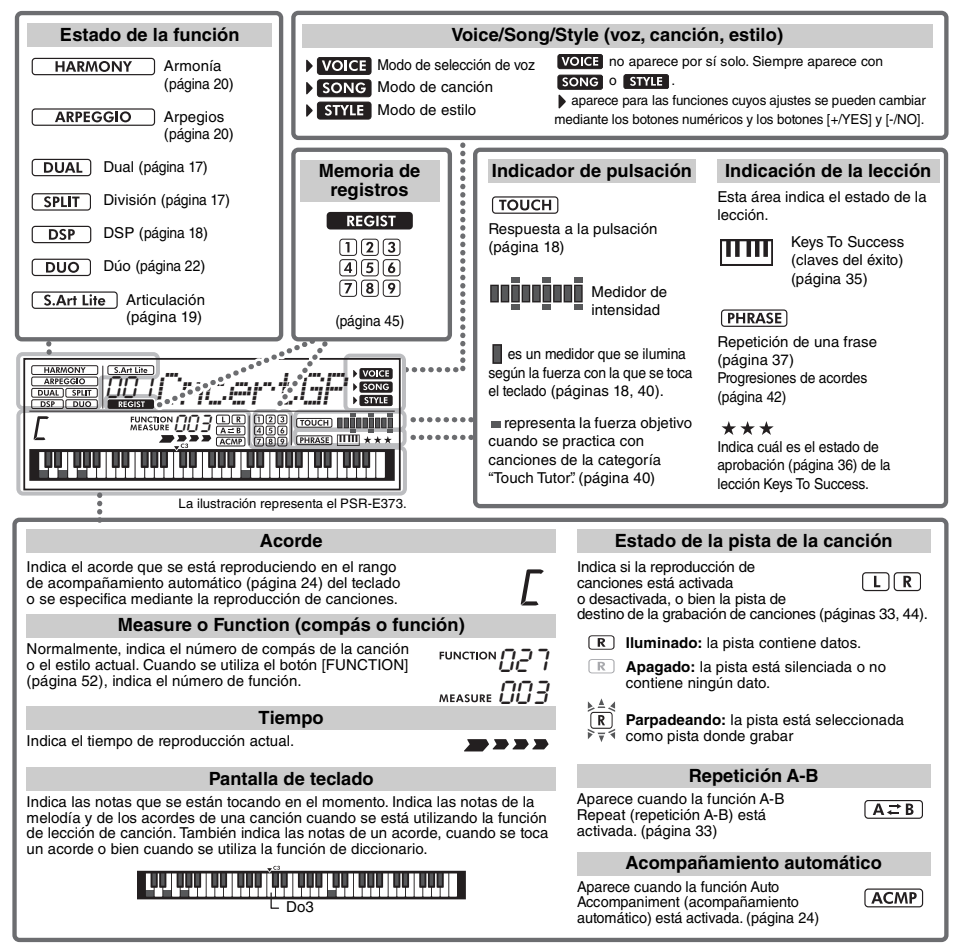

# <span id="page-14-2"></span>Operaciones básicas

Antes de utilizar el instrumento, puede resultarle útil familiarizarse con los controles básicos siguientes, que se utilizan para seleccionar elementos y cambiar valores.

### <span id="page-14-3"></span>■ Botones numéricos

Utilice los botones numéricos para especificar directamente un elemento o valor. En el caso de los números que empiezan por uno o dos ceros, estos se pueden omitir.

*Ejemplo: selección de la voz 003, Bright Piano (piano brillante).*

> Pulse los botones numéricos [0], [0], [3], o pulse sencillamente [3].

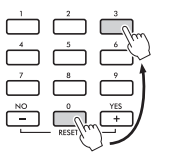

# ■ Botones [+/YES] y [-/NO]

Pulse el botón [+/YES] brevemente para incrementar el valor en 1 o el botón [-/NO] para reducir el valor en 1. Mantenga pulsado uno de estos botones para aumentar o reducir de forma continua el valor en la dirección correspondiente.

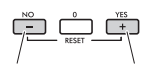

Pulse brevemente para reducir.

Pulse brevemente para aumentar.

<span id="page-15-1"></span><span id="page-15-0"></span>**Además del piano, el órgano y otros instrumentos de teclado "estándar", este instrumento presenta una amplia gama de voces reales, entre las que se incluyen la guitarra, el bajo, las cuerdas, el saxo, la trompeta, la batería, la percusión e incluso efectos de sonido, para proporcionarle una gran variedad de sonidos musicales.** 

# <span id="page-15-2"></span>Selección de una voz principal

<span id="page-15-6"></span>1 **Pulse el botón [VOICE].** Aparecerán el número y el nombre de la voz.

Número de voz VOICE **Broton** 001*CncertGP*SONG ®<br>MELODY VOICE **Nombre de la voz** VOICE La voz aquí indicada pasa **Siempre** a ser la voz principal del aparece en instrumento. la pantalla. *NOTA* • **Voles** no aparece por sí solo. Siempre aparece con song o sivila. Consulte la [página 15.](#page-14-4)

2 **Utilice los botones numéricos [0]–[9] y los botones [+/YES], [-/NO] para seleccionar la voz deseada.**

Consulte la lista de voces en la página 72.

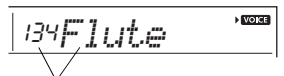

Seleccione la voz que desee tocar.

# 3 **Toque el teclado.**

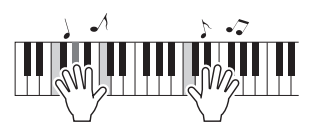

### **Tipos de voces predefinidas**

<span id="page-15-8"></span>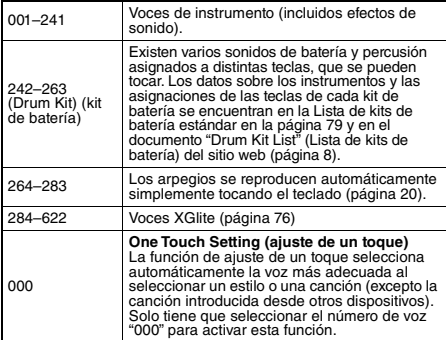

# <span id="page-15-7"></span><span id="page-15-3"></span>Voz "Grand Piano" (piano de cola)

Cuando desee restablecer los valores predeterminados de diversos ajustes y tocar sin más con un sonido de piano, pulse el botón [PORTABLE GRAND].

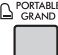

Se seleccionará automáticamente la voz "001 Live!ConcertGrandPiano" como voz principal.

# <span id="page-15-4"></span>Empleo del metrónomo

El instrumento tiene un metrónomo integrado (dispositivo que mantiene un tempo exacto), práctico para ensayar.

<span id="page-15-5"></span>1 **Pulse el botón [METRONOME] para iniciar el metrónomo.**

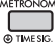

2 **Vuelva a pulsar el botón [METRONOME] para parar el metrónomo.**

### **Para cambiar el tempo:**

Pulse el botón [TEMPO/TAP] para acceder al valor de tempo y utilice después los botones numéricos [0]–[9] y los botones [+/YES], [-/NO].

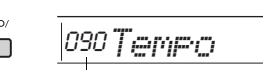

 $|V \cap C|$ 

Pulse los botones [+/YES] y [-/NO] la vez para restablecer instantáneamente el valor al tempo predeterminado.

### **Para definir la signatura de compás:**

Mantenga pulsado el botón [METRONOME] para que aparezca "TimeSigN" (signatura de compás, funciones 030; [página 54](#page-53-0)) y utilice después los botones numéricos, así como [+/YES] y [-/NO].

### **Para ajustar el volumen del metrónomo:**

Utilice para ello la función número 032 ([página 54](#page-53-1)).

Valor actual del tempo

# <span id="page-16-2"></span><span id="page-16-0"></span>Superposición de voces duales

Además de la voz principal, puede superponer otra voz distinta en todo el teclado a modo de "voz dual" (Dual Voice).

1 **Pulse el botón [DUAL] para activar la voz dual.**

<span id="page-16-4"></span>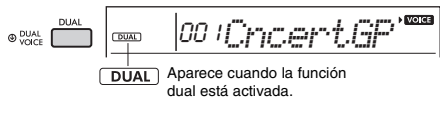

# 2 **Toque el teclado.**

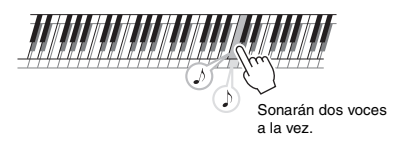

### 3 **Pulse el botón [DUAL] otra vez para salir de la función de voz dual.**

### **Para seleccionar otra voz dual:**

Aunque al activar DUAL se seleccionará una voz dual adecuada para la voz principal actual, puede seleccionar fácilmente otra distinta; para ello, mantenga pulsado el botón [DUAL] para abrir "D.Voice" (voz dual, función 008; [página 53\)](#page-52-2) y utilice los botones numéricos [0]–[9] y los botones [+/YES] y [-/NO].

# <span id="page-16-3"></span><span id="page-16-1"></span>Cómo tocar una voz de división en la zona de la mano izquierda

Dividiendo el teclado en dos zonas separadas, puede tocar en la zona de la mano derecha una voz distinta que en la zona de la mano izquierda.

### 1 **Pulse el botón [SPLIT] para activar la función de división.**

El teclado se dividirá en las zonas de mano derecha y de mano izquierda.

<span id="page-16-5"></span>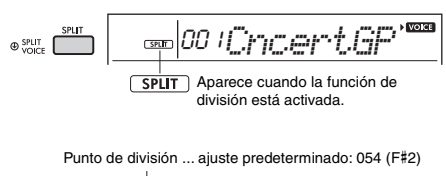

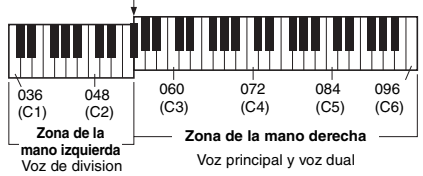

Puede tocar una "voz de división" en la zona de la mano izquierda del teclado y, al mismo tiempo, una voz principal y una voz dual en la zona de la mano derecha.

La tecla más aguda de la zona de la mano izquierda se denomina "SplitPnt" (punto de división, función 003; [página 52](#page-51-2)). La tecla predeterminada es F#2 (fa sostenido 2), pero se puede cambiar.

2 **Toque el teclado.**

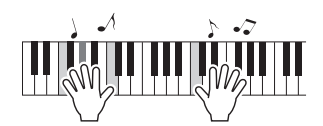

3 **Pulse de nuevo el botón [SPLIT] para salir de la función de división.**

### **Para seleccionar otra voz de división:**

Mantenga pulsado el botón [SPLIT] para abrir "S.Voice" (voz de división, función 012; [página 53](#page-52-3)) y utilice los botones numéricos [0]–[9] y los botones [+/YES] y [-/NO].

# <span id="page-17-3"></span><span id="page-17-0"></span>Cambio de la respuesta a la pulsación del teclado

El teclado de este instrumento incluye una función de respuesta a la pulsación que le permite controlar dinámicamente y de forma expresiva el nivel de las voces que se tocan con mayor intensidad.

### 1 **Pulse el botón [FUNCTION] varias veces hasta que aparezca "TouchRes" (respuesta a la pulsación, función 004; [página 52\)](#page-51-3).**

Transcurridos unos segundos, aparece la respuesta a la pulsación actual.

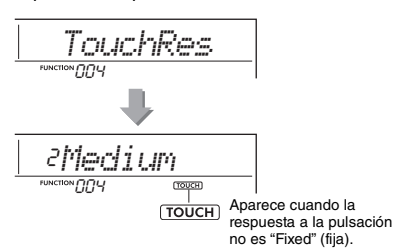

2 **Utilice los botones numéricos [1]–[4] y los botones [+/YES] y [-/NO] para seleccionar el ajuste de respuesta a la pulsación entre 1 y 4.**

### **Respuesta a la pulsación**

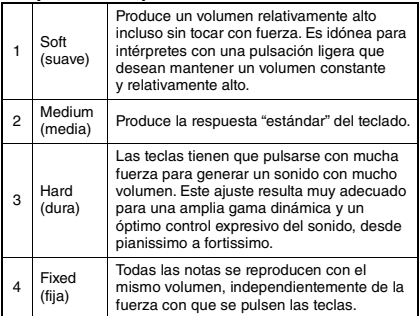

### <span id="page-17-4"></span>3 **Toque el teclado.**

El medidor de intensidad se iluminará según la fuerza con que toque el teclado.

**Cuando toque suavemente.**

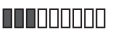

**Cuando toque con una fuerza intermedia.**

**Cuando toque con fuerza.**

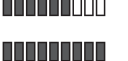

### *NOTA*

• Cuando la respuesta a la pulsación sea "Fixed", el medidor de intensidad indicará una fuerza intermedia fija.

# <span id="page-17-1"></span>Aplicación de efectos al sonido

Este instrumento puede aplicar varios efectos, que se indican a continuación, al sonido que emite.

### <span id="page-17-2"></span> **DSP**

El DSP (procesador de señales digitales) es un efecto que aplica el procesamiento de la señal digital al sonido para cambiarlo.

Cuando se selecciona una voz o canción que presenta un procesamiento DSP recomendado, el efecto DSP se aplica a la voz principal y a la parte de la canción. El efecto DSP incluye variaciones de efecto, llamadas tipos de DSP. Consulte la página 90. También puede activar/desactivar el DSP y cambiar el tipo de DSP mediante el siguiente procedimiento.

1 Pulse el botón [DSP] para activar el DSP.

### *NOTA*

• El efecto de DSP se aplica solo a la voz principal. El efecto DSP no se aplica a las voces agregadas por la función Dual ni a las voces de la zona de la mano izquierda cuando se usa un teclado dividido.

• El DSP no se puede activar durante las lecciones.

Cuando el DSP está activado, el tipo de DSP (página 90) apropiado para la configuración actual del panel se selecciona automáticamente, pero también puede seleccionarlo usted mismo.

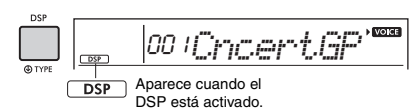

2 Mantenga pulsado el botón [DSP] durante más de un segundo. Transcurridos unos segundos, aparece el tipo de DSP actual.

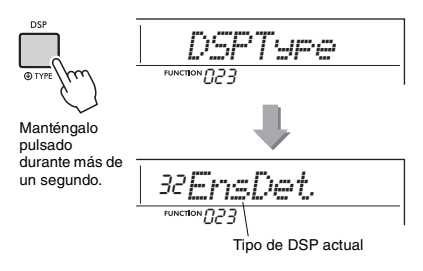

- 3 Utilice los botones numéricos [0] a [9] y los botones [+/YES] y [-/NO] para seleccionar el tipo deseado.
- 4 Toque el teclado.
- $5\;$  Vuelva a pulsar el botón [DSP] para desactivar el DSP.

### <span id="page-18-0"></span> **Articulation (articulación)**

La articulación es un efecto que reproduce los sonidos característicos de articulación de determinados instrumentos.

El efecto de articulación se aplica al sonido solo mientras se mantiene pulsado el botón

[ARTICULATION]. El efecto de articulación está habilitado solo para las voces S.Art Lite Voices (Super Articulation Lite Voices). Las voces S.Art Lite Voices se indican mediante "\*\*\*" en la Lista de voces (página 72).

### **Ejemplos del efecto de articulación**

Si selecciona una voz de guitarra, puede reproducir de manera realista las siguientes técnicas de interpretación específicas de la guitarra.

### **Ejemplo: Voz número 044 "S.Art Lite Nylon Guitar Harmonics"**

Si toca el teclado mientras mantiene pulsado el botón [ARTICULATION], se produce un sonido de armónicos.

### **Ejemplo: Voz número 048 "S.Art Lite Distortion Guitar"**

Si pulsa el botón [ARTICULATION], se produce un ruido de scratching.

Cuando se seleccionan las voces S.Art Lite Voices, se selecciona automáticamente el efecto de articulación apropiado.

Cuando se seleccionan otras voces, se selecciona automáticamente el efecto de modulación.

> Aparece cuando se ha seleccionado la voz S.Art Lite Voice

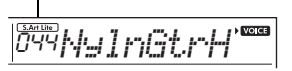

1 Pulse el botón [ARTICULATION] mientras toca el teclado.

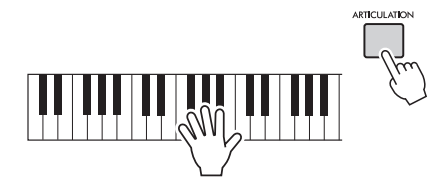

2 Suelte el botón [ARTICULATION] para desactivar la función de articulación.

### <span id="page-18-1"></span>**Adición de efectos de articulación mediante el pedal**

Si asigna la función de articulación al pedal mediante "PdlFunc" (función del pedal, función 029; [página 53\)](#page-52-4), puede aplicar el efecto pisando el pedal.

### *NOTA*

- El efecto de articulación se aplica solo a la voz principal.
- Las voces de S.Art Lite Voice suenan de manera diferente según la velocidad, etc.

### **Reverb (reverberación)**

Añade al sonido el ambiente acústico de una sala de conciertos o un club. Aunque la forma de acceder al tipo de reverberación más idóneo es seleccionando una canción o estilo, también puede seleccionar otro tipo mediante la función número 020 ([página 53](#page-52-5)). Cuando selecciona "oFF" el efecto de reverberación se desactiva. Además, puede ajustar la profundidad de reverberación con la función número 021 ([página 53](#page-52-6)).

### **Chorus**

Este efecto aporta riqueza al sonido de la voz, de manera que sea más cálida y espaciosa. Aunque la forma de acceder al tipo de efecto de chorus más idóneo es seleccionando una canción o estilo, también puede seleccionar otro tipo mediante la función número 022 [\(página 53](#page-52-7)). Cuando selecciona "oFF", el efecto de chorus se desactiva. También puede ajustar la profundidad de chorus de las voces con los números de función 007 [\(página 52\)](#page-51-4), 011 y 015 [\(página 53\)](#page-52-8).

La profundidad de chorus no se puede aplicar a los estilos ni a las canciones.

### **Sustain (resonancia)**

La activación del parámetro Sustain (resonancia) de la función número 024 ([página 53](#page-52-9)) le permite añadir una resonancia fija y automática a las voces principal y del teclado. Si lo prefiere, puede generar un sonido de resonancia natural con el pedal (se vende por separado; [página 14](#page-13-4)).

*NOTA*

• Aunque la resonancia esté activada, hay algunas voces a las que no se puede aplicar.

# <span id="page-19-1"></span><span id="page-19-0"></span>Adición de armonía o arpegios

Puede añadir notas armónicas o de arpegios a la voz que suena al tocar el teclado. Si especifica el tipo de armonía, puede aplicar partes de armonía, como dúos o tríos, o bien añadir trémolo o efectos de eco al sonido reproducido de la voz principal. Además, cuando se selecciona el tipo de arpegio, los arpegios (acordes quebrados) se reproducen de forma automática con solo tocar las notas adecuadas en el teclado. Por ejemplo, puede tocar las notas de una tríada (la nota fundamental, la tercera y la quinta) y la función de arpegio creará automáticamente una interesante variedad de frases. Esta función se puede utilizar de forma creativa para la producción musical y también para interpretación.

### <span id="page-19-2"></span>1 **Pulse el botón [HARMONY/ARPEGGIO] para activar la función de armonía o arpegio.**

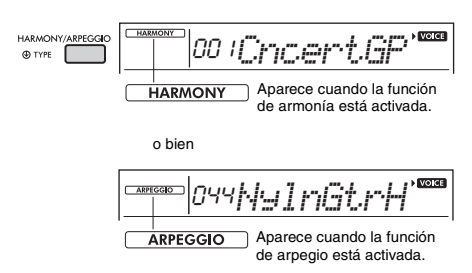

Cuando está activado el efecto de armonía o de arpegios, se seleccionará el más adecuado para la voz principal actual.

Si desea seleccionar un tipo específico, selecciónelo mediante los pasos de la operación 2 y 3 indicados a continuación.

### *NOTA*

- El efecto de armonía solo se puede añadir a la voz principal.
- Cuando se selecciona un número de voz comprendido entre 264 y 283, la función de arpegio se activa automáticamente.
- Cuando se selecciona un tipo de armonía entre 001 y 005, el efecto de armonía se añade únicamente a la melodía de la mano derecha si se activa el estilo [\(página 24\)](#page-23-7) y se pulsan acordes en la sección de acompañamiento automático del teclado.

2 **Mantenga pulsado el botón [HARMONY/ ARPEGGIO] durante más de un segundo hasta que "Harm/Arp" (armonía/arpegio, función 026; [página 53](#page-52-10)) aparezca en la pantalla.**

Aparece "Harm/Arp" durante unos segundos y, a continuación, se muestra el tipo actual.

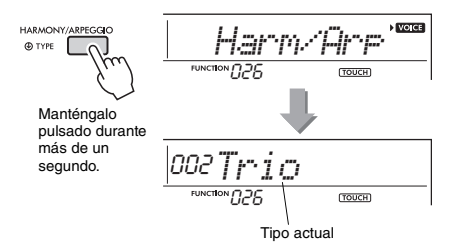

### 3 **Utilice los botones numéricos [0] a [9] y los botones [+/YES] y [-/NO] para seleccionar el tipo deseado.**

Cuando desee especificar un tipo de armonía, consulte la lista de tipos de armonía en la página 86; para especificar un tipo de arpegio, consulte la lista de tipos de arpegio en la página 87.

### *NOTA*

• Al tocar uno de los tipos de arpegio del 143 al 176, seleccione la voz correspondiente indicada a continuación como voz principal.

143–173: Seleccione un kit de batería (voces n.º 242–252). 174 (China): seleccione "StdKit1 + Chinese Perc." (voz n.º 253).

- 175 (Indian): seleccione "Indian Kit 1" (voz n.º 254)
- o "Indian Kit 2" (voz n.º 255).
- 176 (Arabic): seleccione "Arabic Kit" (voz n.º 259).

### <span id="page-19-3"></span>4 **Pulse una o varias notas en el teclado para activar la armonía o el arpegio.**

Cuando se selecciona un tipo de armonía, se puede añadir una parte de la armonía (por ejemplo, dúo o trío) o un efecto (por ejemplo, trémolo o eco) al sonido reproducido de la voz principal.

Además, cuando se selecciona un tipo de arpegio, los arpegios (acordes quebrados) se reproducen de forma automática al tocar simplemente las notas adecuadas en el teclado. La frase del arpegio concreto varía según el número de notas que se pulsan y la zona del teclado.

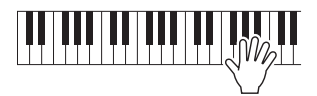

5 **Para desactivar la función de armonía o arpegio, pulse de nuevo el botón [HARMONY/ARPEGGIO].**

### **Cómo interpretar los diversos tipos**

La forma de sonar del efecto de armonía (01–26) varía en función del tipo seleccionado. Para los tipos 01–05, active el acompañamiento automático. A continuación, pulse un acorde de la sección de acompañamiento automático del teclado y toque algunas teclas del lado de la mano derecha para obtener el efecto de armonía. Para los tipos 06–26, no influye para nada que el acompañamiento automático esté activado o desactivado. Sin embargo, es necesario reproducir dos notas a la vez para los tipos 06-12.

• Tipos de armonía de 001 a 005

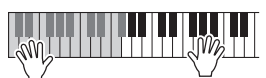

Con el acompañamiento automático activado, pulse las teclas de la mano derecha mientras toca acordes en la sección de acompañamiento automático del teclado ([página 24](#page-23-7)).

• Tipos de armonía 006 a 012 (trinos)

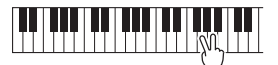

Mantenga pulsadas dos teclas.

• Tipos de armonía 013 a 019 (trémolo)

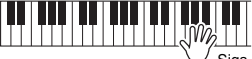

Siga manteniendo pulsadas las teclas.

• Tipos de armonía 020 a 026 (eco)

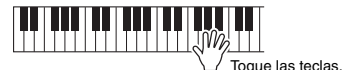

• Tipos de arpegio 027 a 176 **Cuando la división está desactivada:**

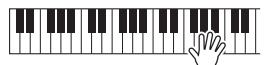

La función de arpegio se aplica a las voces principal y dual.

**Cuando la división está activada:**

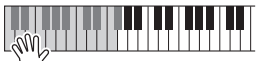

La función de arpegio se aplica solo a la voz de división.

### *NOTA*

- El arpegio no se puede aplicar a las voces de división y principal/dual simultáneamente.
- Al seleccionar un número de voz comprendido entre 274 y 283 como voz principal, se activará automáticamente el arpegio y la división.

### **Para ajustar el volumen de la armonía:**

Utilice para ello la función número 027 ([página 53](#page-52-11)).

### **Para ajustar la velocidad del arpegio:**

Utilice para ello la función número 028 ([página 53](#page-52-12)).

### <span id="page-20-0"></span>**Retención de la reproducción de arpegios con el pedal (retención)**

El instrumento se puede configurar de modo que la reproducción de arpegios continúe después de haber soltado la nota, pulsando el pedal conectado a la toma [SUSTAIN].

### 1 **Pulse un botón [FUNCTION] varias veces hasta que aparezca "PdlFunc" (función de pedal, función 029; [página 53\)](#page-52-4) en la pantalla.**

Aparece "PdlFunc" durante unos segundos y, a continuación, se muestra el ajuste actual.

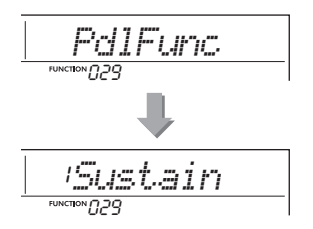

2 **Utilice los botones numéricos [1]–[3] y los botones [+/YES] y [-/NO] para seleccionar "Arp Hold".**

Si desea restablecer la función de resonancia del pedal, seleccione "Sustain" (resonancia). Si desea utilizar las dos funciones, de retención y resonancia, seleccione "Sus+ArpH" (resonancia y retención).

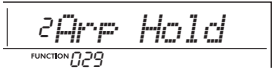

### 3 **Intente tocar el teclado con la reproducción de arpegio mediante el pedal.**

Aunque suelte las notas, el arpegio continuará reproduciéndose. Para detener la reproducción del arpegio, suelte el pedal.

<span id="page-21-1"></span><span id="page-21-0"></span>**Cuando se activa el modo dúo en el instrumento, dos intérpretes distintos pueden tocar el instrumento a la vez, con el mismo sonido, en el mismo intervalo de octavas, una persona a la izquierda y otra a la derecha. Este modo resulta de utilidad en el aprendizaje, en el que una persona (un profesor, por ejemplo) toca una interpretación modelo y la otra persona observa y practica sentada junto a la primera persona.** 

1 **Pulse un botón [FUNCTION] varias veces hasta que aparezca "DuoMode" (modo dúo, función 048, [página 55\)](#page-54-4) en la pantalla.**

2 **Utilice el botón [+/YES] para seleccionar "on".**

La tecla F#3 se convierte en el punto de división del dúo (Duo Split Point) y el teclado se divide en dos secciones: una para la voz izquierda y otra para la voz derecha.

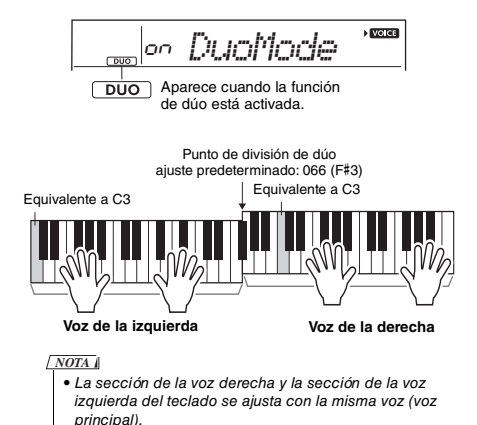

- El punto de división de dúo se puede cambiar mediante el número de función 050 [\(página 55\)](#page-54-2) manteniendo pulsado el botón [ACMP ON/OFF] durante más de un segundo.
- 3 **Una persona debe tocar la sección de la voz de la izquierda del teclado, mientras que la otra toca la sección de la voz de la derecha.**
- 4 **Para salir del modo dúo, seleccione "oFF" en "DuoMode" (modo dúo, función 048; [página 55](#page-54-4)) ejecutando los pasos 1 y 2.**

### **Cambio de la voz de la izquierda**

Para cambiar solo la voz de la izquierda, seleccione la voz de la izquierda deseada mediante "DuoLVc" (voz de la izquierda dúo, función 049; [página 55\)](#page-54-5). Si la voz de la izquierda es diferente de la voz de la derecha, esta última se muestra en la pantalla.

### *NOTA*

• Ciertas funciones, como lección, armonía/arpegio

y doble no se pueden utilizar en modo dúo.

### **Cómo se emiten los sonidos en el modo dúo**

En el ajuste de modo dúo inicial, el sonido de la interpretación de la voz de la izquierda sonará por el altavoz de la izquierda y el sonido de la interpretación de la voz de la derecha, por el altavoz de la derecha. Este ajuste de salida se puede cambiar mediante la opción "DuoType" (tipo de dúo, función 055; [página 55\)](#page-54-3).

### *NOTA*

• En el modo dúo, el efecto panorámico, el volumen y las características tonales del sonido estéreo puede ser diferentes que en el modo normal debido al ajuste de DuoType = "Separate" [\(página 55](#page-54-3)). Especialmente con los conjuntos de batería la diferencia puede ser más obvia ya que cada tecla de un kit de batería cuenta con una posición panorámica estéreo diferente.

### **Uso de resonancia en el modo dúo**

La resonancia se puede aplicar a las secciones de voz de la izquierda y la derecha en el modo dúo del modo habitual, mediante uno de los siguientes métodos en el modo dúo, como en el modo habitual.

- Pise el pedal [\(página 14](#page-13-4)) conectado a la toma [SUSTAIN].
- Ajuste "Sustain" (resonancia, función 024; [página 53](#page-52-9)) en encendido. Se aplica la resonancia a todas las notas.

### *NOTA*

- La resonancia no se puede aplicar de forma independiente a la sección de la voz de la izquierda y a la sección de la voz de la derecha.
- Mientras está activada la resonancia, el ajuste de retención se mantiene incluso cuando la alimentación está desactivada.

<span id="page-22-4"></span><span id="page-22-0"></span>**Este instrumento incluye una función de acompañamiento automático que reproduce automáticamente los "estilos" adecuados (acompañamiento de ritmo + bajo + acorde); estos se controlan con solo tocar las notas fundamentales o los acordes con la mano izquierda.**

**Puede seleccionar cómo quiere tocar los acordes de dos maneras: "SmartChord", que permite reproducir acordes tocando una tecla con solo un dedo, y "Multi", que permite interpretarlos normalmente, tocando todas las notas que lo componen.**

# <span id="page-22-1"></span>Fingering Type (tipo de digitación)

Al tocar los estilos, especifique cómo tocar los acordes en el rango de acompañamiento automático mediante "FingType" ("Tipo de digitación", función 017; [página 53](#page-52-13)). Con este instrumento, puede elegir entre dos tipos de digitación.

- **"SmartChord" (ajuste predeterminado)** Puede reproducir el estilo tocando solamente la nota fundamental de un acorde.
- **"Multi"**

Es un modo de reproducir el estilo tocando todas las notas de un acorde. Sin embargo, también permite tocar fácilmente acordes mayores, menores, de séptima y de séptima menor con solo pulsar entre una y tres teclas.

Para obtener información sobre los acordes, consulte la "Tipos de acordes para reproducción de estilos" ([página 26](#page-25-0)) o utilice la función de diccionario de acordes ([página 28](#page-27-0)).

# <span id="page-22-2"></span>Ajuste del tipo de digitación

1 **Pulse el botón [FUNCTION] varias veces hasta que aparezca "FingType" (tipo de digitación, función 017; [página 53\)](#page-52-13).** Aparece en pantalla "FingType" durante unos segundos, seguido del tipo de digitación actual.

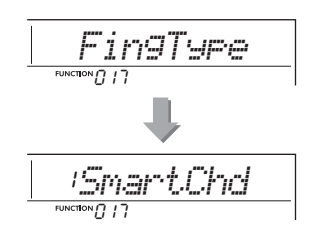

- 2 **Use los botones numéricos [0]-[9] o los botones [+/YES] y [-/NO] para seleccionar "SmartChd" o "Multi".**
- 3 **Pulse el botón [STYLE] para salir de los ajustes del tipo de digitación.**

# <span id="page-22-3"></span>Ajuste de Smart Chord Key (armadura de acordes inteligentes)

Si ha seleccionado "SmartChd" en "FingType", deberá establecer por adelantado las armaduras de las canciones que desee tocar. La armadura especificada se denomina armadura de acordes inteligentes.

### 1 **Pulse el botón [FUNCTION] hasta que aparezca "S.ChdKey" (armadura de acordes inteligentes, función 018; [página 53\)](#page-52-14).**

Aparecerá la armadura de acordes inteligentes actual.

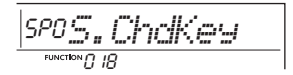

2 **Pulse los botones [+/YES] y [-/NO] para seleccionar la armadura de acordes inteligentes que coincida con la partitura.**

Por ejemplo, si desea tocar la partitura siguiente. debe configurar Smart Chord Key en "FL2" (2 bemoles) ([página 27](#page-26-0)).

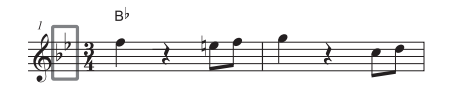

3 **Pulse el botón [STYLE] para salir de los ajustes de armadura de acordes inteligentes.**

# <span id="page-23-6"></span><span id="page-23-0"></span>Reproducción de estilos

<span id="page-23-8"></span><span id="page-23-4"></span>1 **Pulse el botón [STYLE] y utilice los botones numéricos [0]–[9] y los botones [+/YES] y [-/NO] para seleccionar el estilo deseado.**

La lista de estilos aparece en el panel frontal, o bien en Lista de estilos (página 82).

Número de estilo

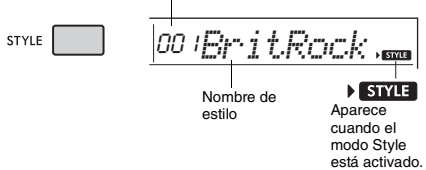

### <span id="page-23-7"></span><span id="page-23-2"></span>2 **Pulse el botón [ACMP ON/OFF] para activar el acompañamiento automático.**

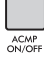

022*16Beat***SIYE**  $\overline{ACMP}$   $\overline{ACMP}$ 

Este icono aparece cuando el acompañamiento automático está activado.

Con esta operación, la zona del teclado situada a la izquierda del punto de división (054: F#2) se convierte en el "rango de acompañamiento automático" y se utiliza solo para especificar los acordes.

<span id="page-23-1"></span>Punto de división ... ajuste predeterminado: 054 (F#2)

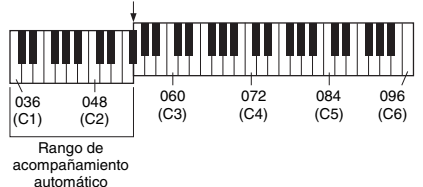

Puede cambiar el punto de división mediante el número de función 003 [\(página 52\)](#page-51-2) manteniendo pulsado el botón [ACMP ON/OFF] durante más de un segundo.

### *NOTA*

• El medidor de intensidad [\(página 18\)](#page-17-4) no responde cuando se toca en el rango de acompañamiento automático.

### <span id="page-23-3"></span>3 **Pulse el botón [SYNC START] para activar la función Synchro Start (inicio sincronizado).**

La reproducción del estilo se pone en "espera" y el estilo se comienza a reproducir otra vez cuando se toca el teclado.

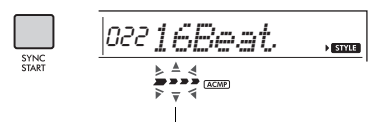

Parpadea cuando el inicio sincronizado está activo.

### <span id="page-23-9"></span><span id="page-23-5"></span>4 **Pulse una tecla del rango de acompañamiento automático para iniciar la reproducción.**

Si se ha seleccionado "SmartChd" toque la nota fundamental de un acorde con la mano izquierda. Si se ha seleccionado "Multi" consulte la [página 26](#page-25-0) para obtener instrucciones sobre cómo tocar. Toque una melodía con la mano derecha y acordes con la izquierda.

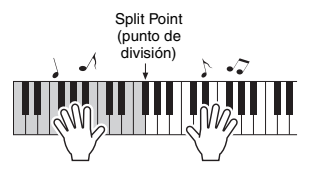

### 5 **Pulse el botón [START/STOP] para parar la reproducción.**

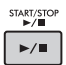

Puede añadir variaciones de preludio, coda y ritmo a la reproducción del estilo utilizando las "secciones". Para obtener información detallada, consulte la [página 25](#page-24-0).

### **Para reproducir solo la parte de ritmo**

Si pulsa el botón [START/STOP] (sin pulsar el botón [ACMP ON/OFF] del paso 2), solo se reproduce la parte rítmica y puede reproducir la interpretación de una melodía utilizando todo el teclado.

### *NOTA*

• Dado que los estilos de la categoría Pianist (pianista), 197 a 205, no contienen partes rítmicas, no sonará nada si inicia la reproducción de solo ritmo. Al reproducir estos estilos, asegúrese de realizar los pasos 2–4 de esta página.

### **Ajuste del volumen del estilo**

Para ajustar el balance del volumen entre la reproducción del estilo y el teclado, puede ajustar el volumen del estilo. Utilice para ello la función número 016 ([página 53](#page-52-15)).

# <span id="page-24-0"></span>Variaciones de estilo

Cada estilo consta de "secciones" que permiten cambiar el arreglo del acompañamiento para que concuerde con la canción que está tocando.

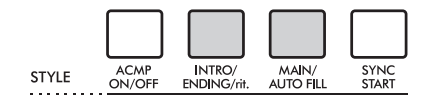

### **INTRO (preludio)**

Se utiliza para el comienzo de la canción. Cuando termina el preludio, la reproducción de estilo pasa a la sección principal. La duración del preludio (en compases) varía en función del estilo seleccionado.

### **MAIN (principal)**

Se utiliza para interpretar la parte principal de la canción. La reproducción de la sección principal se repite de forma indefinida hasta que se pulsa el botón de otra sección. Hay dos variaciones (A y B) y el sonido de reproducción del estilo cambia armónicamente en respuesta a los acordes que toque con la mano izquierda.

### **AUTO FILL (relleno automático)**

Se añade automáticamente antes de cambiar a la sección principal A o B.

### **ENDING (coda)**

Se utiliza para el final de la canción. Cuando termina la coda, la reproducción del estilo se detiene automáticamente. La longitud de la coda (en compases) varía en función del estilo seleccionado.

# $1 - 3$

<span id="page-24-2"></span>Igual que en los pasos 1 a 3 de la [página 24](#page-23-8).

### 4 **Pulse el botón [MAIN/AUTO FILL] para seleccionar Main A o Main B.**

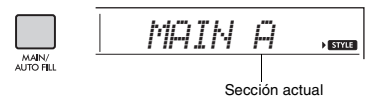

### <span id="page-24-1"></span>5 **Pulse el botón [INTRO/ENDING/rit.].**

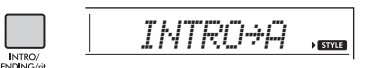

Ahora, está preparado para comenzar la reproducción del estilo a partir de la sección de preludio.

### 6 **Toque un acorde con la mano izquierda para comenzar la reproducción del preludio.**

Por ejemplo, toque un acorde de Do mayor. Para averiguar cómo se tocan los acordes. consulte la [página 26](#page-25-0).

Punto de división ... ajuste predeterminado: 054 (F#2) Rango de acompañamiento automático

### 7 **Cuando haya terminado el preludio, toque el teclado de acuerdo con la progresión de la canción que esté interpretando.**

Toque acordes con la mano izquierda mientras toca la melodía con la derecha y pulse el botón [MAIN/AUTO FILL] según proceda. La sección cambiará a Fill-in, Main A o Main B.

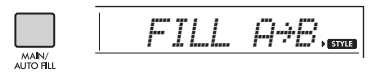

### 8 **Pulse el botón [INTRO/ENDING/rit.].**

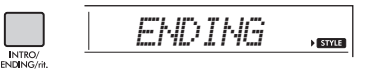

La sección cambia a la coda. Cuando finaliza la coda, la reproducción del estilo se detiene automáticamente. Puede hacer que la coda se ralentice gradualmente (ritardando) pulsando de nuevo el botón [INTRO/ENDING/rit.] mientras se reproduce la coda.

# <span id="page-25-0"></span>Tipos de acordes para reproducción de estilos

Para los usuarios sin experiencia en acordes, este gráfico muestra cómo reproducir los acordes más comunes en el rango de acompañamiento automático del teclado. Dado que existen muchos acordes útiles y muchas maneras de utilizarlos musicalmente, consulte los libros de acordes disponibles en el mercado si desea obtener más información.

Si ha seleccionado Multi, toque las notas que componen el acorde en el rango de acompañamiento automático. Si ha seleccionado Smart Chord, toque la nota fundamental " $\star$ " en el rango de acompañamiento automático.

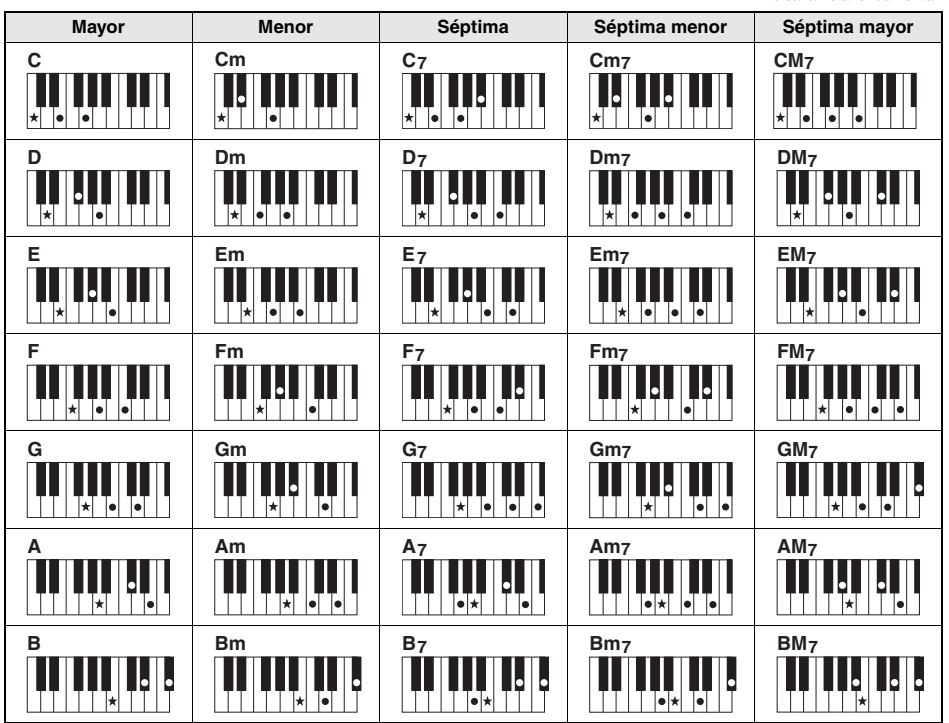

 $\bullet$  Se pueden utilizar tanto las inversiones como las posiciones de nota fundamental, con las siguientes excepciones:<br>m7,m7 ♭5, m7(11), 6, m6, sus4, aug, dim7,7 ♭5, 6(9), sus2

• Las inversiones de los acordes 7sus4 no se reconoce si se omiten notas.

• Cuando se toca un acorde que este instrumento no reconoce, no se muestra nada en la pantalla. En este caso, solamente se reproduce una parte concreta, como el ritmo.

Si se ha seleccionado "Multi", los acordes mayores, menores, de séptima y de séptima menor también se pueden tocar fácilmente con solo pulsar entre una y tres teclas.

**Acordes fáciles para "C" (Do) como nota fundamental**

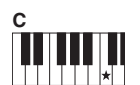

**Para tocar un acorde mayor** Pulse la nota fundamental  $(*)$  del acorde.

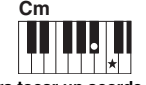

**Para tocar un acorde menor** Pulse la nota fundamental junto con la tecla negra más cercana situada a su izquierda.

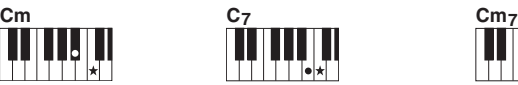

**Para tocar un acorde de séptima** Pulse la nota fundamental junto con la tecla blanca más cercana a la

izquierda de ella.

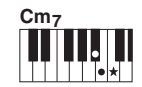

**Para tocar un acorde de séptima menor** Pulse la nota fundamental junto con las teclas blanca y negra más cercanas situadas a su izquierda (tres teclas en total).

# <span id="page-26-0"></span>Acordes que suenan cuando se han seleccionado los acordes inteligentes

Si ha seleccionado Smart Chord y ha establecido Smart Chord Key en función de la composición de la partitura [\(página 23\)](#page-22-3), toque la nota fundamental en el rango de acompañamiento automático. Sonarán los acordes correspondientes que se indican a continuación.

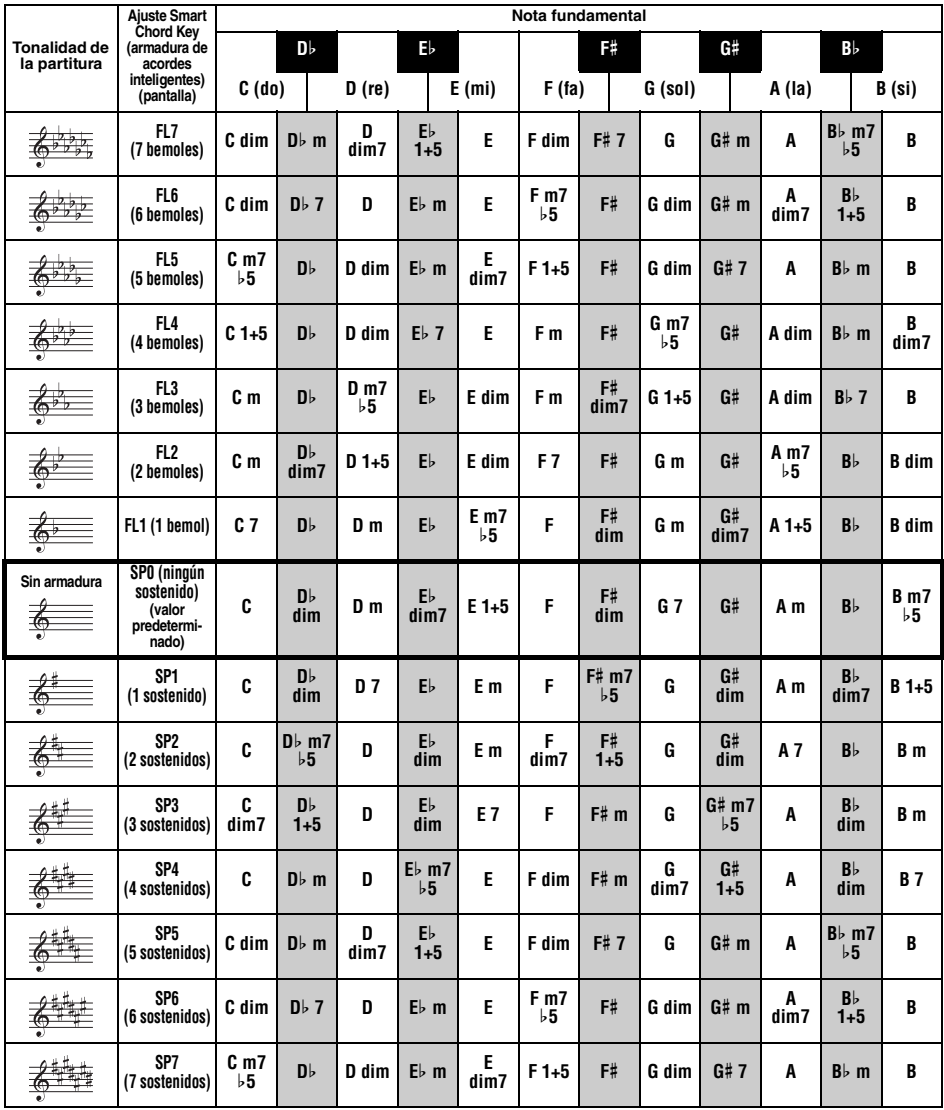

*NOTA*

• La indicación de acorde "1+5" en la pantalla del instrumento es la misma que la de un acorde mayor.

# <span id="page-27-0"></span>Búsqueda de acordes en el diccionario de acordes

La función de diccionario resulta útil cuando conoce el nombre de un acorde determinado y desea aprender con rapidez cómo tocarlo.

### 1 **Mantenga pulsado el botón [1 LISTENING 2 TIMING 3 WAITING] (1 escucha, 2 sincronización, 3 espera) durante más de un segundo para acceder a "Dict." (diccionario).**

En la pantalla aparecerá la palabra "Dict." (diccionario).

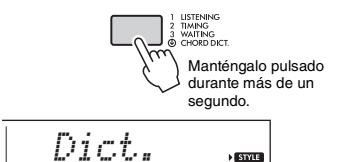

Esta operación dividirá todo el teclado en tres rangos, como se ilustra a continuación.

- El rango a la derecha de "ROOT": Permite especificar la nota fundamental del acorde, pero no produce ningún sonido.
- El rango comprendido entre " CHORD TYPE "  $V$  " $ROOT$ ":

Permite especificar el tipo de acorde, pero no produce ningún sonido.

• El rango a la izquierda de " CHORD TYPE ": Permite tocar y confirmar el acorde especificado en los dos rangos anteriores.

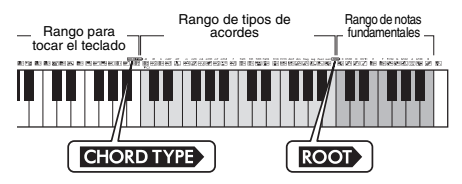

### 2 **Como ejemplo, vamos a aprender a tocar un acorde de GM7 (sol séptima mayor).**

2-1. Pulse la tecla "G" (sol) en la sección situada a la derecha de " **ROOT** " para que aparezca "G" como nota fundamental.

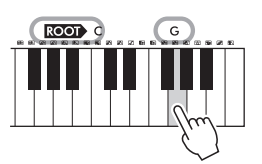

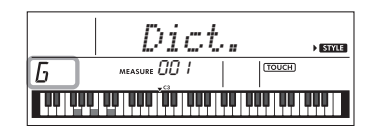

2-2. Pulse la tecla "M7" en la sección entre " CHORD TYPE " y " ROOT " Las notas que debería tocar para el acorde especificado se muestran en la pantalla del teclado.

> **CHORD TYPE M7**

Nombre del acorde (nota fundamental y tipo)

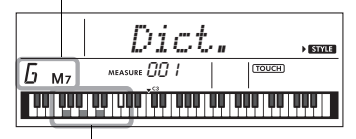

Notas individuales del acorde (teclado)

Para acceder a posibles inversiones del acorde, pulse los botones [+/YES]/[-/NO].

### *NOTA*

- Acerca de los acordes mayores: Los acordes mayores simples suelen indicarse solamente con la nota fundamental. Por ejemplo, "C" significa do mayor. Sin embargo, al especificar acordes mayores aquí, asegúrese de seleccionar "M" (mayor) después de pulsar la nota fundamental.
- Estos acordes no aparecen en la función de diccionario de acordes: 6(9), M7(9), M7(#11), b5, M7b5, M7aug, m7(11), mM7(9), mM7 $\flat$  5, 7 $\flat$  5, sus2
- 3 **Siguiendo la notación y el diagrama del teclado en la pantalla, pruebe a tocar un acorde en el rango situado a la izquierda**  de "CHORD TYPE<sup>"</sup>

Cuando haya tocado el acorde correctamente, un sonido de campana indicará su acierto y el nombre del acorde parpadeará en la pantalla.

4 **Para salir del modo de diccionario de acordes, pulse uno de los botones [VOICE], [SONG] o [STYLE].** 

# <span id="page-28-2"></span><span id="page-28-0"></span>Uso de la base de datos musical

Si tiene dificultades para encontrar y seleccionar el estilo y la voz deseados, utilice esta función. En la base de datos musical, basta con seleccionar el género musical favorito para activar los ajustes idóneos.

1 **Pulse el botón [MUSIC DATABASE].**  Tanto el acompañamiento automático como el inicio sincronizado se activarán automáticamente.

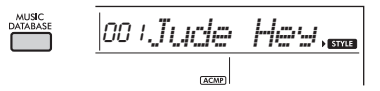

- 2 **Utilice los botones numéricos [0]–[9] y los botones [+/YES] y [-/NO] para seleccionar la base de datos musical.**  Esta operación activa los ajustes del panel (tales como voz y estilo) registrados en la base de datos musical seleccionada. El nombre de categoría de la lista de la base de datos musical se encuentra en el panel frontal o en la sección Lista de la base de datos musical (página 84).
- 3 **Toque el teclado como se describe en los pasos 4–5 en la [página 24.](#page-23-9)**

# <span id="page-28-1"></span>Registro de los archivos de estilos

Los datos de estilo creados en otro instrumento o en un ordenador se pueden registrar (cargar) en los números de estilos 206–215, y puede reproducirlos exactamente igual que los estilos internos predefinidos.

- 1 **Para transferir el archivo de estilo (\*\*\*.STY) desde un ordenador a este instrumento, debe conectarlos entre sí.**  Para obtener instrucciones al respecto, consulte "Computer-related Operations" (Operaciones relacionadas con el ordenador) ([página 8](#page-7-3)) en el sitio web.
- 2 **Pulse el botón [FUNCTION] varias veces hasta que aparezca "StyleReg" (registro de estilo, función 057; [página 55](#page-54-6)).**

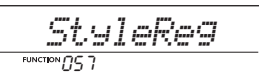

Al cabo de unos dos segundos, aparecerá en la pantalla el nombre de un archivo de estilo registrable.

3 **Si es preciso, seleccione el estilo deseado mediante los botones [+/YES] o [-/NO].**

### 4 **Pulse el botón [0].**

Aparece en la pantalla el destino de carga. "\*\*\*Load To?" (donde \*\*\* es un número comprendido entre 206 y 215). Si lo desea, seleccione un número distinto mediante los botones [+/YES] o [-/NO].

### 5 **Pulse el botón [0].**

Aparecerá un mensaje de petición de confirmación. Para cancelar la operación, pulse el botón [-/NO].

### 6 **Pulse el botón [+/YES] para cargar el archivo.**

Transcurridos unos momentos, aparece un mensaje que indica que la operación se ha completado.

### **AVISO**

*• La operación de carga no puede cancelarse durante la ejecución. No apague nunca la alimentación durante la operación. Hacerlo podría dar lugar a la pérdida de datos.*

7 **Pulse el botón [STYLE] y use los botones [+/YES] o [-/NO] para seleccionar un estilo entre 206 y 215. A continuación, pruebe a reproducirlo.**

# <span id="page-29-1"></span><span id="page-29-0"></span>Cambio del tempo

Pulse el botón [TEMPO/TAP] para acceder al valor de tempo y utilice los botones numéricos, así como los botones [+/YES] o [-/NO], para ajustarlo.

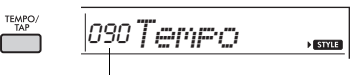

Valor actual del tempo

Pulse los botones [+/YES] y [-/NO] a la vez para restablecer el valor al tempo predeterminado del estilo o la canción actuales.

### **Uso de la función de pulsación (Tap)**

Mientras se reproduce una canción o un estilo, pulse el botón [TEMPO/TAP] dos veces al tempo deseado para cambiarlo. Mientras la reproducción de la canción o del estilo está interrumpida, pulse el botón [TEMPO/TAP] varias veces para iniciar la reproducción al tempo definido: cuatro veces para una canción o estilo de 4 tiempos o tres veces para una canción o estilo de 3 tiempos.

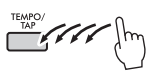

### <span id="page-30-0"></span>**Puede disfrutar escuchando las canciones internas, o bien utilizarlas con prácticamente cualquiera de las funciones, como una lección.**

### **Categoría de canción**

051 - FAVORITE WITH STYLE 071 - INSTRUMENT MASTER · 080 - PIANO REPERTOIRE 103 - TOUCH TUTOR 113 - CHORD STUDY 125 - CHORD PROGRESSION 155 - USER SONG 160 - ELASH MEMORY

Las canciones se organizan por categorías, como se indica a continuación.

### SONG

001 - TOP PICK -004 - LEARN TO PLAY -020 FAVORITE

Estas canciones de demostración muestran los distintos sonidos del instrumento.

Cada una de estas canciones tiene dos variaciones: una fácil con la que pueden practicar sin dificultad incluso los principiantes y otra más difícil.

Hemos reunido varias canciones folk de todo el mundo que se han transmitido de una generación ä a otra, además de varias piezas clásicas muy conocidas. Pruebe a tocar la melodía de estas canciones.

Disfrute interpretando una pieza con acompañamiento Style (datos de acompañamiento automático). (Keys to Success ha sido diseñado para que domine en primer lugar la interpretación de la melodía con la mano derecha y después la base de los acordes con la mano izquierda).

Estas canciones requieren instrumentos solistas que no sean piano, permitiéndole disfrutar de otras voces instrumentales con el acompañamiento orquestal.

Incluye piezas conocidas de todo el mundo con piezas para piano igualmente conocidas. Disfrute de un sonido de piano hermoso y vibrante mientras interpreta solo o con acompañamiento orquestal.

Aprenda a usar el control de "pulsación" expresiva mientras interpreta al teclado, según el nivel de intensidad que se muestra en la pantalla LCD.

Escuche y disfrute del sonido de acordes y de progresiones de acordes fáciles mientras toca el teclado siguiendo las indicaciones de la pantalla LCD.

Aprenda a tocar acordes con canciones que incluyen progresiones de acordes sencillos y fundamentales.

Canciones del usuario que graba usted mismo.

Canciones transferidas desde un ordenador (consulte "Operaciones relacionadas con el ordenador" en la [página 8](#page-7-3)).

# <span id="page-30-3"></span><span id="page-30-1"></span>Escucha de canciones de demostración

**Pulse el botón [DEMO] para reproducir las canciones de demostración de forma secuencial.**

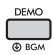

Si se reproducen las canciones de demostración (números de canciones 001 a 003) de forma secuencial y acaba la última canción (003), la reproducción se repetirá continuamente, empezando de nuevo por la primera canción (001).

Para detener la reproducción, pulse el botón [DEMO] o [START/STOP].

### *NOTA*

• Puede seleccionar por orden la canción anterior o siguiente mediante los botones [+/YES]/[-/NO] después de pulsar el botón [DEMO]. El intervalo de selección abarca todas las canciones del grupo de demostración seleccionado (función 058; [página 55\)](#page-54-7). Para obtener más datos sobre el grupo de demostraciones, consulte la [página 32.](#page-31-0)

# <span id="page-30-2"></span>Selección y reproducción de una canción

<span id="page-30-5"></span>1 **Pulse el botón [SONG] (canción) y utilice los botones numéricos para seleccionar la canción deseada.**

Consulte la lista de canciones (página 80).

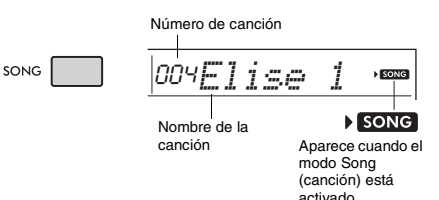

### <span id="page-30-6"></span><span id="page-30-4"></span>2 **Pulse el botón [START/STOP] para iniciar la reproducción.**

Para detener la reproducción, vuelva a pulsar el botón [START/STOP].

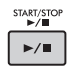

### **Para cambiar el tempo:**

Consulte "Cambio del tempo" en la [página 30.](#page-29-0)

### **Ajuste del volumen de la canción**

Para ajustar el balance del volumen entre la reproducción de la canción y el teclado, puede ajustar el volumen de la canción. Utilice para ello la función número 019 [\(página 53\)](#page-52-16).

# <span id="page-31-0"></span>Reproducción de música de fondo (BGM)

Con el ajuste predeterminado, al pulsar el botón [DEMO] únicamente se reproducirán tres canciones internas repetidamente. Este ajuste se puede cambiar para que, por ejemplo, se reproduzcan automáticamente todas las canciones internas y así utilizar el instrumento como una fuente de música de fondo.

### 1 **Mantenga pulsado el botón [DEMO] durante más de un segundo.**

Aparece en pantalla "DemoGrp" (grupo de demostración, función 058; [página 55\)](#page-54-7) durante unos segundos, seguido del destino de reproducción de repetición actual.

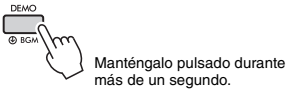

### 2 **Utilice el botón [+/YES] o [-/NO] para seleccionar un grupo de reproducción.**

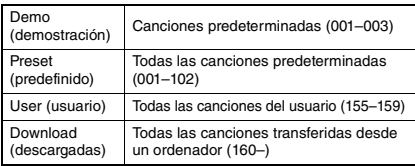

### *NOTA*

• Cuando no existen datos de canciones del usuario ni de canciones descargadas, se reproducen las canciones de demostración.

### 3 **Pulse el botón [DEMO] para iniciar la reproducción.**

Para detener la reproducción, vuelva a pulsar el botón [DEMO] o pulse el botón [START/STOP].

### **Reproducción aleatoria de canciones**

Si el grupo de demostración (arriba) está establecido en otro ajuste distinto de "Demo", el orden de reproducción mediante el botón [DEMO] puede alternarse entre orden numérico y orden aleatorio. Para hacerlo, pulse varias veces el botón [FUNCTION] hasta que aparezca "PlayMode" (modo de reproducción, función 059; [página 55\)](#page-54-8) y seleccione después "Normal" o "Random" (aleatorio).

# <span id="page-31-3"></span><span id="page-31-1"></span>Avance rápido, rebobinado rápido y pausa de la canción

Al igual que los controles de transporte de un reproductor de sonido, este instrumento permite avanzar rápidamente (FF), rebobinar (REW) y poner en pausa (PAUSE) la reproducción de la canción.

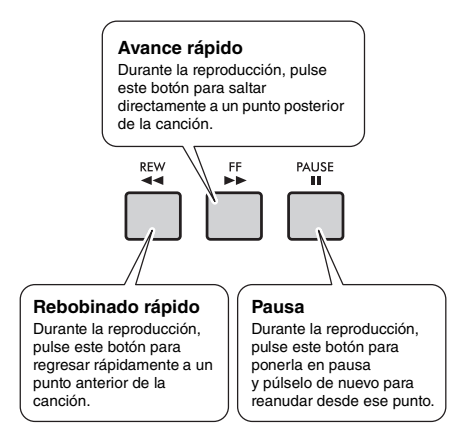

### *NOTA*

- Cuando se ha especificado la repetición A-B [\(página 33\)](#page-32-0), el avance rápido y el rebobinado rápido solamente funcionarán dentro del rango comprendido entre A y B.
- Los botones [REW], [FF] y [PAUSE] no se pueden utilizar durante la reproducción de canciones con el botón [DEMO].

# <span id="page-31-2"></span>Cambio de la voz de la melodía

Puede cambiar la voz de la melodía de una canción por cualquier otra voz que prefiera.

- 1 **Seleccione una canción.**
- 2 **Seleccione la voz deseada.**

### 3 **Mantenga pulsado el botón [VOICE] durante más de un segundo.**

En la pantalla aparece "SONG MELODY VOICE" (voz de la melodía de la canción) durante unos segundos y la voz seleccionada reemplaza a la voz de la melodía original de la canción.

### *NOTA*

• Al seleccionar otra canción se cancelará la voz de melodía cambiada.

• No puede cambiar la voz de la melodía de una canción de usuario.

# <span id="page-32-5"></span><span id="page-32-0"></span>A-B Repeat (repetición A-B)

Puede reproducir tan solo una sección concreta de la canción repetidamente estableciendo el punto A (punto inicial) y el punto B (punto final), en incrementos de un compás.

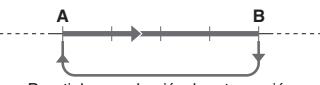

- Repetir la reproducción de esta sección
- 1 **Inicie la reproducción de la canción [\(página 31](#page-30-6)).**
- <span id="page-32-3"></span>2 **Cuando la reproducción alcance el punto que desee especificar como punto inicial, pulse el botón [A-B REPEAT] para establecer el punto A.**

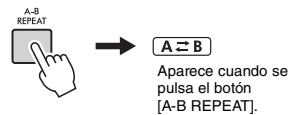

3 **Cuando la reproducción alcance el punto que desee especificar como punto final, vuelva a pulsar el botón [A-B REPEAT] para establecer el punto B.**

La sección A-B especificada de la canción se reproducirá de forma repetida.

### *NOTA*

- También puede ajustar la función de repetición A-B cuando la canción ha terminado. Simplemente use los botones [REW] y [FF] para seleccionar los compases deseados, pulsando el botón [A-B REPEAT] para cada punto, y después comience la reproducción.
- Para establecer el punto inicial "A" al principio de la canción, pulse el botón [A-B REPEAT] antes de empezar la reproducción.

### 4 **Para cancelar la reproducción repetida, pulse el botón [A-B REPEAT].**

Para parar la reproducción, pulse el botón [START/STOP].

### *NOTA*

• La función de repetición A-B se cancelará cuando seleccione otra canción.

# <span id="page-32-4"></span><span id="page-32-1"></span>Activación y desactivación de cada parte

Como se indica encima de los botones del panel (que se muestra abajo), las canciones a excepción de los números de canciones 125 a 154 constan de dos partes que pueden activarse o desactivarse individualmente pulsando el botón correspondiente, L o R.

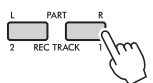

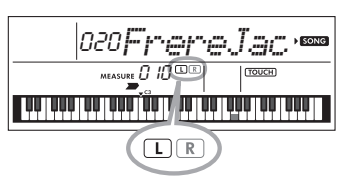

 **Cuando hay una canción de usuario (números 155-159; [página 43](#page-42-5)) seleccionada**

Los indicadores L y R se iluminan cuando las pistas contienen datos y se apagan cuando una pista está silenciada o no contiene datos.

 **Cuando se seleccionan canciones que no son de usuario**

Los indicadores L y R se iluminan siempre, independientemente de si una pista contiene datos o no.

Activando o desactivando las partes de la mano izquierda y derecha durante la reproducción, puede escuchar la parte (que esté activada) o practicar la otra (la desactivada) en el teclado.

### *NOTA*

• La selección de otra canción cancelará el estado de activación/desactivación de las partes.

# <span id="page-32-2"></span>Reproducción de canciones cargadas en este instrumento desde un ordenador

Puede usar un cable USB para conectar el terminal [USB TO HOST] de este instrumento a un ordenador y cargar archivos de canciones desde este último. Para obtener más información, consulte "Uso con un ordenador, tablet o smartphone" en la [página 50](#page-49-1).

<span id="page-33-0"></span>**Utilice estas prácticas funciones para ensayar las canciones predefinidas y mejorar su técnica interpretativa. Las lecciones están ordenadas para facilitar un aprendizaje óptimo y ameno. Por ello, debe seleccionar la que corresponda a su nivel y mejorar paso a paso su técnica de interpretación al teclado.**

**Puede consultar la partitura musical en el libro de canciones (partituras que se pueden descargar de forma gratuita). Para obtener el documento SONG BOOK, acceda al sitio web de Yamaha y descárguelo desde la página web del producto.**

**https://www.yamaha.com**

# **Keys To Success (claves del éxito)** [\(Página 35\)](#page-34-0)

Puede seleccionar tan solo las frases clave de la canción, ya sea las que más le gustan o las que requieren más trabajo, y practicarlas una por una. Esta lección es idónea para intérpretes principiantes.

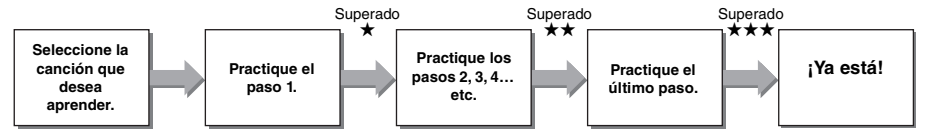

Cada canción consta de varios pasos. Cada vez que toca el paso actual de principio a fin, se evalúa su interpretación. Una puntuación de "60" o superior indica que ha superado este paso y puede pasar al siguiente; el paso comienza automáticamente.

El estado de aprobación ★ se guarda. Sin embargo, puede avanzar al paso siguiente aunque no haya superado el anterior o repetir el mismo paso en otro momento.

# **Repetición de una frase** [\(Página 37\)](#page-36-0)

Si lo desea, puede especificar dos o más frases seguidas para practicarlas repetidamente. Es idóneo para concluir un ensayo antes de intentar el último paso (final) para superar la pieza en el modo Keys to Success, o bien para practicar esas frases difíciles varias veces.

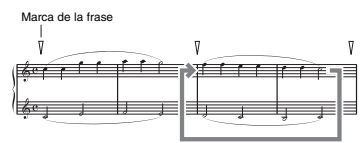

Repetir la reproducción de esta sección

# **Escucha, sincronización y espera** [\(Página 38\)](#page-37-0)

Puede practicar las canciones predefinidas en tres pasos, ya sea de forma independiente para las manos derecha o izquierda o para ambas a la vez. Es perfecto para practicar la canción completa de la parte seleccionada.

**Lección 1 (Listening, escucha)**........... Escuche mientras se reproduce la parte que va a tocar.

Recuérdela lo mejor posible.

 **Lección 2 (Timing, sincronización)** .... Aprenda a tocar las notas siguiendo el ritmo correcto. Incluso si toca notas equivocadas, sonarán las notas correctas. **Lección 3 (Waiting, espera)**................. Aprenda a tocar las notas correctas. La canción se detiene

hasta que toque la nota correcta.

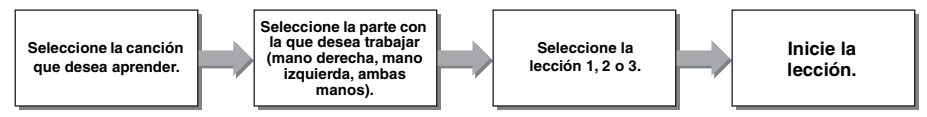

Puede combinar la lección Keys to Success ([página 35](#page-34-0)) con la lección Listening, Timing o Waiting ([página 38](#page-37-0)). Si le resulta difícil tocar una frase concreta en la lección Keys to Success, utilice las lecciones Listening, Timing o Waiting para escuchar la frase, practicar solo el ritmo de interpretación o poner en pausa la frase hasta que consiga tocar las notas correctas.

En el modo Keys to Success, el estado de aprobación no aparece al iniciar la reproducción de la lección seleccionada.

### **Además, el instrumento le ofrece diversas funciones de aprendizaje para que disfrute tocando:**

- **Touch Tutor (tutor de pulsación, [página 40\)](#page-39-0)**
- Le permite aprender a tocar las teclas con más o menos fuerza, para realizar interpretaciones más expresivas.  **Chord Study (estudio de acordes, [página 41\)](#page-40-0)**
- Le permite escuchar y experimentar con el sonido de los acordes para utilizar los estilos de forma eficiente.
- **Chord Progressions (progresiones de acordes, [página 42\)](#page-41-0)**

Le permite escuchar y experimentar con progresiones de acordes estándar. Dominar las progresiones de acordes típicas de los distintos géneros musicales específicos le permitirá tocar una mayor variedad de canciones con la función Style.

# <span id="page-34-1"></span><span id="page-34-0"></span>Keys To Success (claves del éxito)

En esta lección, puede practicar frases individuales de la canción (con cada paso) hasta dominar correctamente toda la canción.

### 1 **Prepare el libro de canciones.**

Descargue el libro de canciones en el sitio web de Yamaha ([página 8](#page-7-5)). Algunas partituras de las canciones figuran al final de este manual. La cantidad de pasos y partes de cada lección (que están preprogramados) varía según la canción de que se trate. Para obtener más información, consulte el libro de canciones.

### *NOTA*

• Todas las canciones predeterminadas de 004 a 102, con la excepción de las canciones 001-003 y 103-154, se pueden utilizar en este modo, sobre todo las canciones de la categoría "LEARN TO PLAY" (aprender a tocar).

### 2 **Pulse el botón [SONG] y, a continuación, seleccione una canción para la lección.** En este ejemplo seleccionaremos la canción "Für

Elise (Basic)" (Para Elisa, básica) de la categoría "LEARN TO PLAY". A continuación, abra la página correspondiente del libro de canciones.

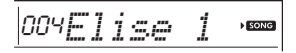

### 3 **Pulse el botón [KEYS TO SUCCESS] para activar esta lección.**

El icono del teclado, el texto "Step01" (paso 01) y la parte de la lección ("R", "L" o "LR", mano derecha, mano izquierda o ambas manos) aparecerán en la pantalla. De este modo se indica que va a iniciar la lección desde el principio. Si ya ha superado varios pasos, aparecerá el siguiente número de paso en la pantalla.

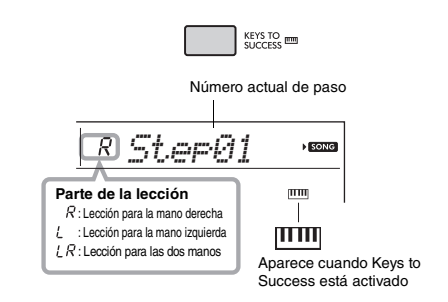

### 4 **Pulse el botón [START/STOP] para iniciar la lección.**

<span id="page-34-2"></span>Tras la entrada, se inicia la reproducción del paso actual.

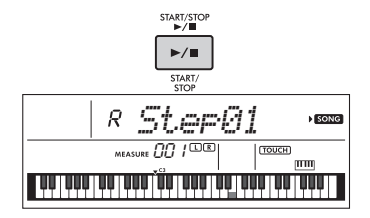

*NOTA*

• Para que disfrute al practicar, se ha aplicado un arreglo especial a cada canción. Por ello, es posible que el tempo de reproducción sea más lento que el original.

### 5 **Practique la frase del paso actual.** Consulte la notación del libro de canciones y indicaciones del teclado que aparecen en la pantalla para tocar las notas.

6 **Confirme la evaluación del paso actual.**  Cuando el paso actual llegue a su fin, se evaluará su interpretación y la calificación recibida (de 0 a 100) aparecerá en la pantalla.

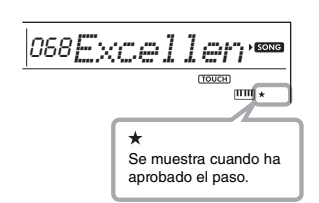

Una puntuación comprendida entre "0" y "59" indica que no superó este paso y debe intentarlo de nuevo; el paso comienza automáticamente. Una puntuación comprendida entre "60" y "100" indica que superó este paso y puede pasar al siguiente; el paso comienza automáticamente.

### *NOTA*

• Si la parte especificada es para ambas manos, no superará el paso hasta que toque con las dos manos, aunque toque bien con una de ellas. Solo se muestra en la pantalla un mensaje como "Left Part is correct!" (la parte izquierda está correcta).

### 7 **Ejecute los pasos 02, 03, 04, etc.**

En el último paso de cada canción, practicará toda la canción de principio a fin. Cuando haya superado todos los pasos, el modo Keys to Success se desactivará automáticamente y se detendrá la reproducción.

### *NOTA*

• Incluso durante la lección, puede seleccionar otro paso mediante los botones [+/YES]/[-/NO].

8 **Para detener esta lección, el botón [KEYS TO SUCCESS].**

### <span id="page-35-0"></span>**Confirmación del estado de aprobación**

Puede confirmar el estado de aprobación de cada canción con solo seleccionar una canción.

### **Si se ha seleccionado paso**

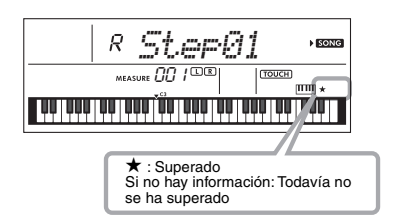

### **Si se ha seleccionado canción**

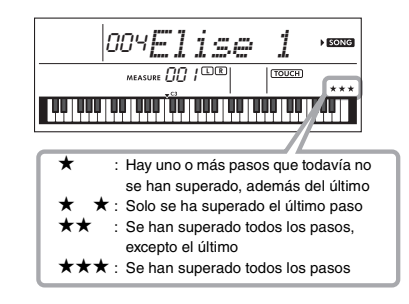

### **Eliminación del estado de aprobación**

Puede eliminar las entradas del estado de aprobación actual de toda la canción o de un paso concreto de ella.

### **Puede eliminar entradas de estado de aprobación de todos los pasos:**

Con el modo Keys to Success desactivado, seleccione la canción que desee y mantenga pulsado el botón [KEYS TO SUCCESS] durante más de tres segundos. Aparecerá el mensaje "Cleared" (eliminado) en la pantalla.

### **Para eliminar la entrada de estado de aprobación de un paso concreto:**

Seleccione la canción que desee, active Keys to Success, seleccione el paso que desee y mantenga pulsado el botón [KEYS TO SUCCESS] durante más de tres segundos. Aparecerá el mensaje "Cleared" (eliminado) en la pantalla.

### *NOTA*

• Esta operación no puede ejecutarse durante la reproducción.
## <span id="page-36-0"></span>Phrase Repeat (repetición de una frase)

Puede practicar una frase difícil varias veces seleccionando un número concreto de las marcas de frase preprogramadas en las canciones

predeterminadas (excepto los número de canciones 001–003, 103–154). Puede confirmar la ubicación de la marca de frase en el libro de canciones ([página 8](#page-7-0)).

#### *NOTA*

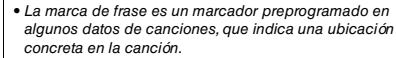

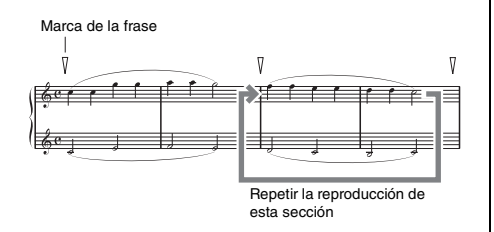

## **Practicar una sola frase determinada**

Durante la reproducción de la canción, pulse el botón [PHRASE REPEAT] (repetición de una frase) en la frase que desee practicar. El número de frase correspondiente se mostrará en la pantalla y, tras la introducción, comenzará la reproducción de repetición. Desactive la parte L (mano izquierda) o R (mano derecha) ([página 33](#page-32-0)) y practique la frase que está desactivada una y otra vez hasta que esté satisfecho.

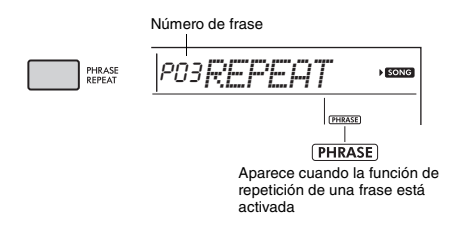

Incluso durante la reproducción de repetición, puede seleccionar cualquier otro número de frase con los botones [+/YES] o [-/NO]; para volver a la reproducción normal, pulse de nuevo el botón [PHRASE REPEAT].

## **Practicar dos o más frases**

Puede practicar dos o más frases una y otra vez estableciendo la frase A (como punto de partida) y la frase B (como punto final). Durante la reproducción de Phrase Repeat, pulse el botón [A-B REPEAT] (repetición A-B) para asignar la frase actual a la frase A. Cuando la reproducción llegue a la frase deseada, pulse de nuevo el botón [A-B REPEAT] para asignar la frase B. El texto "A-B Rep" (repetición A-B) aparecerá en la pantalla y se iniciará la reproducción de repetición entre las frases A y B. Para cancelar este ajuste, pulse de nuevo el botón [A-B REPEAT].

#### *NOTA*

- También puede establecer las frases A y B cuando la reproducción está detenida seleccionando el número de frase con los botones [+/YES] y [-/NO].
- Si especifica solo el punto A, la reproducción se repetirá entre el punto A y el final de la canción.

## <span id="page-37-2"></span><span id="page-37-0"></span>Listening (escucha), Timing (sincronización) y Waiting (espera)

#### **Lección 1: Listening (escucha)**

En esta lección, no tiene por qué tocar el teclado. La melodía y los acordes modelo de la parte que seleccione empezarán a sonar. Escuche atentamente y recuérdela bien.

#### **Lección 2: Timing (sincronización)**

En esta lección, concéntrese tan solo en reproducir las notas con la sincronización correcta. Incluso si toca notas equivocadas, sonarán las notas correctas que aparezcan en la pantalla.

#### **Lección 3: Waiting (espera)**

En esta lección, intente tocar las notas correctas que se muestran en la pantalla. La canción se detiene momentáneamente hasta que toca la nota adecuada, y el tempo de reproducción cambia para ajustarse a la velocidad a la que toca.

#### *NOTA*

• Si desea mantener un tempo de interpretación estable durante la lección 3: Waiting, desactive el parámetro Your Tempo (su tempo) mediante la función número 035 [\(página 54\)](#page-53-0).

### 1 **Pulse el botón [SONG] y, a continuación, seleccione una canción para la lección.**

#### *NOTA*

• La lección de canción también se puede aplicar a las canciones transferidas desde un ordenador ([página 50](#page-49-0)), pero no a las canciones del usuario.

#### *NOTA*

• Las canciones 125 a 154 no son compatibles con las lecciones Listening (escucha), Timing (sincronización) y Waiting (espera).

### 2 **Pulse cualquiera de los botones [R] y [L] para seleccionar la parte que desee practicar.**

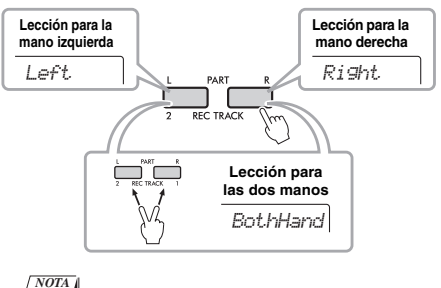

• En este paso, puede aparece el mensaje "No LPart" (no hay parte de mano izquierda) que indica que la canción actual no tiene una parte para la mano izquierda.

### <span id="page-37-4"></span><span id="page-37-3"></span>3 **Pulse el botón [1 LISTENING 2 TIMING 3 WAITING] para iniciar la reproducción de la lección de canción.**

Al pulsar este botón sucesivamente se cambiará el número de lección de 1: LISTENING → 2: TIMING  $\rightarrow$  3: WAITING  $\rightarrow$  desactivada  $\rightarrow$ 1… Pulse este botón hasta que aparezca el número deseado en la pantalla.

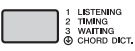

#### *NOTA*

- Durante la reproducción, puede cambiar el modo de lección pulsando este botón e interrumpir la lección en cualquier momento pulsado el botón [START/STOP].
- Cuando se toca la canción de la lección, la voz principal cambia a "000" (One Touch Setting (ajuste de un toque); [página 16\)](#page-15-0).
- 4 **Cuando finaliza la reproducción de la lección, puede consultar su calificación de interpretación en la pantalla.**

"2 Timing" y "3 Waiting" evalúan su interpretación en cuatro niveles.

<span id="page-37-1"></span>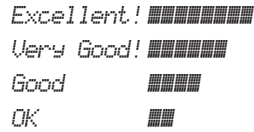

Una vez que aparezca la pantalla de evaluación, la lección comienza de nuevo desde el principio.

#### *NOTA*

• Cuando se cambia la voz de la melodía de la canción, la posición de las teclas que aparece en pantalla puede variar (por octavas), según la voz seleccionada.

#### *NOTA*

• Los modos Dual y Split no se pueden activar durante las lecciones.

### 5 **Detener el modo de lección.**

Puede detener el modo de lección en cualquier momento pulsando el botón [START/STOP].

## <span id="page-38-0"></span>**Desactivación de la guía de notas**

Cuando la función "Guide" (guía) está activada, oirá la nota mientras practica con la lección 3 (Waiting). Resulta idóneo si no está seguro de qué teclas debe tocar a continuación. Si no toca la nota correcta con la sincronización oportuna, la nota de la guía sonará ligeramente después. Cuando toque la nota correcta con la sincronización adecuada, la nota de la guía no sonará y la reproducción continuará. Si no desea escuchar las notas de la guía, desactive la función como se indica a continuación.

### 1 **Pulse el botón [FUNCTION] varias veces hasta que aparezca "Guide" (guía, función 036; [página 54](#page-53-1)).**

*Guide* 036

### 2 **Utilice los botones [+/YES] y [-/NO] para seleccionar el valor "oFF".**

El valor predeterminado de esta función es "on" (la nota de la guía suena).

*NOTA*

• El ajuste de la guía no se puede cambiar durante el modo de lección.

La función de guía se puede utilizar para todas las canciones predefinidas, excepto la canción núm. 79 y las incluidas en las categorías "FAVORITE WITH STYLE" (parte izquierda) y "CHORD PROGRESSION" (progresiones de acordes).

## **Keys to Success con Listening, Timing o Waiting**

Puede combinar la lección Keys to Success ([página 35](#page-34-0)) con la lección Listening, Timing o Waiting [\(página 38\)](#page-37-0).

- 1 **Active la lección Keys to Success.** Consulte los pasos 1–3 en la [página 35](#page-34-1).
- 2 **Seleccione el paso que desee con los botones [+/YES]/[-/NO] y pulse el botón [1 LISTENING 2 TIMING 3 WAITING] sucesivamente para seleccionar la lección que desee.**

Se inicia la reproducción de la lección seleccionada en el modo Keys to Success. Practique la frase del paso actual en la lección seleccionada. Para evaluar cada paso, solamente aparece "Timing is correct!" (La sincronización es correcta) o "Your playing is correct!" (Ha tocado correctamente). El estado de aprobación no está disponible.

- 3 **Para volver al modo Keys to Success únicamente, pulse el botón [1 LISTENING 2 TIMING 3 WAITING] sucesivamente hasta que aparezca en la pantalla "StepXX" (donde XX es un número).**
- 4 **Para salir del modo de lección, pulse el botón [KEYS TO SUCCESS].**

## **Phrase Repeat con Listening, Timing o Waiting**

Cuando Phrase Repeat está activado, pulse el botón [1 LISTENING 2 TIMING 3 WAITING] una, dos o tres veces para iniciar y utilizar la reproducción de lección con la función de repetición de una frase. Pulse el mismo botón de nuevo varias veces para salir del modo de lección; se detendrá la reproducción y podrá utilizar solamente el modo Phrase Repeat.

#### *NOTA*

• En este estado, la función de evaluación no está disponible.

# <span id="page-39-0"></span>Aprendizaje del control de "pulsación" (Touch Tutor, tutor de pulsación)

**Esta función de aprendizaje permite practicar la fuerza con que se pulsan las teclas con el fin de aportar expresividad musical, lo que en este capítulo se denomina "pulsación". Para ello, se utilizan los números de canciones de 103 a 112 (de la categoría "Touch Tutor"). Al interpretar las canciones de esta categoría, se muestran indicaciones relativas a la intensidad de interpretación adecuada. Al tocar, intente hacerlo con el nivel de intensidad que se muestra en la pantalla LCD a medida que la canción avanza.**

#### *NOTA*

• Asegúrese de ajustar el parámetro Touch Response (respuesta a la pulsación) [\(página 18\)](#page-17-0) en un valor distinto de "Fixed" (fijo). Cuando se ajusta en "Fixed", la función Touch Tutor está desactivada.

#### 1 **Seleccione una canción entre los números 103 a 112 en la categoría "Touch Tutor" ejecutando el paso 1 de "Selección y reproducción de una canción" en la [página 31](#page-30-0).**

Para tocar con la misma voz que se utiliza en los datos de una interpretación, seleccione el número de voz "000" (Ajuste con un solo toque, [página 16\)](#page-15-0). Después de esta operación, asegúrese de pulsar el botón [SONG] para volver a la pantalla Touch Tutor.

$$
\textcolor{blue}{\textcolor{blue}{\textbf{103}T} \textcolor{red}{\textbf{71}T} \textcolor{blue}{\textbf{11}T} \textcolor{blue}{\textbf{12}T} \textcolor{blue}{\textbf{12}T} \textcolor{blue}{\textbf{12}T} \textcolor{blue}{\textbf{13}T} \textcolor{blue}{\textbf{13}T} \textcolor{blue}{\textbf{13}T} \textcolor{blue}{\textbf{14}T} \textcolor{blue}{\textbf{14}T} \textcolor
$$

- 2 **Para reproducir la canción seleccionada, pulse el botón [START/STOP].**
- 3 **Cuando se abra la pantalla siguiente, toque el teclado siguiendo las indicaciones del teclado que aparecen en pantalla con el nivel de intensidad que se indica en la pantalla LCD.**

Toque mientras se muestra el nivel de intensidad.

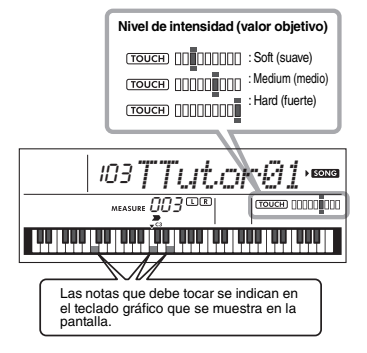

Los objetivos de intensidad se indican mediante " $=$ ". La "pulsación" que utiliza al interpretar se indica mediante " **I** ".

Intente tocar de forma que aparezcan las indicaciones siguientes (como valores objetivo) mientras toca.

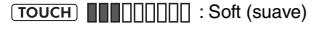

: Medium (media)

: Hard (fuerte)

Las posiciones de "  $\blacksquare$  " y "  $\blacksquare$  " se muestran espaciadas cuando la pulsación es más suave o fuerte que el valor objetivo.

#### **Su pulsación es más fuerte que el valor objetivo.**

(Valor objetivo: media; su pulsación: fuerte)

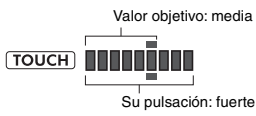

### **Su pulsación es igual que el valor objetivo.**

(Valor objetivo: media; su pulsación: media)

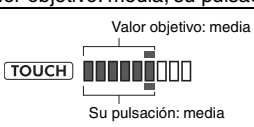

### **Su pulsación es más suave que el valor objetivo.**

(Valor objetivo: media; su pulsación: suave)

Valor objetivo: media Su pulsación: suave

Cuando la interpretación es precisa, el instrumento evalúa la precisión de la pulsación (velocidad) e indica los siguientes resultados de evaluación en la pantalla. Si continúa tocando las teclas con precisión, su calificación aumentará gradualmente. Si continúa tocando las teclas sin precisión, su calificación disminuirá gradualmente.

*Great!* > *VeryGood* > *Good* > *OK*

### 4 **Para detener la interpretación, pulse el botón [START/STOP].**

Para salir del modo Touch Tutor, seleccione una canción de cualquier categoría que no sea "Touch Tutor".

*NOTA*

• Esta función no se puede utilizar con Keys To Success.

# <span id="page-40-0"></span>Escucha y práctica del sonido de los acordes (Chord Study, estudio de acordes)

**Puede escuchar y practicar el sonido de los acordes utilizados en una interpretación típica, reproduciendo los números de canciones 113 a 124 (en la categoría "Chord Study"). Los números de canciones 113 a 119 son canciones muy sencillas que constan de un solo acorde (C, Dm, Em, F, G, Am, Bm; respectivamente) tocado en distintas posiciones, para que pueda escuchar y dominar los acordes uno a uno. Por otro lado, los números de canciones 120 a 124 constan de varios acordes tocados juntos en un patrón, para experimentar y comprender la compresión de acordes básica. Escuche y practique el sonido de los acordes simples y las progresiones reproduciendo estas canciones y toque el teclado mientras sigue las indicaciones del teclado mostradas en la pantalla.**

## Escucha y práctica de un sonido de un solo acorde

- 1 **Seleccione una de las canciones con los números 113 a 119 de la categoría "CHORD STUDY"; para ello, lleve a cabo el paso 1 de "Selección y reproducción de una canción" en la [página 31.](#page-30-0)**
- 2 **Para reproducir la canción seleccionada, pulse el botón [START/STOP].**
- 3 **Toque el teclado mientras mira las indicaciones del teclado que aparecen en la pantalla.**

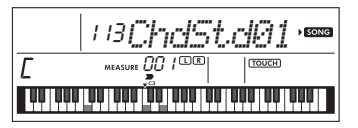

Si le resulta difícil interpretar las notas, utilice la función Waiting [\(página 38\)](#page-37-0) para que la canción se ponga en pausa automáticamente hasta que las toque correctamente. Pulse el botón [1 LISTENING 2 TIMING 3 WAITING] repetidamente hasta que aparezca "WAITING" en la pantalla. Para salir de la función Waiting, vuelva a pulsar el mismo botón.

## 4 **Para detener la interpretación, pulse el botón [START/STOP].**

## Escucha y práctica de progresiones de acordes básicos

- 1 **Seleccione una canción entre los números 120 y 124 pulsando los botones [+/YES]/[-/NO].**
- 2 **Para reproducir la canción seleccionada, pulse el botón [START/STOP].**
- 3 **Toque el teclado mientras mira las indicaciones del teclado que aparecen en la pantalla.**

Escuche la progresión de acordes básicos y toque mientras se reproduce la canción repetidamente hasta que pueda interpretar de forma uniforme los cambios de acordes.

Si le resulta difícil interpretar las notas, utilice la función Waiting ([página 38](#page-37-0)) para que la canción se ponga en pausa automáticamente hasta que las toque correctamente. Pulse el botón [1 LISTENING 2 TIMING 3 WAITING] repetidamente hasta que aparezca "WAITING" en la pantalla. Para salir de la función Waiting, vuelva a pulsar el mismo botón.

4 **Para detener la interpretación, pulse el botón [START/STOP].**

**Los números de canciones 125 a 154 en la categoría "Chord Progression" se construyen a partir de progresiones de acordes típicas. Puede escuchar las progresiones de acordes reproduciendo la canción y tocando el teclado mientras observa las indicaciones del teclado que aparecen en la pantalla. El número de teclas que se indican para que toque progresan en secuencia, desde una nota fundamental única, a dos notas y luego a tres y cuatro, para que memorice de forma gradual y natural los acordes. Además, puede cambiar la clave de la canción, para practicar las progresiones en todas las claves y dominar por completo los acordes.** 

- 1 **Seleccione una canción entre los números 125 a 154 de la categoría "Chord Progression" ejecutando el paso 1 de "Selección y reproducción de una canción" en la [página 31](#page-30-0).**
- 2 **Pulse el botón [PHRASE REPEAT].** Después de que aparezca "CHORD PROGRESSION" en la pantalla, aparece el tono de la canción seleccionada y el número de las teclas que se deben pulsar.

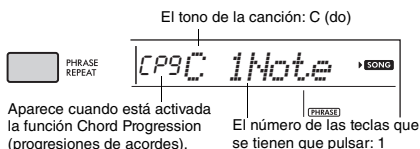

(progresiones de acordes).

*NOTA*

• El ajuste de teclas inicial es C (do) mayor o A (la) menor.

#### 3 **Pulse los botones [+/YES]/[-/NO] para seleccionar el número de las teclas que se tienen que tocar.**

Cada vez que se pulsa el botón [+/YES], el número de teclas que deben pulsarse aumenta de una sola nota fundamental (1Note) a dos notas (2Notes), tres notas (3Notes) y cuatro notas (All).

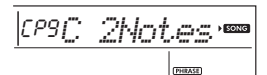

#### *NOTA*

• El número de teclas que se deben pulsar también se puede ajustar con los botones de números [1]–[4].

#### 4 **Para reproducir la canción seleccionada, pulse el botón [START/STOP].**

5 **Toque el teclado mientras mira las indicaciones del teclado que aparecen en la pantalla.**

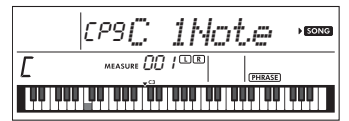

*NOTA*

• Al tocar el teclado dentro del rango C5–B5 (do5-si5), las notas no sonarán.

<span id="page-41-0"></span>6 **Pulse de nuevo el botón [PHRASE REPEAT] para desactivar la función Chord Progression (progresiones de acordes).**

#### **Para cambiar la clave de una canción:**

Cuando está activada la función Chord Progression, pulse una de las teclas en la octava superior (C5– B5; indicado a la derecha de "ROOT" en el panel, justo encima de las teclas) para cambiar el tono de la canción.

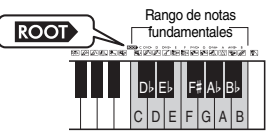

Por ejemplo, si pulsa la tecla D5 (re5) en la canción de C (do) mayor, la clave cambia a D (re) mayor.

#### *NOTA*

• La clave de una canción no se puede cambiar durante la reproducción.

#### **El número de las teclas que se tienen que tocar Solo una nota fundamental (1Note)**

Pulse únicamente la nota fundamental del acorde. **Dos notas (2Notes)**

Pulse el intervalo de 3ª de un acorde junto a la nota fundamental y comprenda la diferencia entre los acordes mayores y los acordes menores.

 **Tres notas (3Notes)** Pulse el intervalo de 5<sup>a</sup> de un acorde junto a la nota fundamental y la 3<sup>a</sup>.

**Cuatro notas (All)**

Pulse todas las notas que conforman el acorde. Con mucha frecuencia, los acordes se tocan con solo tres notas; sin embargo, a veces se añade otro intervalo (como el de 7ª). Tenga en cuenta que, en función del acorde, puede que no haya una 4<sup>ª</sup> nota.

## Reproducción de los acordes en combinación con "Waiting" de la función de lección

Puede practicar los acordes en combinación con "Waiting" ([página 38](#page-37-0)) de la función de lección, con solo pulsar el botón [1 LISTENING 2 TIMING 3 WAITING] una vez.

#### *NOTA*

• Aunque reproduzca notas en octavas fuera de las notas mostradas en la pantalla (excluido el rango de C5–B5 (do5-si5), que se utiliza para cambiar la clave de una canción), así como distintas inversiones de los acordes, la reproducción progresará. <span id="page-42-3"></span><span id="page-42-1"></span>**Puede grabar hasta 5 de sus propias interpretaciones como canciones de usuario (usuario 1 a 5: números de canción 155 a 159). Las canciones del usuario grabadas se pueden reproducir en el instrumento. Las canciones de usuario grabadas pueden reproducirse de igual manera que las canciones predefinidas.**

## <span id="page-42-4"></span>Estructura de pistas de una canción

Puede grabar su interpretación en las dos pistas siguientes de una canción de usuario, de forma individual o simultánea.

#### **Track 1 (pista 1):**

La interpretación de la melodía se graba en esta pista.

#### **Track 2 (pista 2):**

La interpretación de la melodía o la reproducción de estilos (cambios de acordes y cambios de sección) se graban en esta pista.

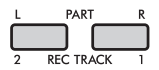

#### **Capacidad de grabación de datos:**

En las cinco canciones de usuario se puede grabar un total de aproximadamente 10.000 notas.

## Grabación rápida

Esta función es adecuada para grabar una nueva sección sin tener que especificar la pista.

### 1 **Realice los ajustes deseados, como los de voz y estilo.**

Si desea grabar únicamente la interpretación de la melodía, desactive ACMP ([página 24\)](#page-23-0). Si desea grabar la reproducción del estilo o ritmo y la interpretación de la melodía, active ACMP ([página 24\)](#page-23-0).

### 2 **Pulse el botón [REC] para entrar en el modo de preparado para grabación.**

Si no se ha especificado una canción de usuario con antelación o si ha entrado en el modo Record Ready desde el modo Style, esta operación selecciona la canción de usuario que tenga el número más bajo (entre "User 1" y "User 5") como destino de la grabación. Si desea seleccionar otra canción, utilice los botones [+/YES] y [-/NO].

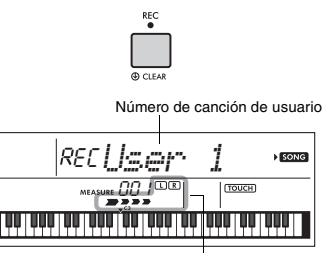

Parpadea

<span id="page-42-2"></span>Para salir del modo de grabación, pulse el botón [REC] de nuevo para detener el parpadeo en la pantalla.

#### **AVISO**

*• Si todas las canciones de usuario contienen datos grabados, se seleccionará automáticamente la canción del usuario 1 "User 1 (Song Number 155)". En este caso, como grabará y borrará los datos anteriores en "User 1", recomendamos que guarde los datos importantes en un ordenador (consulte la [página 51\)](#page-50-0).*

#### *NOTA*

• En este estado, ACMP no se puede desactivar ni activar; en cambio, sí se puede seleccionar otro estilo mediante los botones [STYLE] y numéricos.

### <span id="page-42-0"></span>3 **Toque el teclado para iniciar la grabación.**

Si ACMP está activado, puede grabar de forma independiente solo el sonido del ritmo de la reproducción del estilo pulsando el botón [START/STOP] y luego cambiando la sección ([página 25\)](#page-24-0).

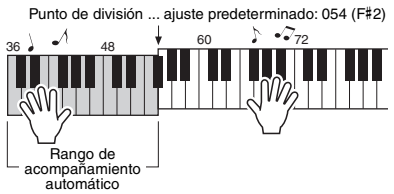

### 4 **Pulse el botón [START/STOP] para detener la grabación.**

Si utiliza un estilo, puede detener la grabación pulsando el botón [INTRO/ENDING/rit.] y esperando a que finalice la reproducción.

#### **AVISO**

- *Cuando se detiene la grabación, aparece el mensaje "Writing!" (escribiendo) en la pantalla durante unos momentos. No intente nunca desconectar la alimentación mientras aparezca este mensaje en la pantalla. De lo contrario, la memoria interna podría sufrir daños que provocarían la pérdida de datos.*
- 5 **Para reproducir la canción grabada, pulse el botón [START/STOP].**

#### **Limitaciones durante la grabación**

- No se puede grabar el nivel de reverberación, ni el "clic" del metrónomo, ni los ajustes de la transposición y afinación.
- No están disponibles los siguientes ajustes y botones; si los utiliza, no se podrán grabar los nuevos ajustes: ACMP ON/OFF, punto de división, tipo de reverberación, tipo de chorus, tipo de armonía/arpegio, botón [FUNCTION], botón [PORTABLE GRAND].
- Puede grabar el efecto DSP solo en la pista 1.

## <span id="page-43-1"></span>Grabación en una pista determinada

### 1 **Realice los ajustes deseados, como los de voz y estilo.**

Si desea grabar la interpretación de la melodía, desactive ACMP [\(página 24](#page-23-0)). Si desea grabar la reproducción de un estilo, active ACMP [\(página 24](#page-23-0)).

### 2 **Mientras mantiene pulsado el botón [REC], pulse el botón de pista deseado (1 o 2) para entrar en el modo de grabación.**

Si desea grabar la reproducción del estilo, debe seleccionar la pista 2. Si desea grabar la interpretación de la melodía, seleccione la pista 1 o 2, según prefiera. La ilustración siguiente es un ejemplo de selección de la pista 2.

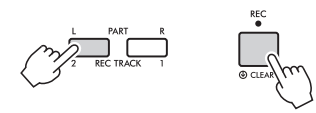

Aparece en la pantalla la canción de usuario.

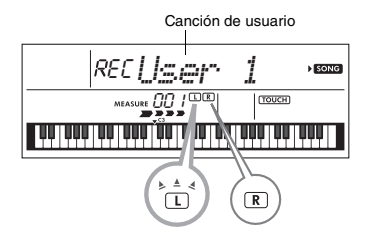

Los indicadores L (TRACK 1) y R (TRACK 2) se iluminan cuando la pista correspondiente contiene datos. Están apagados cuando la pista correspondiente no contiene datos.

Aunque una pista contenga datos, están apagados si la pista está silenciada.

Además, parpadean cuando se selecciona la pista correspondiente como destino de grabación.

Si, por ejemplo, ha seleccionado la pista 2 como destino de la grabación y la pista 1 ya contiene datos grabados, L parpadeará y R se iluminará en la pantalla. Activar o desactivar R mediante el botón [REC TRACK 1] (pista 1) determinará si se escuchará una pista grabada previamente o no mientras se graba una nueva.

- 3 **Pulse los botones [+/YES], [-/NO] para seleccionar la canción de usuario que vaya a grabar.**
- 4 **Igual que en los pasos del 3 al 5 [\(página 43](#page-42-0)) de "Grabación rápida".**

Al reproducir la canción grabada, puede pulsar el botón [REC TRACK 1] o [REC TRACK 2] para silenciar la pista 1 o la pista 2. Cada vez que se pulsa el botón, se cambia entre reproducción y mute.

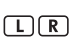

Los indicadores L (TRACK 1) y R (TRACK 2) se iluminan cuando la pista correspondiente contiene datos. Están apagados cuando la pista correspondiente está silenciada, aunque contenga datos.

## <span id="page-43-0"></span>Borrado de una canción de usuario

- 1 **Pulse el botón [SONG] (canción) y seleccione la canción de usuario deseada con los botones numéricos.**
- 2 **Mantenga pulsado el botón [REC] durante más de un segundo.** Aparecerá un mensaje de confirmación.

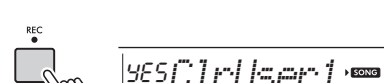

Manténgalo pulsado durante

Para cancelar la operación, pulse el botón [-/NO].

## 3 **Pulse el botón [+/YES].**

Aparecerá de nuevo un mensaje de confirmación.

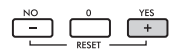

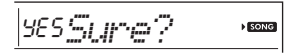

Para cancelar la operación, pulse el botón [-/NO].

### 4 **Pulse el botón [+/YES] para borrar la canción.**

Aparecerá el mensaje "Writing!" mientras se borra la pista.

más de un segundo.

<span id="page-44-0"></span>**Este instrumento tiene una función Registration Memory (memoria de registros) que le permite memorizar sus ajustes preferidos para poder recuperarlos con facilidad cuando sea necesario. Se pueden memorizar hasta nueve configuraciones completas y asignarlas a los botones numéricos del 1 al 9. (Los ajustes de fábrica se graban en 1-9.)**

## **Recuperación de ajustes del de algebra de fábrica** panel de la memoria de registros

1 **Pulse el botón [REGIST MEMORY].** Aparece el texto "LoadNo.?" (¿número para cargar?) en la pantalla.

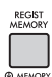

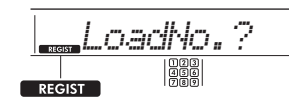

Aparece una vez pulsado el botón [REGIST MEMORY].

### 2 **Pulse uno de los botones [1]–[9] para acceder a los ajustes del panel que ha memorizado.**

El número de la memoria de registros recuperado y el nombre de la voz en la memoria aparecen en la pantalla.

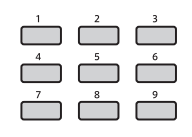

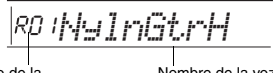

Número de la memoria de registros Nombre de la voz en la memoria

El número de la memoria de registros se puede cambiar pulsando otro de los botones [1]–[9]. Para salir de Registration Memory (memoria de registros), pulse el botón [REGIST MEMORY].

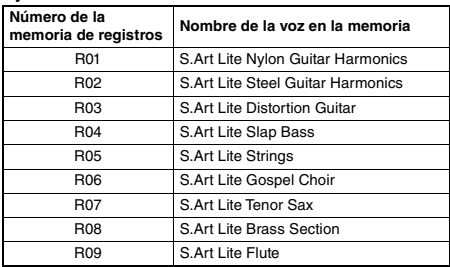

#### **Parámetros que se memorizan en la memoria de registros**

#### **Ajustes de estilo\***

número de estilo, ACMP (acompañamiento) activado/ desactivado, volumen de estilo, tempo, A/B principal, tipo de digitación, armadura de acordes inteligentes

**Ajustes de voz**

**Ajustes de la voz principal:** número de voz y todos los ajustes de las funciones relacionadas **Ajustes de la voz dual:** dual activado o desactivado y todos los ajustes de las funciones relacionadas **Ajustes de la voz de división:** activación/ desactivación de la voz de división y todos los ajustes de las funciones relacionadas

- **Ajustes de efectos:** tipo de reverberación, nivel de reverberación, tipo de chorus, DSP activado/ desactivado, tipo de DSP, resonancia activada/ desactivada
- **Ajustes de armonía/arpegios:** armonía y arpegio activado o desactivado y todos los ajustes de las funciones relacionadas
- **Otros ajustes:** transposición, punto de división, todos los ajustes de la función "DUO", función del pedal
- Cuando se selecciona una canción, el ajuste de estilo no se puede grabar ni acceder a él.

## <span id="page-45-1"></span>Memorización de ajustes del panel en la memoria de registros

- 1 **Realice los ajustes deseados, como los de voz y estilo.**
- 2 **Mantenga pulsado el botón [REGIST MEMORY] (memoria de registros) durante más de un segundo.**

Aparece el texto "MemNo.?" (¿número de memoria?) en la pantalla.

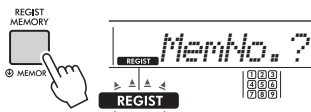

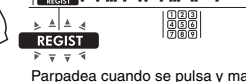

Manténgalo pulsado .<br>durante más de un segundo.

Parpadea cuando se pulsa y mantiene pulsado el botón [REGIST MEMORY] (memoria de registros) durante más de un segundo.

## 3 **Pulse uno de los botones [1]–[9] para memorizar los ajustes actuales del panel.**

Si selecciona un número de memoria de registros que ya contiene datos, aparecerá el mensaje "Overwr?" (¿sobrescribir?) en la pantalla. Para sobrescribir los datos, pulse el botón [+/YES]; para cancelar, pulse [-/NO].

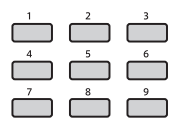

Cuando haya finalizado la memorización, aparece "Mem OK".

### **AVISO**

- *Si selecciona un ajuste de memoria de registros que ya contiene datos, los datos previos se borran y se sobrescriben con datos nuevos.*
- *Para restaurar todas las memorias de registros a la configuración de fábrica, ejecute la operación Backup Clear (borrar copia de seguridad).*
- *No apague el instrumento mientras memoriza ajustes en la memoria de registros, ya que de lo contrario podría dañar o perder los datos.*

## Borrado de la memoria de registros

### 1 **Mantenga pulsado el botón [REGIST MEMORY] (memoria de registros) durante más de un segundo.**

Aparece en pantalla "MemNo?" (¿número de memoria?).

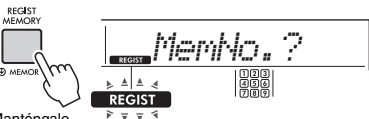

Manténgalo pulsado durante más de un segundo.

Parpadea cuando se pulsa y mantiene pulsado el botón [REGIST MEMORY] (memoria de registros) durante más de un segundo.

2 **Mantenga pulsados los botones [1]–[9] correspondientes al número de la memoria de registros que desee borrar durante más de un segundo.**

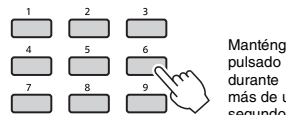

Manténgalo más de un segundo.

Aparece en la pantalla "ClrRegX?" (¿borrar registro X?) ("X" representa el número de la memoria de registros).

## 3 **Pulse el botón [+/YES] para borrar la memoria de registros.**

Pulse el botón [-/NO] para cancelar el borrado de la memoria de registros.

Al borrarlo, el número de la memoria de registro desaparece de la pantalla.

## <span id="page-45-0"></span>Bloqueo de elementos concretos (Freeze)

La memoria de registros permite recuperar todos los ajustes del panel que ha realizado con solo pulsar un botón. Sin embargo, habrá ocasiones en las que no desee que varíen algunos elementos, incluso cuando se cambia de un ajuste de la memoria de registros a otro. Si desea cambiar la configuración de voz pero a la vez mantener la configuración de estilo, por ejemplo, puede bloquear (freeze) la configuración de estilo solamente y hacer que se conserve la configuración de estilo anterior, aunque seleccione otro número de memoria de registros. Seleccione los elementos que dese bloquear mediante los números de función 045, 046 ([página 54](#page-53-2)) y 047 ([página 55](#page-54-0)).

<span id="page-46-0"></span>**Se incluyen seis ajustes diferentes de ecualizador (EQ) principal que le permiten crear el sonido óptimo al escuchar la música a través de diferentes sistemas de reproducción: los altavoces internos del instrumento, los auriculares o un sistema de altavoces externo.**

1 **Pulse el botón [FUNCTION] varias veces hasta que aparezca la opción "MasterEQ" (ecualizador maestro, función 025; [página 53](#page-52-0)) en la pantalla.** "MasterEQ" aparecerá en la pantalla durante unos segundos, seguido del tipo de EQ principal actual.

<span id="page-46-1"></span>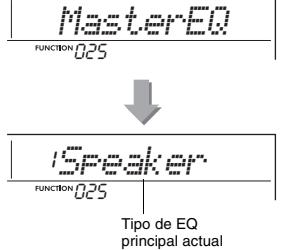

### 2 **Utilice el botón [+/YES] o [-/NO] para seleccionar el tipo de EQ principal deseado.**

#### **Tipos de Master EQ**

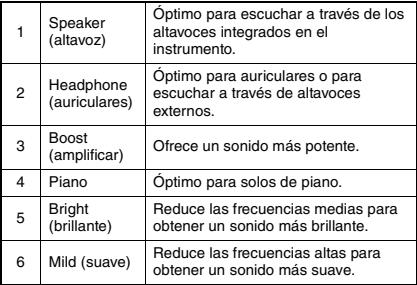

### <span id="page-47-3"></span><span id="page-47-0"></span>**ATENCIÓN**

*• Antes de realizar la conexión, debe apagar este instrumento y el dispositivo de audio externo. Además, antes de encenderlos o apagarlos, ajuste todos los niveles de volumen al mínimo (0). De lo contrario, los dispositivos podrían dañarse, se podría producir una descarga eléctrica e incluso una pérdida de permanente de la audición.*

**Se puede conectar la salida de sonido de un dispositivo de audio, como un smartphone, a los altavoces incorporados del instrumento, mediante un cable. De este modo podrá interpretar en el teclado al mismo tiempo que suena la música del reproductor.**

### **AVISO**

- *Para evitar posibles daños en el dispositivo de audio externo y este instrumento, primero encienda el dispositivo externo y, después, este instrumento. Cuando apague el dispositivo, primero apague el instrumento y, después, el dispositivo externo.*
- 1 **Apague el dispositivo de audio externo y este instrumento.**
- 2 **Conecte el dispositivo de audio a la toma [AUX IN] del instrumento.**

<span id="page-47-2"></span>Utilice el cable que tiene el minijack estéreo en un extremo para conectarla a este instrumento y la clavija correspondiente al dispositivo de audio externo en el otro extremo.

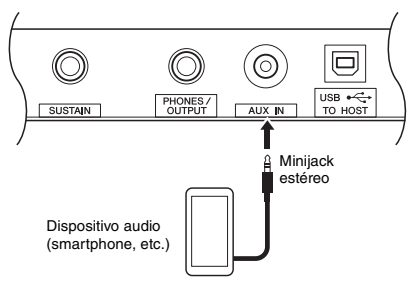

#### *NOTA*

• Si utiliza un ordenador, tablet o smartphone como un iPhone o iPad, también puede conectarlo al terminal [USB TO HOST] (consulte la sección "Conexión a un ordenador" en la [página 50](#page-49-0)).

- 3 **Encienda el dispositivo de audio externo y, a continuación, este instrumento.**
- 4 **Inicie la reproducción en el dispositivo de audio externo que ha conectado.** El sonido del dispositivo de audio suena a través de los altavoces de este instrumento.

### <span id="page-47-1"></span>5 **Ajuste el balance del volumen entre el dispositivo de audio externo y este instrumento.**

Ajuste el volumen de reproducción del dispositivo de audio y, a continuación, ajuste el volumen global girando el control [MASTER VOLUME] del instrumento.

*NOTA*

• Puede ajustar el nivel de la entrada del dispositivo de audio externo accediendo a "AuxInVol" a través de la función número 040 [\(página 54\)](#page-53-3) y utilizando los botones  $[0]-[9]$  y los botones  $[+/YES]$  o  $[-/NO]$ .

## 6 **Toque el teclado conjuntamente con el sonido del dispositivo de audio.**

Puede cancelar o bajar el volumen de la parte de la melodía de la reproducción de audio. Para obtener más información, consulte la [página 49](#page-48-0).

7 **Cuando termine la interpretación, detenga la reproducción del dispositivo de audio.**

## <span id="page-48-0"></span>Reducción del volumen de una parte de melodía (función de supresor de melodía)

Cuando el sonido de un dispositivo de audio externo o de un ordenador conectado a la toma [AUX IN] o al terminal IUSB TO HOSTI se emite a través de este instrumento, puede cancelar o bajar el volumen de la parte de la melodía de la reproducción de audio. Puede usar la función para practicar la parte de la melodía a la vez que se reproduce el audio.

- 1 **Inicie la reproducción del audio en el dispositivo externo que ha conectado.**
- 2 **Mantenga pulsado el botón [FUNCTION] durante más de un segundo para acceder a "MelodySP" (supresor de melodía).**

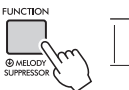

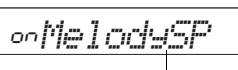

Manténgalo pulsado durante más de un segundo.

Aparece cuando está activado el supresor de melodía

3 **Pulse el botón [+/YES] para seleccionar "on".**

*NOTA*

• Cuando el instrumento está conectado al terminal [USB TO HOST] y la función Audio Loop Back (bucle invertido de audio, función 042, [página 54\)](#page-53-4) está establecida en OFF, no es posible utilizar la función de supresor de melodía.

4 **Para cancelar la supresión de melodía, seleccione "oFF" mediante "MelodySP" (supresor de melodía, función 043; [página 54\)](#page-53-5) ejecutando los pasos 2 y 3.**

**Si no se puede cancelar (o reducir) la melodía o el sonido vocal como se esperaba**

1 **Pulse el botón [FUNCTION] varias veces para acceder a "SupprPan" (efecto panorámico de supresor, función 044; [página 54\)](#page-53-6) mientras está activada la supresión de melodía.**

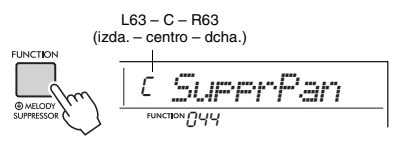

## <span id="page-48-1"></span>2 **Ajuste la posición de efecto panorámico del sonido que se va a cancelar (reducir) con los botones [+/YES] o [-/NO].**

- *NOTA*
	- Según el contenido de música concreto, es posible que la melodía o el sonido vocal no se cancelen según lo esperado aunque se haya activado el supresor de melodía.

## <span id="page-49-6"></span><span id="page-49-4"></span><span id="page-49-0"></span>Conexión a un ordenador

Conectar el terminal [USB TO HOST] de este instrumento al ordenador mediante un cable USB le permite realizar las siguientes acciones.

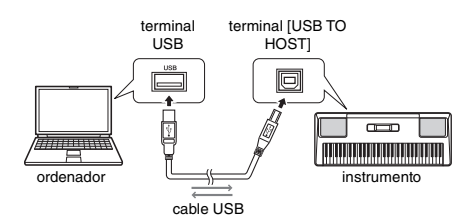

- **Cuando el modo de almacenamiento (función 056; [página 55\)](#page-54-1) está activado.**
	- Transferencia de archivos (canción, estilo, copia de seguridad)
- <span id="page-49-1"></span> **Cuando el modo de almacenamiento está desactivado.**
	- Comunicación de datos de interpretación por MIDI
	- Comunicación de datos de audio por USB

El ordenador reconoce el instrumento con solo conectarlos entre sí mediante un cable USB. Sin embargo, es preciso instalar un controlador específico para la comunicación de datos de audio. Para obtener más información, consulte el "Computer-related Operations" (operaciones relacionadas con el ordenador) en el sitio web [\(página 8\)](#page-7-2).

#### *NOTA*

- El volumen de los datos de comunicación de audio USB no se puede ajustar con el dial [MASTER VOLUME].
- Mientras el modo de almacenamiento está activado, no se puede tocar el instrumento. Establezca el modo de almacenamiento en activado solo cuando vaya a transmitir/ recibir datos a/desde un ordenador.
- Mientras el modo de almacenamiento está desactivado, no solo los datos de interpretación al teclado sino también los datos de interpretación automáticos (estilo y canción del usuario) se transmiten al ordenador a través de MIDI.
- Si usa una aplicación de producción musical, como una DAW (estación de trabajo de audio digital), desactive "Loopback" (bucle, función 042; [página 54\)](#page-53-4). Si, por el contrario, la activa, se enviará a la DAW una mezcla de los datos de audio y del sonido del instrumento, lo que podría generar acoples y sonidos fuertes inesperados.

#### <span id="page-49-5"></span>**Transferencia de archivos con el modo de almacenamiento activado**

#### **Método de funcionamiento**

Utilice un ordenador. Consulte "Computer-related Operations" (Operaciones relacionadas con el ordenador) [\(página 8](#page-7-1)) en el sitio web.

#### **Archivos que pueden transferirse**

- Archivos de canciones (extensión: .MID) Los archivos de canciones creados en otros instrumentos u ordenadores se pueden transferir a este instrumento. Tenga en cuenta que las canciones de usuario creadas con este instrumento no se pueden transferir a un ordenador como un solo archivo.
- Archivos de estilo (extensión: .STY) Este instrumento no tiene una función para crear archivos de estilo, pero puede importar un archivo de
- estilo creado en otro dispositivo. La capacidad máxima por archivo es de 50 KB. Los archivos que excedan el límite no se reconocerán en este instrumento.
- Archivos de copia de seguridad (extensión: .BUP)
	- Puede transferir al ordenador los datos de "Parámetros" que se copian según se necesite" (excepto el "estado de aprobación de Keys to Success") y los de "Parámetros que se copian cuando se apaga la alimentación" en la [página 51](#page-50-0) y guardarlos todos en un único archivo de copia de seguridad.

#### *NOTA*

- Se pueden transferir archivos de hasta un total de aproximadamente 1,4 MB a este instrumento.
- Si transfiere un archivo de estilo a este instrumento, debe registrarlo antes de usarlo en el instrumento. Para ver información detallada, consulte "Registro de los archivos de estilos" ([página 29](#page-28-0)).
- Los archivos transferidos al instrumento se enumeran en el instrumento en orden de símbolos, números y caracteres alfabéticos.

## <span id="page-49-3"></span>Conexión de una tablet o smartphone

<span id="page-49-2"></span>Si conecta una tablet o smartphone como un iPhone o un iPad al instrumento, puede aprovechar diversas funciones. Para obtener información detallada sobre las conexiones, consulte el "Smart Device Connection Manual" (Manual de conexión a tablets y smartphones, [página 8](#page-7-2)) disponible en el sitio web en formato PDF. Para obtener información acerca de tablets y smartphones y aplicaciones compatibles, visite la página siguiente:

https://www.yamaha.com/kbdapps/

#### *NOTA*

• Si usa el instrumento con una aplicación de producción musical, como una DAW (estación de trabajo de audio digital), desactive "Loopback" (bucle, función 042; [página](#page-53-4)  [54](#page-53-4)). Si la activa, se enviará a la DAW una mezcla de los datos de audio y del sonido del instrumento, lo que podría generar acoples y sonidos fuertes inesperados.

## <span id="page-50-4"></span><span id="page-50-0"></span>Parámetros de copia de seguridad

Los siguientes parámetros incluidos en la copia de seguridad se conservan aunque se apague el instrumento.

#### **Parámetros que se copian según se necesite**

- Canciones del usuario [\(página 43\)](#page-42-1)
- Números de estilos 206–215 ([página 29](#page-28-0))
- Estado de aprobación de Keys to Success [\(página 36](#page-35-0))

#### **Parámetros que se copian cuando se apaga la alimentación**

- Memoria de registros ([página 45](#page-44-0))
- Ajustes de funciones: [\(página 52\)](#page-51-0)
- Tuning, Split Point, Touch Response, Style Volume, Song Volume, Metronome Volume, Your Tempo, Demo Group, Demo Play Mode, Master EQ type, Sustain, Auto Power Off, Battery Type, Guide, Audio Loop Back, Fingering Type, [AUX IN] Audio Volume, [USB TO HOST] Audio Volume, Style Freeze, Transpose Freeze, Voice Freeze

Además de los parámetros anteriores incluidos en la copia de seguridad, todos los datos (incluidos los datos de estilo que no se hayan cargado) que se transfieran desde el ordenador conectado se conservarán aunque se apague la alimentación. Los parámetros de copia de seguridad, excepto el "estado de aprobación de Keys to Success" se pueden transmitir y guardar en un ordenador en un único archivo de copia de seguridad (con la extensión .BUP). Posteriormente, podrá cargar este archivo de copia de seguridad en el instrumento. Para obtener información sobre el uso de un ordenador con este instrumento, consulte el manual "Computer-related Operations" (Operaciones relacionadas con el ordenador, [página 8\)](#page-7-3) disponible en el sitio web en formato PDF.

### **Error durante la operación de copia de seguridad**

Cuando se conecte a un ordenador con Storage Mode (modo de almacenamiento, función 056; [página 55\)](#page-54-1) activado, puede que no haya suficiente espacio libre en el instrumento para crear un archivo de copia de seguridad y transferirlo al ordenador. si esto sucede, se muestra en pantalla el mensaje de error "Not enough storage for backup" (no hay suficiente espacio de almacenamiento para la copia de seguridad). Si desea guardar un archivo de copia de seguridad en el ordenador, borre los archivos de canción o estilo innecesarios del instrumento para obtener suficiente espacio libre; a continuación, desactive y vuelva a activar el modo de almacenamiento. Se creará un archivo de copia de seguridad.

Si no guarda un archivo de copia de seguridad en el ordenador, no hay problema si se muestra un mensaje de error y puede hacer caso omiso de él.

#### *NOTA*

- El tamaño de un archivo de copia de seguridad varía según la cantidad de datos almacenados en el instrumento. La capacidad máxima es de unos 620 KB.
- Aunque no se cree un archivo de copia de seguridad para transferirlo a un ordenador, los datos de copia de seguridad se conservan en el instrumento.

## <span id="page-50-3"></span>Inicialización

Puede inicializar los datos originales mediante los dos métodos siguientes.

### <span id="page-50-1"></span>**Borrado de datos de copia de seguridad**

Esta operación inicializa los parámetros de copia de seguridad y las memorias de registros. Mientras mantiene pulsada la tecla blanca más aguda, pulse el interruptor  $\lceil$  ( $\lceil$ )  $\rceil$  (en espera/ encendido) para encender la alimentación.

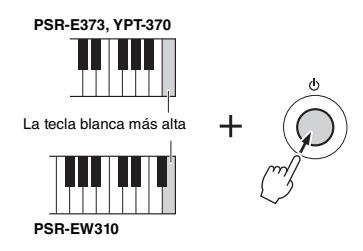

### <span id="page-50-2"></span>**Borrado de la memoria instantánea**

Esta operación borra todas las canciones y los estilos que se han transferido desde un ordenador. Tenga en cuenta que los datos de estilos registrados en los números de estilo 206–215 se conservarán. Mientras mantiene pulsadas simultáneamente la tecla blanca más aguda y las tres teclas negras más agudas del teclado, pulse el interruptor [  $\bigcup$  ] (en espera/encendido) para encender la alimentación.

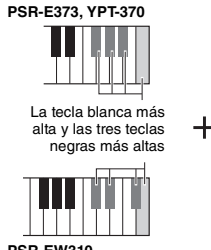

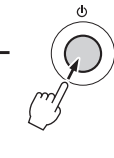

**PSR-EW310**

#### **AVISO**

*• Tenga en cuenta que las operaciones de borrado de copia de seguridad y borrado de la memoria instantánea borran también los datos que se han comprado. Asegúrese de guardar los datos importantes en el ordenador.* 

<span id="page-51-3"></span>**Los ajustes de funciones dan acceso a una serie de parámetros detallados del instrumento, tales como la afinación, el punto de división, las voces y los efectos.**

## 1 **Pulse el botón [FUNCTION] (función) varias veces hasta que aparezca el elemento deseado.**

Cada vez que se pulsa el botón [FUNCTION], el número de función se incrementa en uno. Para reducir el número de función en uno, mantenga presionado el botón [FUNCTION] y pulse brevemente el botón [-/NO]. El número de función no cambia con solo pulsar el botón [+/YES] o [-/NO].

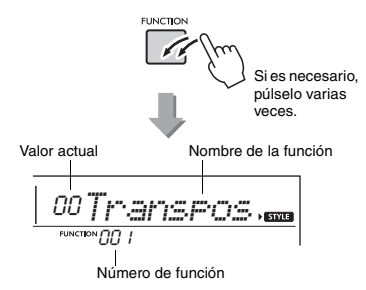

Según la función seleccionada, después de unos segundos puede suceder que el nombre de la función se sustituya por el valor del ajuste.

*NOTA*

- El número de función no aparece en la pantalla durante
- la reproducción de la canción, del estilo o del
- metrónomo. En su lugar aparece el valor de compás.

2 **Establezca el valor utilizando los botones numéricos [0] a [9] y los botones [+/YES] o [-/NO].**

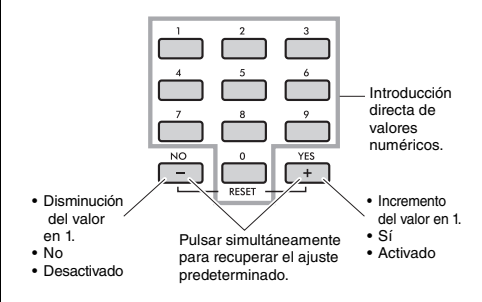

3 **Para salir de los ajustes de función, pulse uno de estos botones; [VOICE], [SONG] o [STYLE].**

<span id="page-51-6"></span><span id="page-51-5"></span><span id="page-51-2"></span><span id="page-51-1"></span>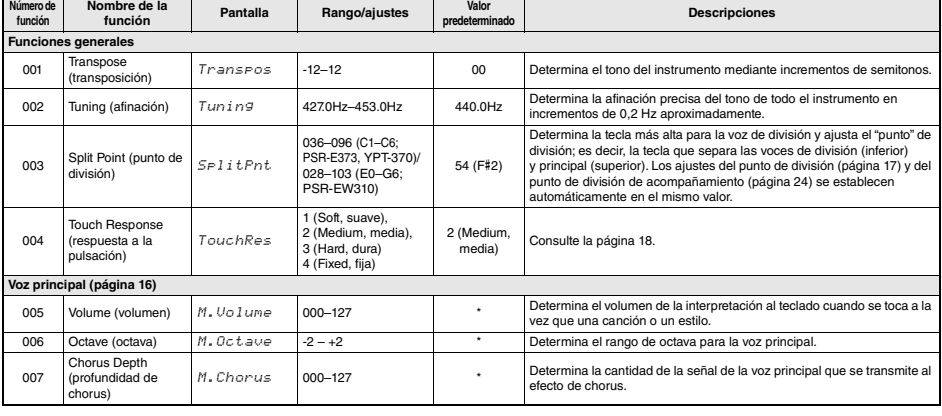

#### <span id="page-51-4"></span><span id="page-51-0"></span>**Lista de funciones**

<span id="page-52-11"></span><span id="page-52-10"></span><span id="page-52-9"></span><span id="page-52-8"></span><span id="page-52-7"></span><span id="page-52-6"></span><span id="page-52-5"></span><span id="page-52-4"></span><span id="page-52-3"></span><span id="page-52-2"></span><span id="page-52-1"></span><span id="page-52-0"></span>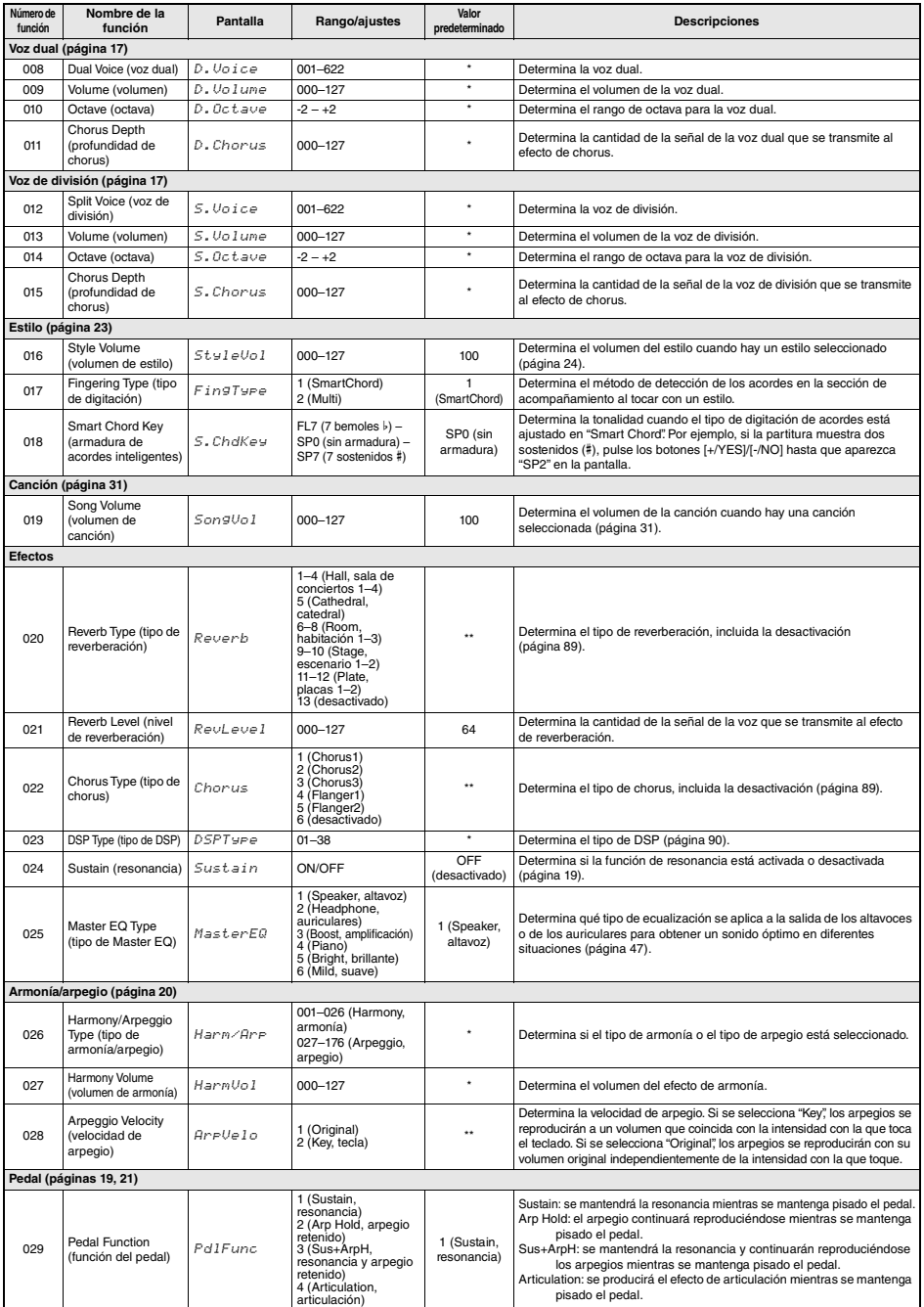

<span id="page-53-11"></span><span id="page-53-10"></span><span id="page-53-9"></span><span id="page-53-8"></span><span id="page-53-7"></span><span id="page-53-6"></span><span id="page-53-5"></span><span id="page-53-4"></span><span id="page-53-3"></span><span id="page-53-2"></span><span id="page-53-1"></span><span id="page-53-0"></span>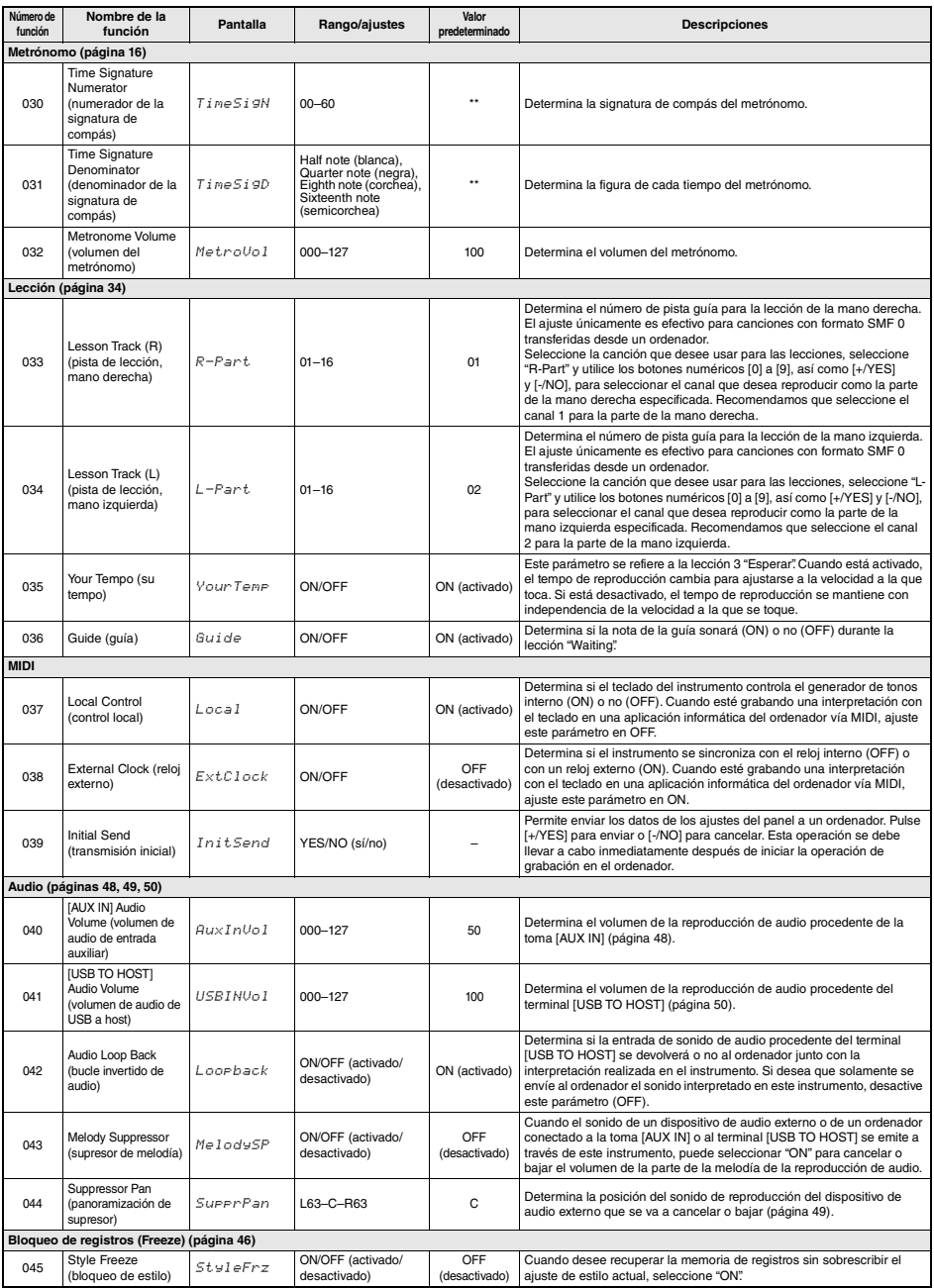

<span id="page-54-0"></span>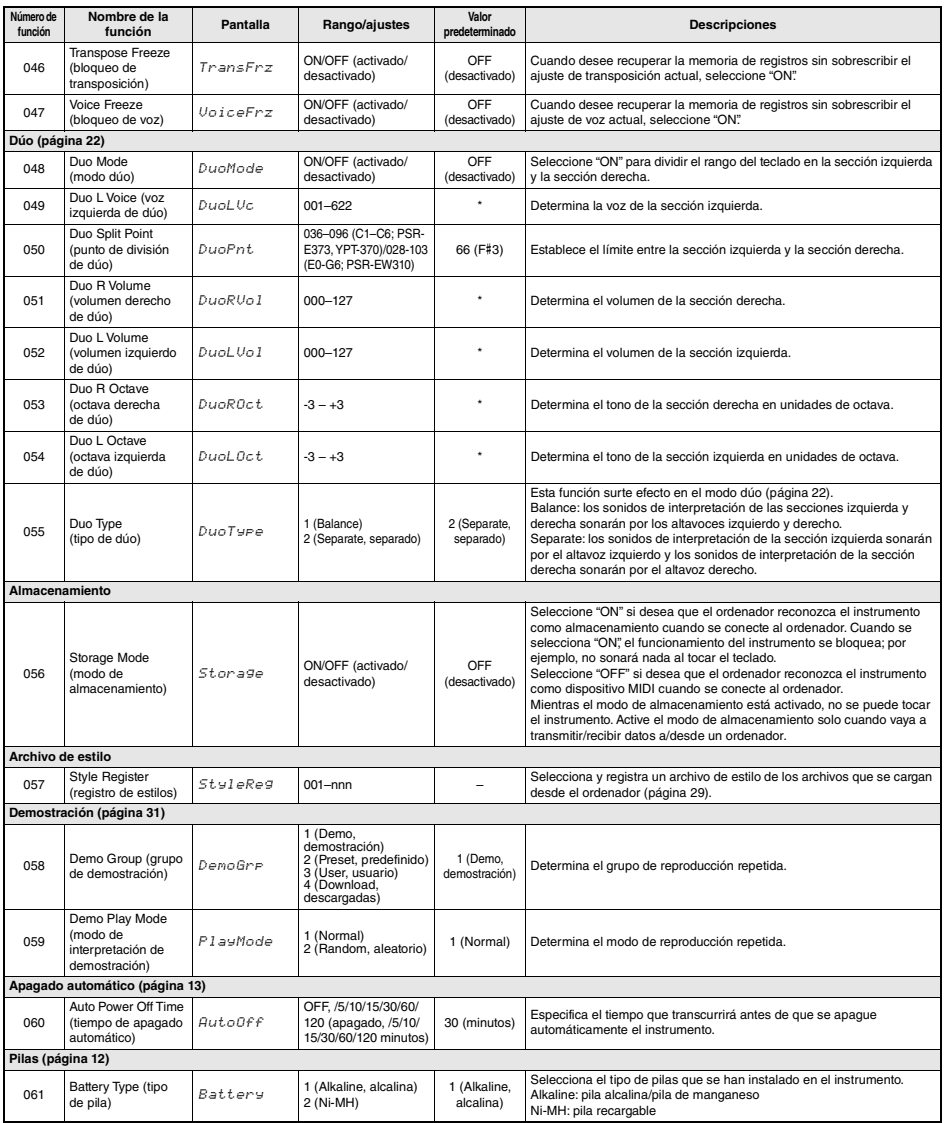

<span id="page-54-7"></span><span id="page-54-6"></span><span id="page-54-5"></span><span id="page-54-4"></span><span id="page-54-3"></span><span id="page-54-2"></span><span id="page-54-1"></span>\* El valor apropiado se ajusta automáticamente para cada combinación de voces. \*\* El valor apropiado se ajusta automáticamente para cada canción, estilo o arpegio.

<span id="page-55-0"></span>г

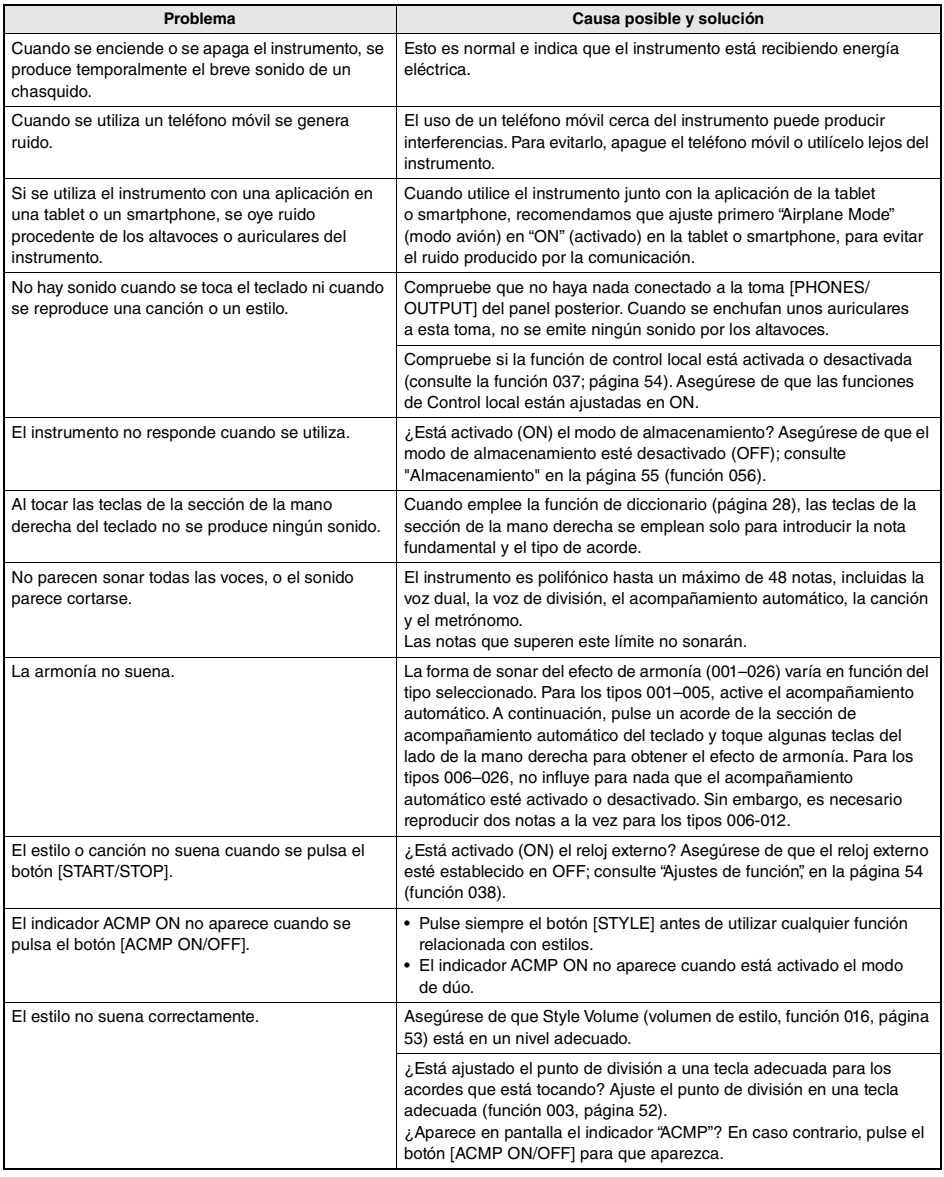

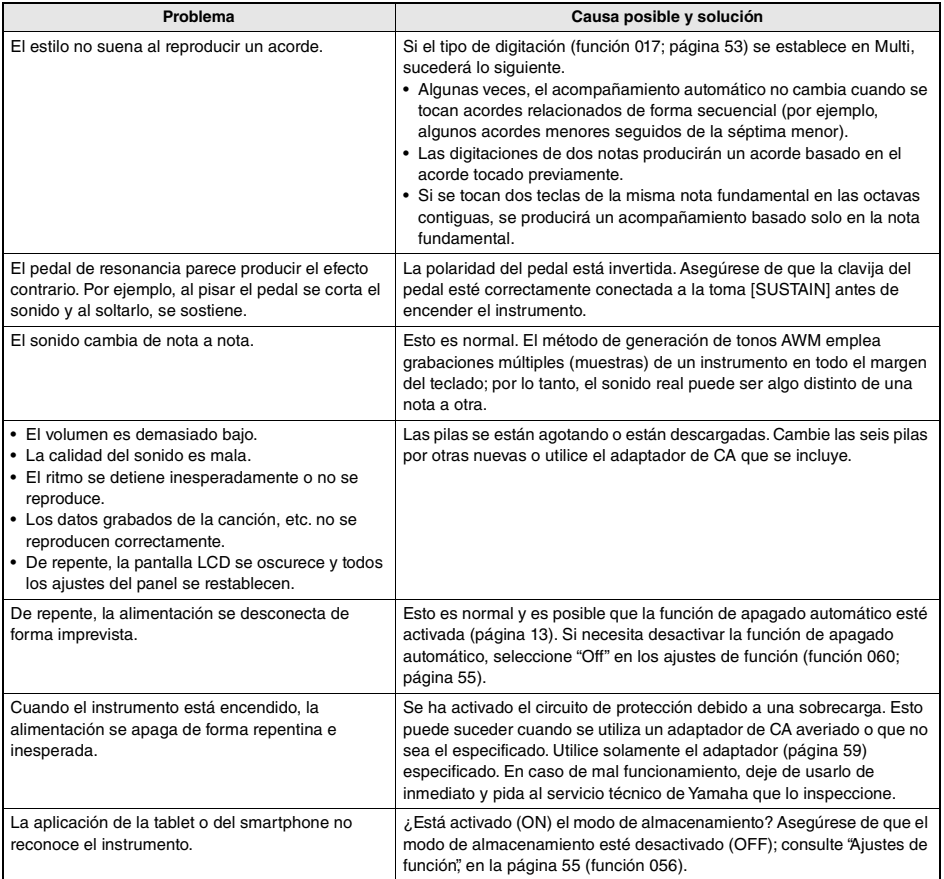

# <span id="page-57-0"></span>**Especificaciones**

r.

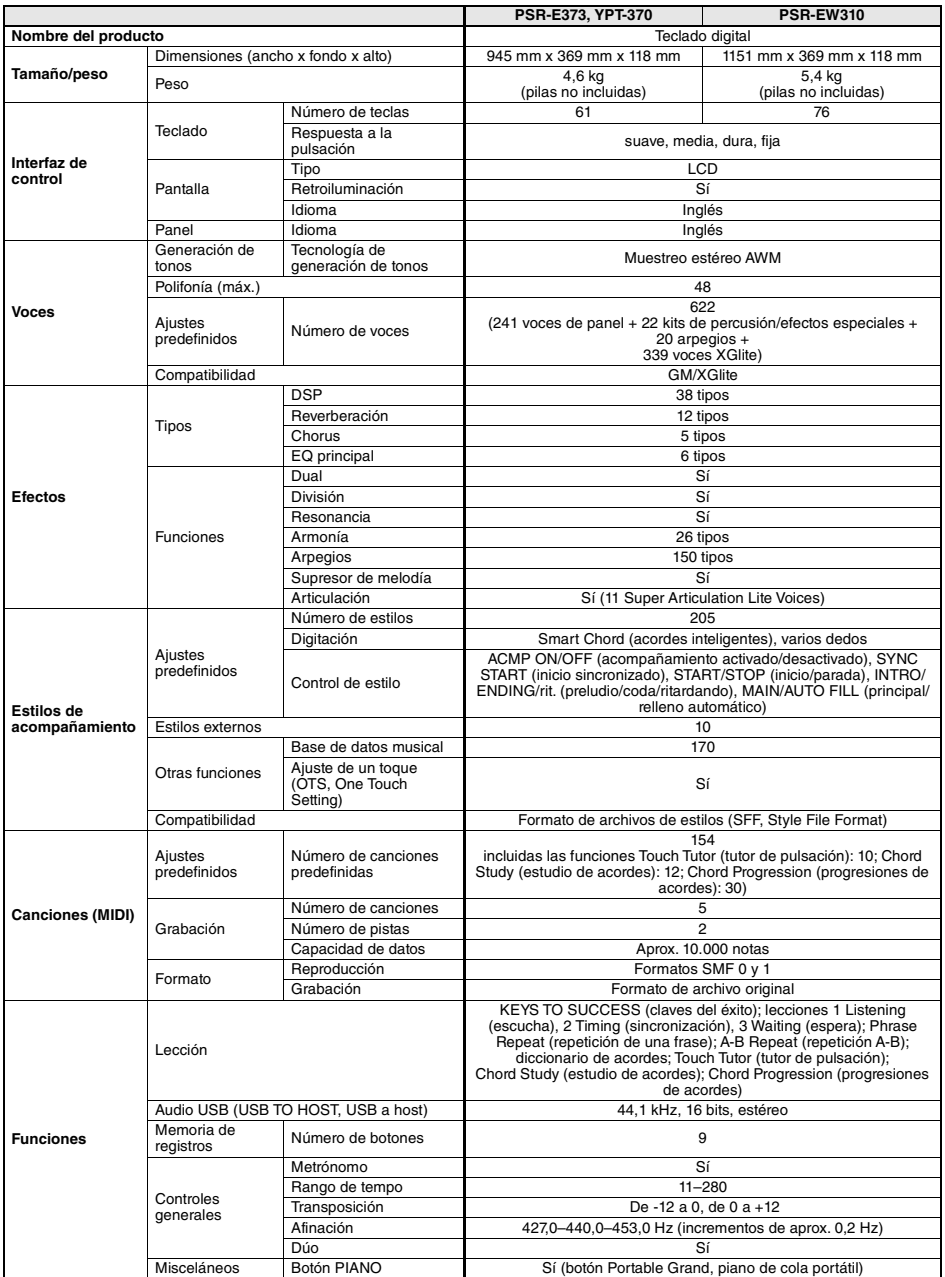

<span id="page-58-0"></span>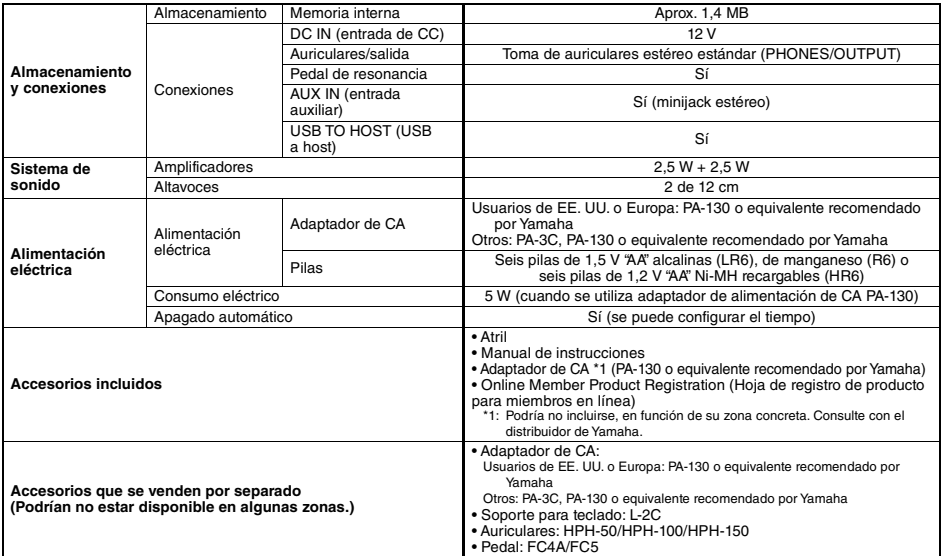

<span id="page-58-1"></span>\* El contenido de este manual se aplica a las últimas especificaciones según la fecha de publicación. Para obtener el último manual, acceda<br> al sitio web de Yamaha y descargue el archivo del manual. Puesto que las espec

## A

г

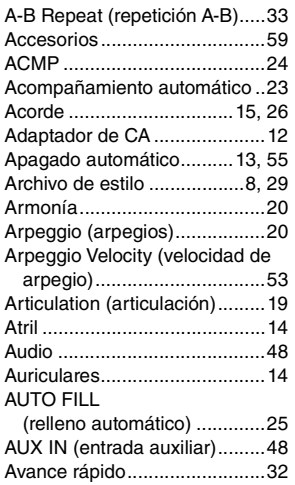

## B

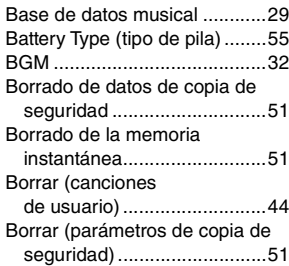

## C

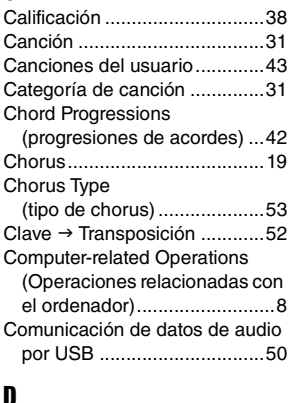

## D

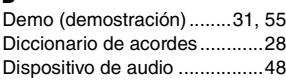

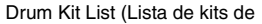

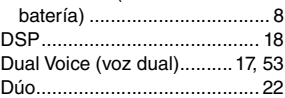

## E

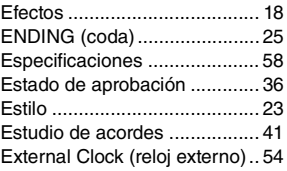

## F

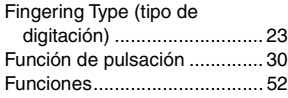

## G

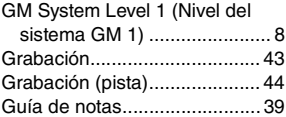

## H

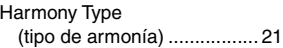

## I

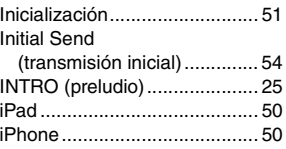

## K

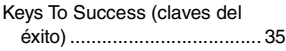

## L

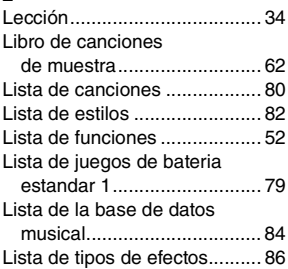

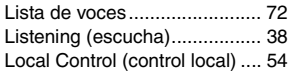

## M

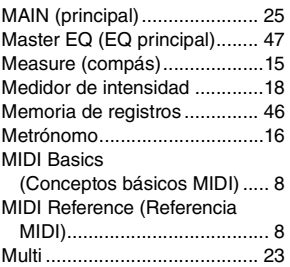

## O

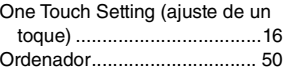

## P

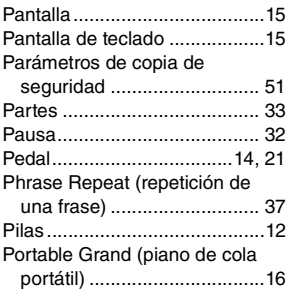

## R

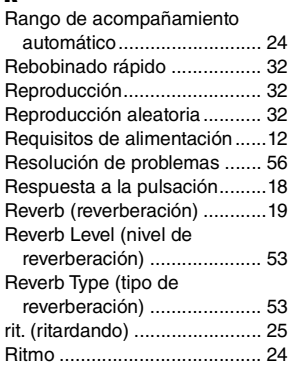

## S

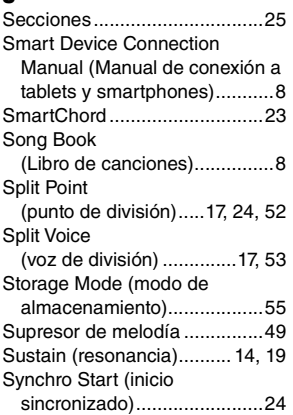

## T

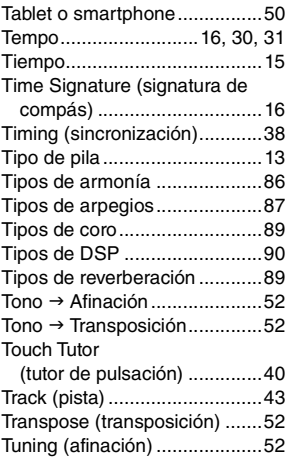

## U

[USB TO HOST \(USB a host\)...50](#page-49-6)

## V

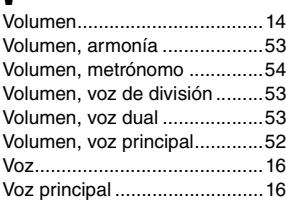

## W

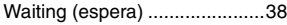

## X [XGlite ........................................ 8](#page-7-9)

## Y

[Your Tempo \(su tempo\) ........... 54](#page-53-11)

## Song Book Sample / Échantillon de recueil de morceaux / Libro de canciones de muestra / Amostra do Livro de músicas / Notenheft-Beispiel / Сэмпл сборника композиций

This score is provided with the part of the song book (free downloadable scores).

The song book contains not only the scores for all internal songs (excepting Songs 1–3) but also music terms and important points for your practice. To obtain the Song Book, complete the user registration at the following website.

Cette partition est fournie dans le recueil de morceaux (partitions téléchargeables gratuitement).

Le recueil de morceaux contient non seulement les partitions de l'ensemble des morceaux internes (à l'exception des morceaux 1–3), mais également des termes musicaux et des points essentiels pour vous exercer. Pour obtenir le recueil de morceaux, remplissez la fiche d'enregistrement utilisateur, accessible via le site Web suivant :

Esta partitura se suministra con la parte del libro de canciones (partituras que se pueden descargar de forma gratuita). El libro de canciones no solo contiene todas las partituras de las canciones internas (excepto las canciones 1–3), sino que también incluye términos musicales y aspectos importantes para la práctica. Para obtener el libro de canciones, complete el registro de usuario en el siguiente sitio web.

Esta partitura é fornecida com parte do Song Book (partituras para download gratuito).

O livro de músicas contém não apenas as partituras de todas as músicas internas (exceto as músicas de 1 a 3), mas também os termos de músicas e os pontos importantes para que você possa praticar. Para obter o Song Book, conclua o registro de usuário no site a seguir.

Diese Partitur ist im Notenheft enthalten (kostenlos herunterladbare Partituren).

Neben den Partituren für die vorprogrammierten Songs (ausgenommen Songs 1–3) enthält das Notenheft auch Musikbegriffe und hilfreiche Hinweise für Ihre Übungen. Um das Notenheft zu erhalten, füllen Sie die Anwenderregistrierung auf der folgenden Webseite aus.

Эта партитура поставляется в части книги композиций (бесплатно загружаемые партитуры). Книга композиций содержит не только партитуры всех внутренних композиций (за исключением композиций 1–3), но также музыкальные термины и важные замечания для разучивания. Для получения книги композиций заполните регистрационные данные пользователя на следующем веб-сайте.

**Yamaha Global Site** https://www.yamaha.com

- \* The Song book is provided in English, French, German and Spanish. This example introduces part of the English song book.
- \* Le recueil de morceaux est disponible en anglais, en français, en allemand et en espagnol. Cet exemple fournit un aperçu du recueil de morceaux en anglais.
- \* El libro de canciones se proporciona en inglés, francés, alemán y español. En este ejemplo se incluyen partes del libro de canciones en inglés.
- O Livro de músicas é fornecido em inglês, francês, alemão e espanhol. Este exemplo apPSR-E373, PSR-EW310, YPT-370resenta parte do Livro de músicas em inglês.
- \* Das Notenheft (Song Book) ist erhältlich auf Englisch, Französisch, Deutsch und Spanisch. Dieses einführende Beispiel ist der englischen Ausgabe des Notenhefts entnommen.
- \* Сборник композиций Song book предоставляется только на английском, французском, немецком и испанском языках. Этот пример представляет сборник композиций на английском языке.

.......................

**L. v. Beethoven**

## Für Elise

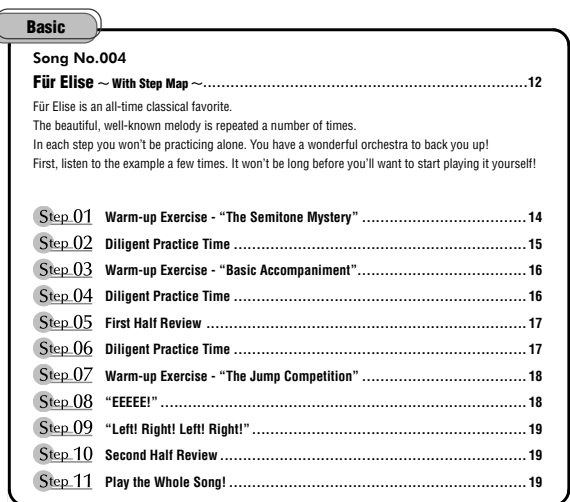

### **Before Playing...**

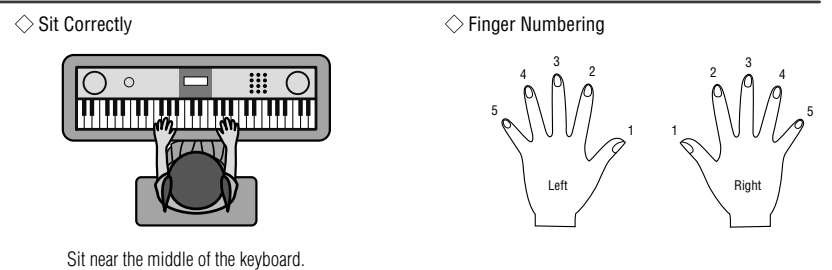

## **Reading the Score**

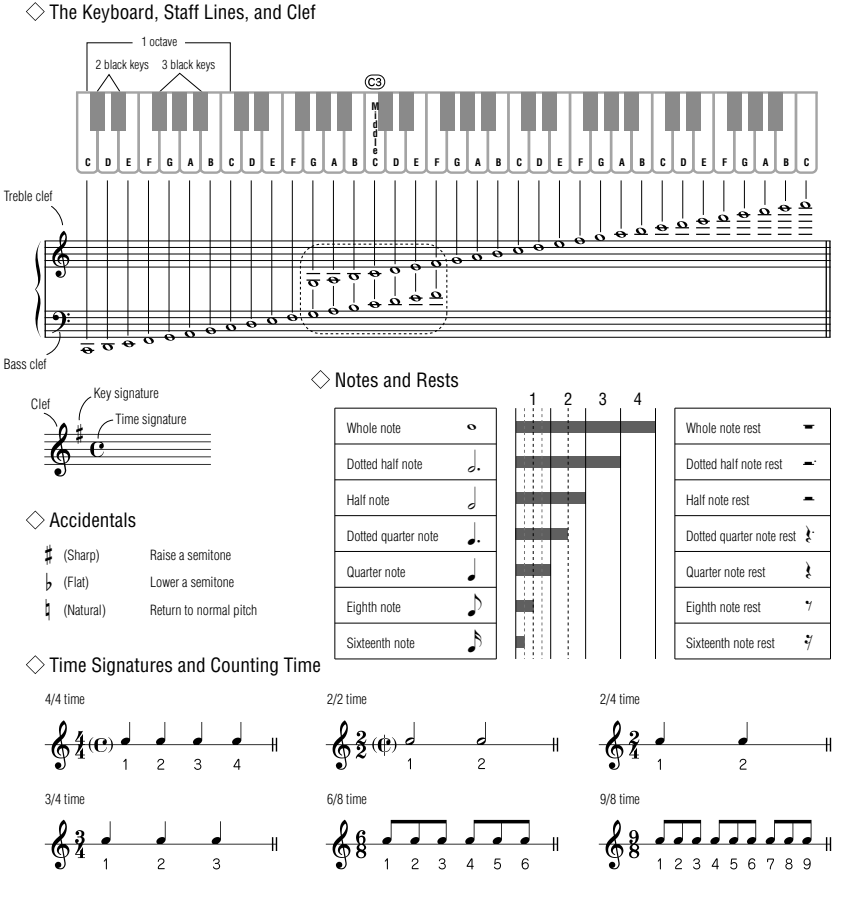

### **Song No.004**

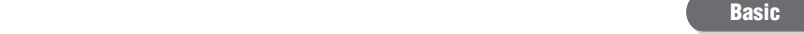

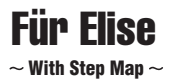

Play with both hands as if gently telling a story. It might help to sing or hum the melody as you play. Similar melody lines and rhythms are repeated in this song, so there aren't as many sections to practice as you might think. Enjoy learning each section as you build proficiency.

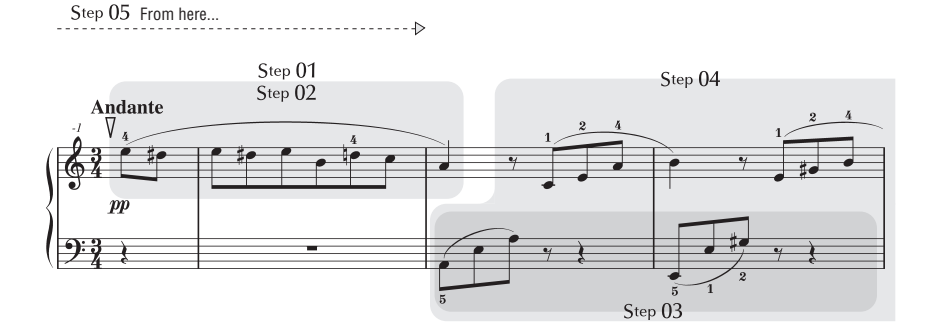

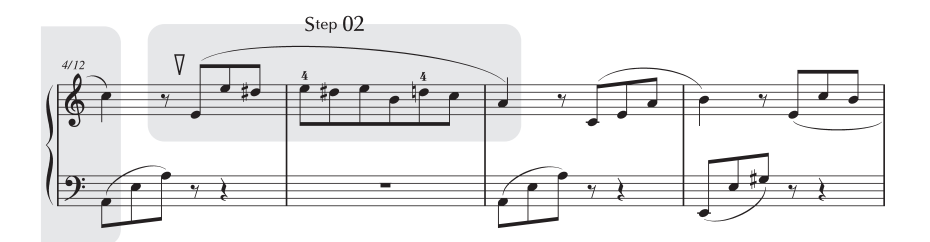

r.

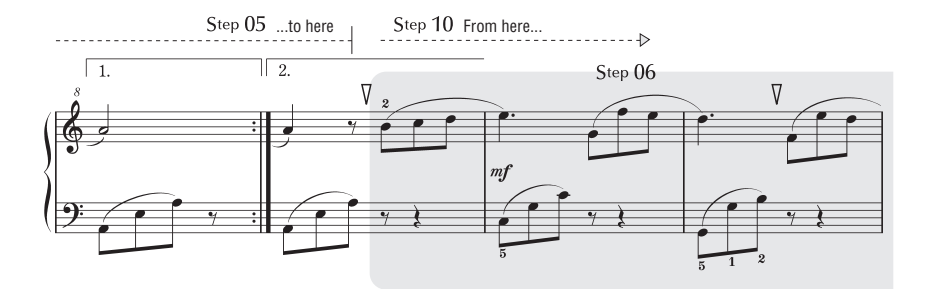

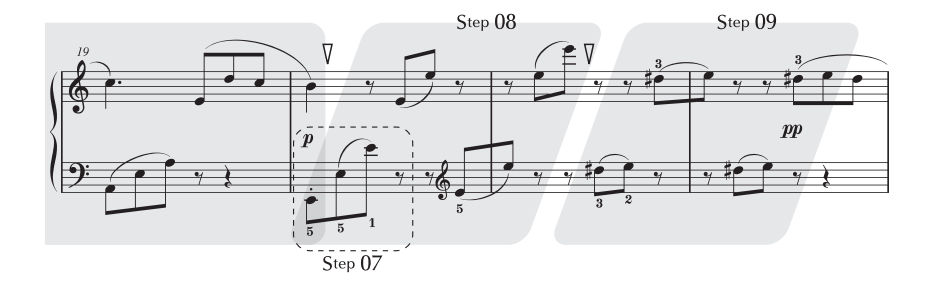

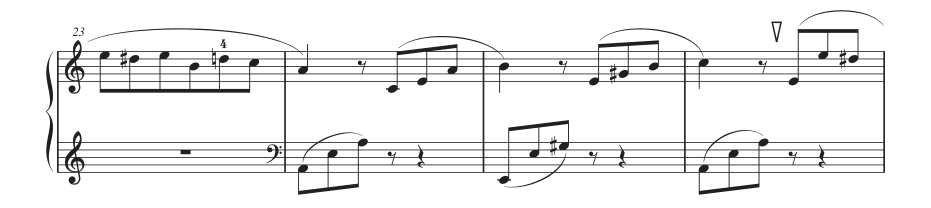

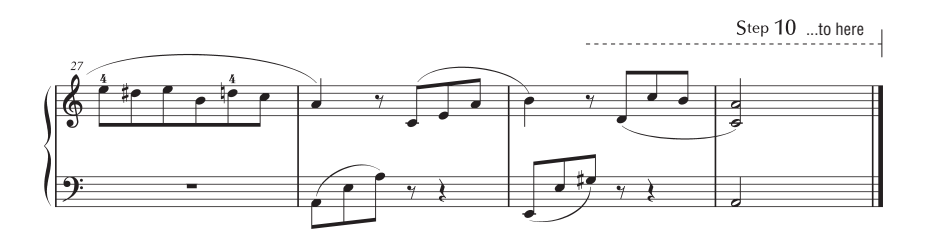

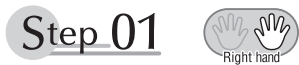

## **Warm-up Exercise - "The Semitone Mystery"**

Let's start with a warm-up exercise using three fingers of the right hand.

We'll start by ascending and descending the white and black keys. Check out the illustrations until you understand how the fingers are supposed to move, then get started!

You'll find it easier to play if you bend your fingers slightly.

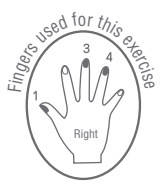

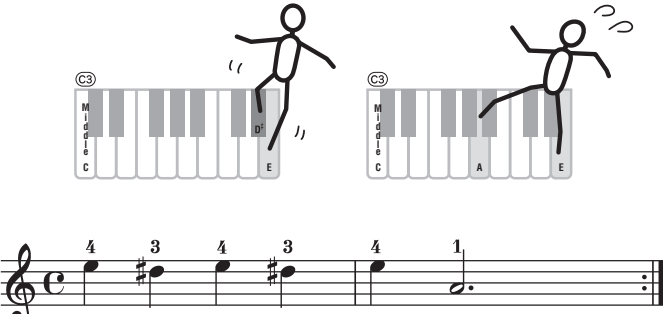

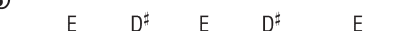

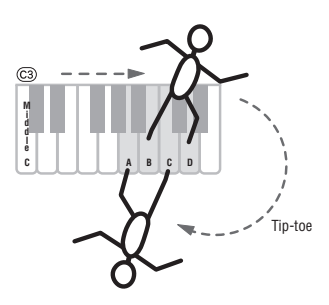

A

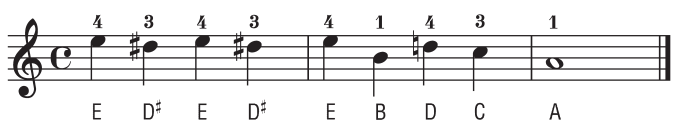

Go back to the beginning and play it again.

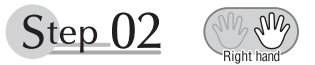

## **Diligent Practice Time**

Right! Now that we're warmed up let's try playing along with the orchestra in 3/4 time. The melody will be built up little by little.

Compare each line... notice that many of the shapes formed by the notes are very similar.

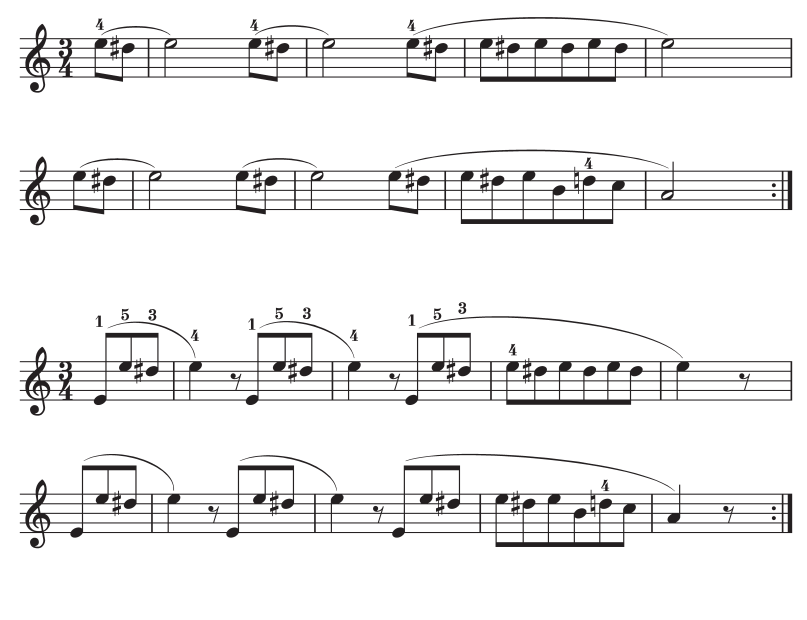

Short break

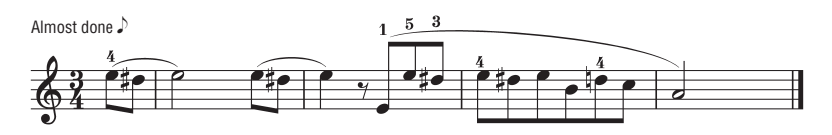

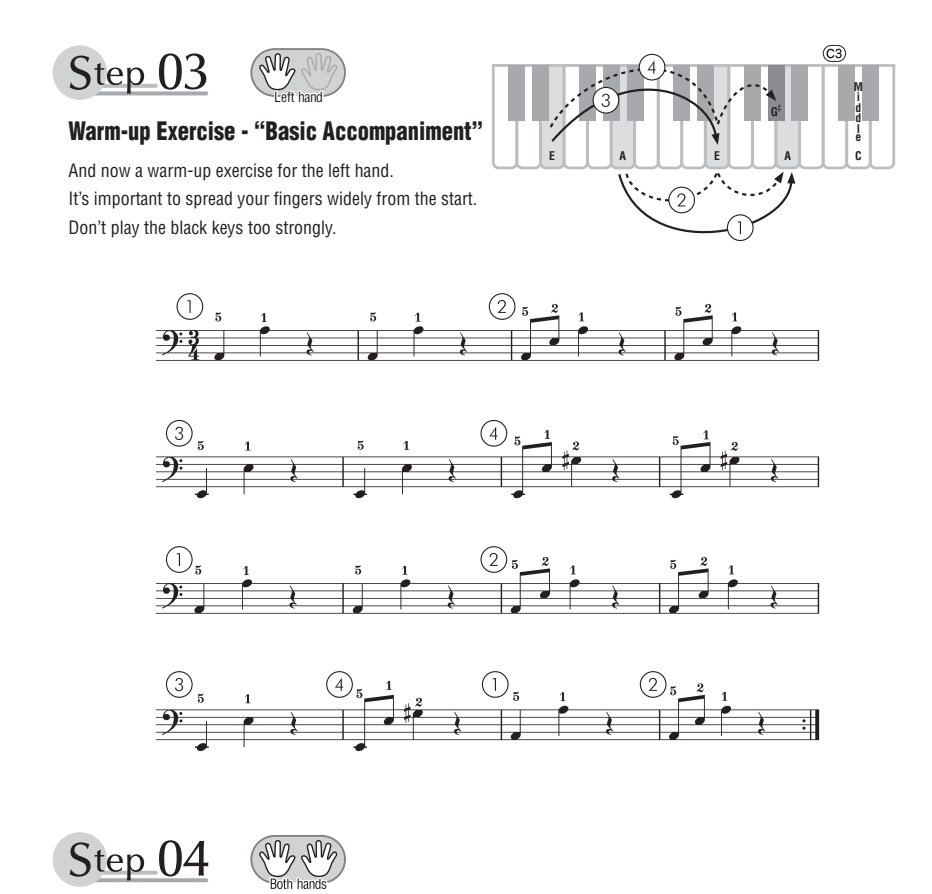

### **Diligent Practice Time**

Connect the notes smoothly, as if the left hand were passing them to the right hand. You'll be able to play smoothly if you move the left hand into position for the next phrase as soon as it finishes playing the first phrase.

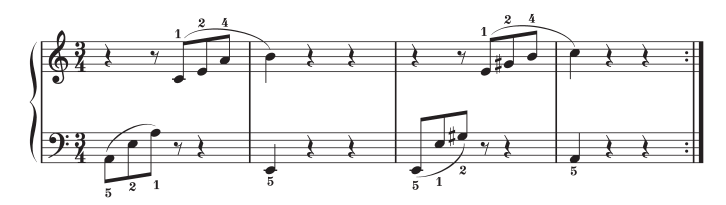

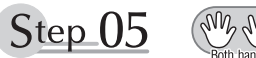

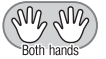

## **First Half Review**

You've reached the halfway step! Have you learned all the material provided in the preceding steps? Now let's go back and play through all the first-half exercises. If you find that you're having trouble playing any of the material, go back and review the steps using the Step Map as a guide.

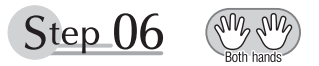

## **Diligent Practice Time**

OK, let's begin the second half!

You'll be able to play the melody nicely if you lift your fingers from the keyboard between the slurs. It might be easier to grasp the key release timing if you sing along with the melody. Don't panic and play too strongly where the left hand has to play short notes.

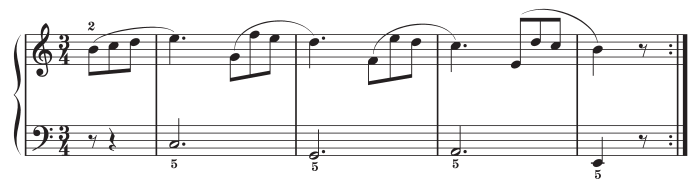

Always have left-hand finger 5 ready to play the next note!

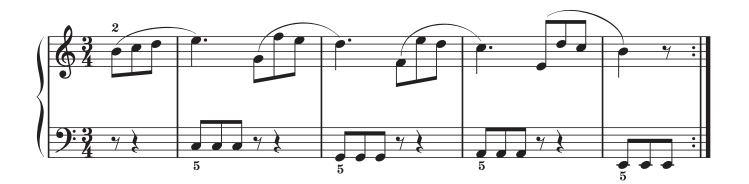

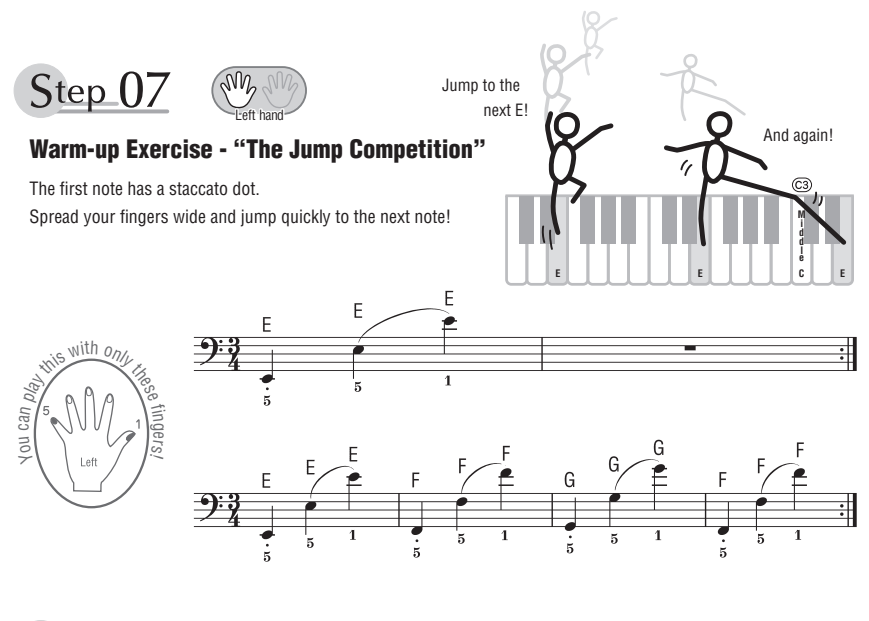

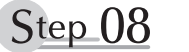

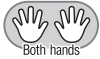

## **"EEEEE!"**

The only note in this step is E!

Make the connection between the left and right hands as smooth as possible.

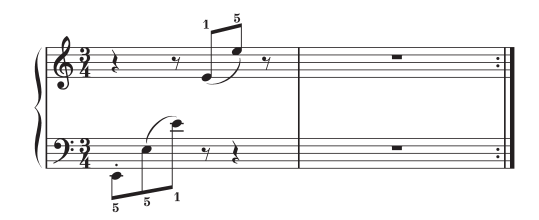

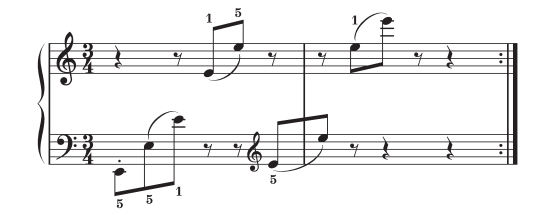

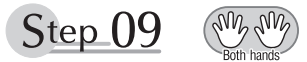

## **"Left! Right! Left! Right!"**

Play "D<sup>#</sup> E" repeatedly, alternating the left and right hands. Have the next hand ready in position to play D<sup>#</sup> so you won't have to rush.

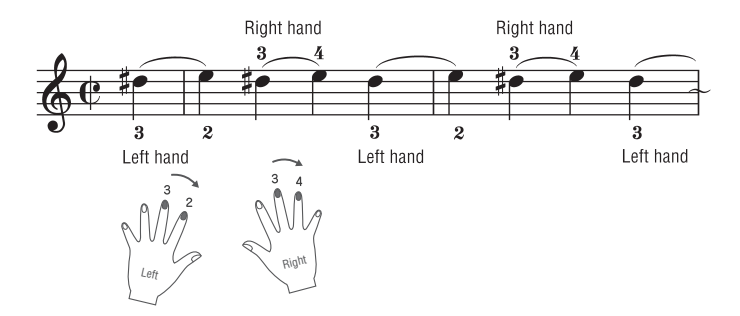

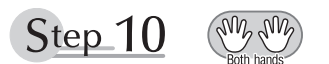

## **Second Half Review**

Try playing all the way through the second half.

As we did after the first half, if there are places you can't play with confidence go back and review the steps.

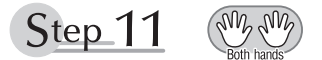

## **Play the Whole Song!**

This is the finishing step!

Don't be afraid of making mistakes. Just concentrate on playing the entire song from start to finish. Practice this with the lessons learned in each step in mind, and gradually you'll master the whole song.

### **Maximum Polyphony**

The instrument has 48-note maximum polyphony. This means that it can play a maximum of up to 48 notes at once, regardless of what functions are used. Auto accompaniment uses a number of the available notes, so when auto accompaniment is used the total number of available notes for playing on the keyboard is correspondingly reduced. The same applies to the Split Voice and Song functions. If the maximum polyphony is exceeded, earlier played notes will be cut off and the most recent notes have priority (last note priority).

### **Polyphonie maximale**

L'instrument dispose d'une polyphonie maximale de 48 notes. Cela signifie que l'instrument peut reproduire au maximum 48 notes à la fois, indépendamment des fonctions utilisées. L'accompagnement automatique fait appel à un certain nombre de notes disponibles. Dès lors, lorsque l'accompagnement automatique est utilisé, le nombre total de notes disponibles pour l'interprétation au clavier est réduit en conséquence. Cela vaut aussi pour les fonctions Split Voice et Song. Lorsque la polyphonie maximale est dépassée, les notes jouées en premier ne produisent aucun son et seules les notes interprétées en dernier sont audibles (priorité à la dernière note).

### **Polifonía máxima**

El instrumento tiene una polifonía máxima de 48 notas. Esto significa que puede tocar un máximo de 48 notas a la vez, independientemente de las funciones que se usen. El acompañamiento automático utiliza una parte de las notas disponibles, de forma que cuando este se utiliza el número de notas disponibles se reduce proporcionalmente. Lo mismo puede aplicarse a las funciones Split Voice (voz de división) y Song (canción). Si se excede la polifonía máxima, las notas tocadas con anterioridad se cortan y se da prioridad a las notas más recientes (prioridad de la última nota).

### **Polifonia máxima**

O instrumento tem polifonia máxima de 48 notas. Isso significa que ele pode reproduzir um número máximo de 48 notas ao mesmo tempo, independentemente das funções utilizadas. A função de acompanhamento automático utiliza uma parte das notas disponíveis. Portanto, quando tal função é ativada, o número total de notas disponíveis para reprodução no teclado é reduzido de modo correspondente. O mesmo se aplica às funções de voz dividida e música. Se a polifonia máxima for excedida, as notas tocadas anteriormente serão cortadas, e as notas mais recentes terão prioridade (prioridade da última nota).

### **Maximale Polyphonie**

Das Instrument verfügt über eine maximale Polyphonie von 48 Noten. Dies bedeutet, dass es unabhängig von den aktivierten Funktionen maximal 48 Noten gleichzeitig spielen kann. Eine bestimmte Anzahl der verfügbaren Noten wird von der automatischen Begleitung belegt; bei deren Einsatz verringert sich somit die Anzahl der für das Spiel auf der Tastatur verfügbaren Noten entsprechend. Das Gleiche gilt für Split Voices und Song-Funktion. Wenn die maximale Polyphonie überschritten wird, werden die am frühesten gespielten Noten ausgeschaltet und die zuletzt gespielten Noten haben Vorrang (Last Note Priority).

#### *NOTE*

- The Voice List includes MIDI program change numbers for each voice. Use these program change numbers when playing the instrument via MIDI from an external device.
- Program change numbers are often specified as numbers "0–127. " For these cases, it is necessary to subtract 1 from the intended program change number to select the appropriate sound, because this list uses a "1–128" numbering system. For example, to select program change number 38 in the list below, transmit program change number 37.
- Some voices may sound continuously or have a long decay after the notes have been released while the sustain pedal (footswitch) is held.

#### *NOTE*

- La liste des sonorités comporte des numéros de changement de programme MIDI pour chaque sonorité. Utilisez ces numéros lorsque vous jouez de l'instrument via MIDI à partir d'un appareil externe.
- Les numéros de changement de programme sont souvent spécifiés de 0 à 127. Dans ces cas-là, il est nécessaire de soustraire 1 du numéro de changement de programme prévu afin de sélectionner le son approprié, car cette liste utilise un système de numérotation allant de 1 à 128. Par exemple, pour sélectionner le changement de programme n° 38 dans la liste ci-dessous, il faut transmettre le changement de programme n° 37.
- Certaines sonorités peuvent présenter un son prolongé ou un long déclin après le relâchement des touches, et ceci pendant la durée de maintien de la pédale de sustain (sélecteur au pied).

#### *NOTA*

- La lista de voces incluye números de cambio de programa MIDI para cada voz. Utilice estos números de cambio de programa cuando toque el instrumento a través del MIDI desde un dispositivo externo.
- Los números de cambio de programa se especifican a menudo como "0–127". En estos casos, se debe restar 1 del número de cambio de programa deseado para seleccionar el sonido adecuado, porque esta lista utiliza un sistema de numeración "1–128". Por ejemplo, para seleccionar el número de cambio de programa 38 en la lista siguiente, transmita el número de cambio de programa 37.
- Algunas voces podrían sonar de forma continuada o presentar una larga disminución después de soltar las notas mientras se mantiene pisado el pedal de resonancia.

#### *OBSERVAÇÃO*

- A Lista de vozes inclui números de alteração de programas MIDI para cada voz. Utilize esses números ao tocar o instrumento via MIDI usando um dispositivo externo.
- Os números da alteração de programa são frequentemente especificados como números de "0 a 127. " Nesses casos, é necessário subtrair 1 do número da alteração de programa pretendido para selecionar o som adequado, pois esse sistema usa um sistema de numeração de "1 a 128." Por exemplo, para selecionar o número de alteração de programa 38 na lista abaixo, transmita o número de alteração de programa 37.
- Algumas vozes poderão ter uma sonoridade contínua ou apresentar um longo declínio depois de serem liberadas enquanto o pedal de sustentação estiver pressionado.

#### *HINWEIS*

- In der Liste der Voices sind für jede Voice MIDI-Programmwechsel-Nummern enthalten. Verwenden Sie diese Programmwechsel-Nummern, wenn Sie das Instrument über MIDI von einem externen Gerät aus ansteuern.
- Die Programmwechselnummern werden häufig als Nummern "0-127" angegeben. Da diese Liste das Nummerierungssystem "1–128" verwendet, muss in diesen Fällen von den gesendeten Programmwechselnummern die Zahl 1 abgezogen werden, um den gewünschten Sound zu erhalten. Wenn Sie z. B. aus der nachstehenden Liste das Programm Nr. 38 auswählen möchten, senden Sie die Programmwechselnummer 37.
- Solange das Haltepedal (der Sustain-Fußschalter) gedrückt ist, ertönen einige Voices nach dem Loslassen der Taste eventuell kontinuierlich oder mit einer langen Abklingzeit (Decay).
# **Максимальная полифония**

Максимальная полифония данного инструмента — 48 нот. Это означает, что независимо от используемых функций на инструменте можно одновременно брать до 48 нот. Часть нот используется автоаккомпанементом, то есть при включенном автоаккомпанементе общее количество нот, доступных для игры на клавиатуре, сокращается. Это замечание относится также к функциям разделенного тембра и композиции. В случае превышения максимальной полифонии ранее сыгранные ноты отсекаются, а ноты, сыгранные последними, получают более высокий приоритет (приоритет последней ноты).

# *ПРИМЕЧАНИЕ*

- В список тембров включены номера изменения программ MIDI для каждого тембра. Эти номера используются при воспроизведении на инструменте с внешнего устройства через интерфейс MIDI.
- Номера изменения программ часто представляются в виде чисел от 0 до 127. В подобных случаях необходимо вычитать 1 из желаемого номера изменения программы для выбора необходимого звука, поскольку в этом списке используется система нумерации от 1 до 128. Например, для выбора номера изменения программы 38 в списке ниже передайте номер изменения программы 37.
- При нажатой педали сустейна (ножной переключатель) некоторые тембры могут звучать непрерывно или долго затухать после отпускания клавиш.

# **Panel Voice List / Liste des sonorités de panneau / Lista de voces del panel / Lista de vozes do painel / Liste der Bedienfeld-Voices / Список тембров панели**

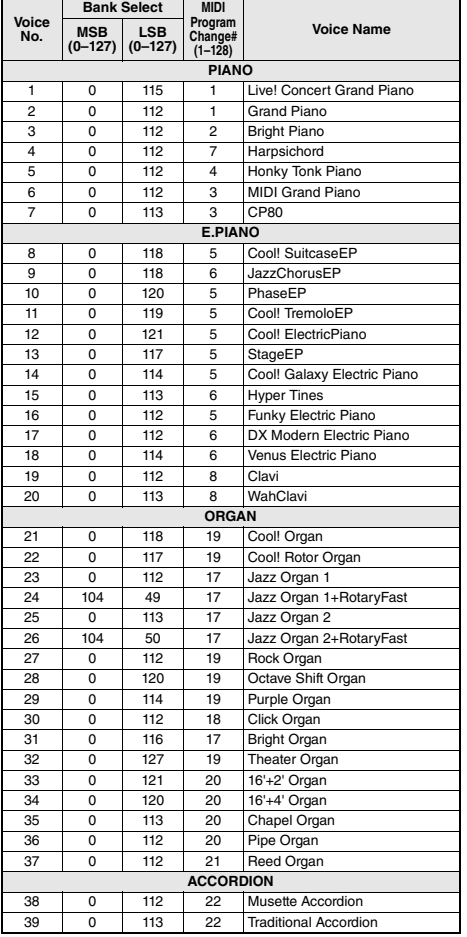

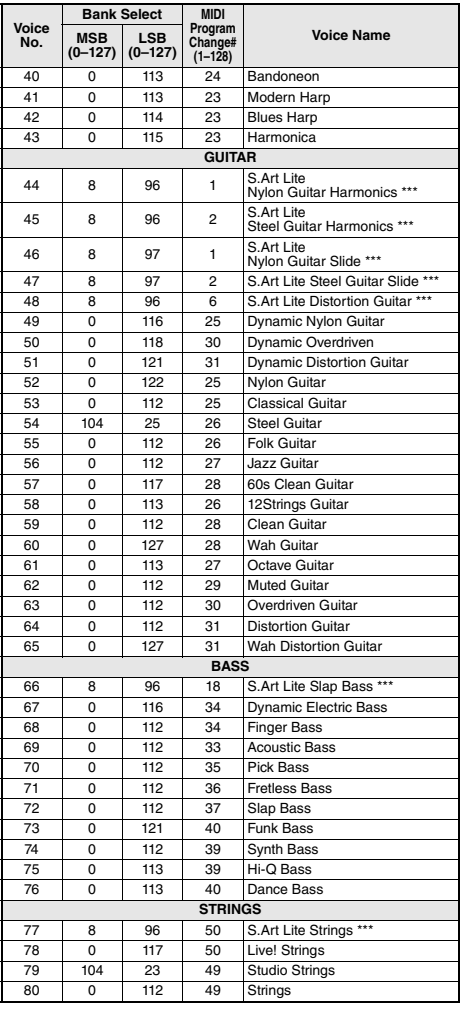

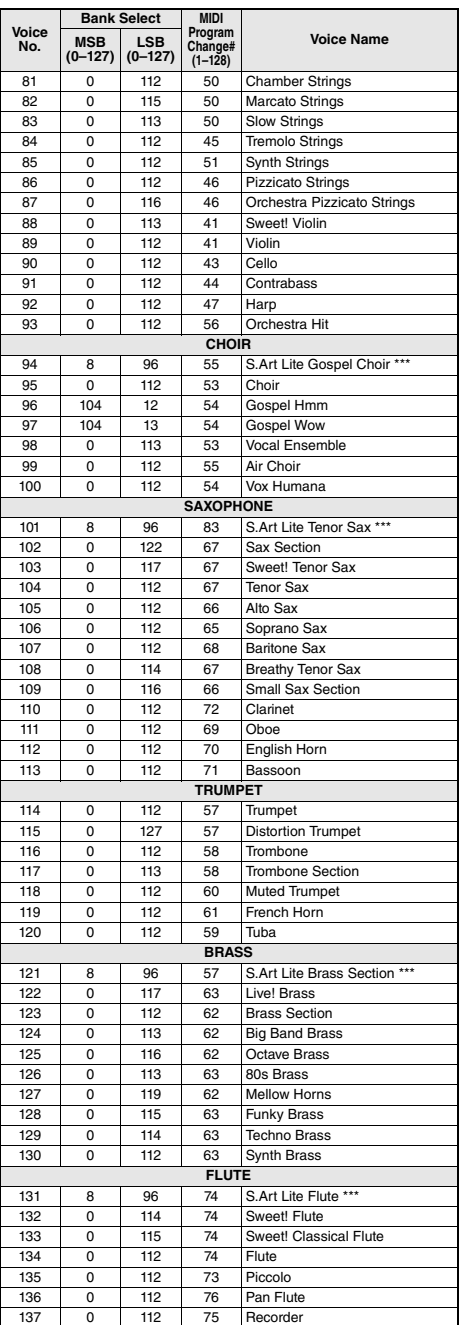

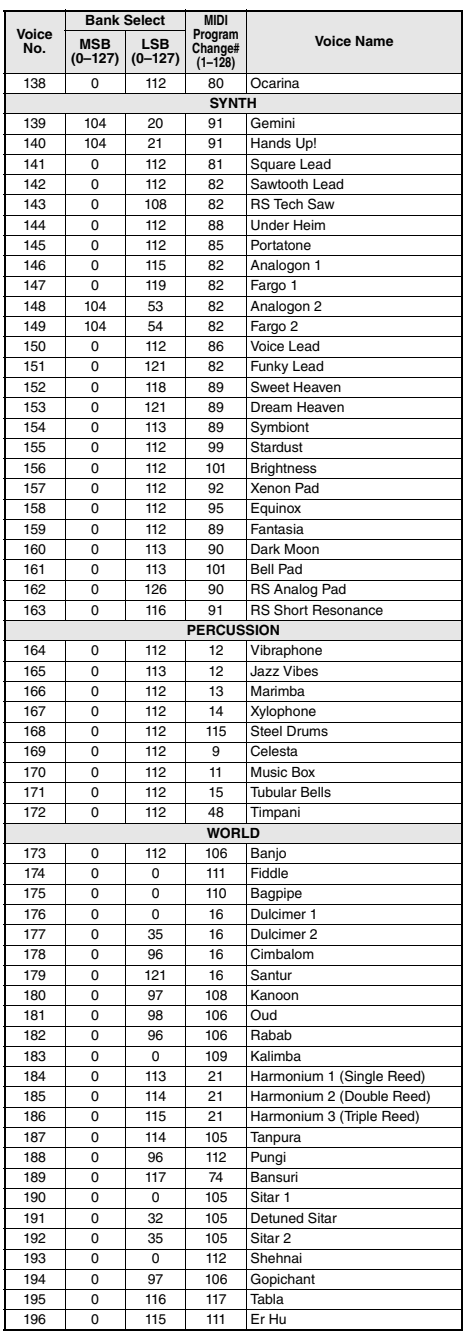

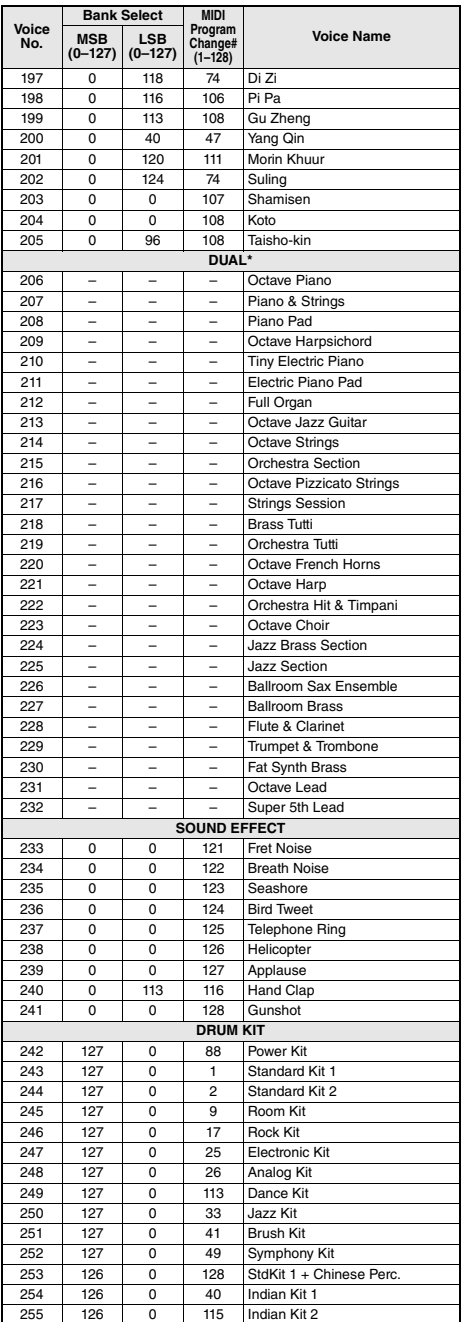

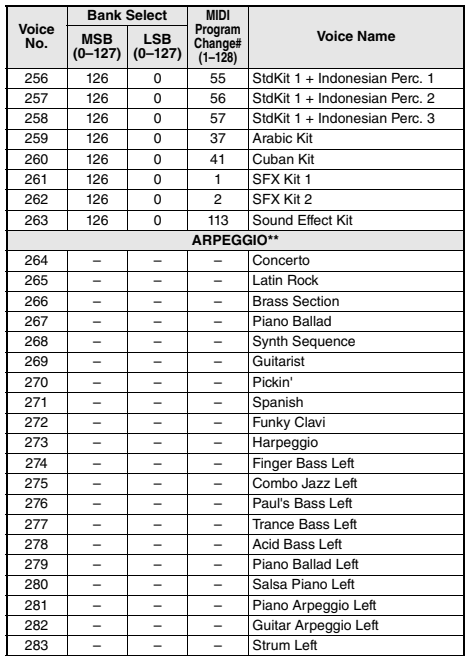

\* When you select a Voice of the DUAL category, two voices sound at the same time.

\*\* Selecting a Voice number between 264 and 283 will turn on Arpeggio.

\*\*\* S.Art Lite voice (page 19)

\* Lorsque vous sélectionnez une sonorité de la catégorie DUAL, deux sonorités retentissent en même temps.

- \*\* La sélection d'un numéro de sonorité compris entre 264 et 283 entraîne l'activation de l'arpège.
- \*\*\* Sonorité S.Art Lite (page 19)
- \* Cuando se selecciona una voz de la categoría DUAL, suenan dos voces al mismo tiempo.
- \*\* Si se selecciona número de voz entre 264 y 283, se activará automáticamente la función Arpeggio.
- \*\*\* Voz S.Art Lite (página 19)
- \* Ao selecionar uma voz da categoria DUAL, duas vozes são reproduzidas simultaneamente.
- \*\* Selecionar um número de voz entre e 264 e 283 ativa o arpejo.
- \*\*\* Voz S.Art Lite (página 19)
- \* Wenn Sie eine Voice der DUAL-Kategorie auswählen, erklingen zwei Voices gleichzeitig.
- \*\* Wenn Sie eine Voice-Nummer zwischen 264 und 283 wählen, wird das Arpeggio eingeschaltet.
- \*\*\* S.Art-Lite-Voice (Seite 19)
- \* При выборе тембра категории DUAL два тембра звучат одновременно.
- \*\* При выборе номера тембра в диапазоне 264–283 включается функция арпеджио.
- \*\*\* Тембр S.Art Lite (стр. 19)

# **XGlite Voice List / Liste des sonorités XGlite / Lista de voces de XGlite / Lista de vozes XGlite / Liste der XGlite-Voices / Список тембров XGlite**

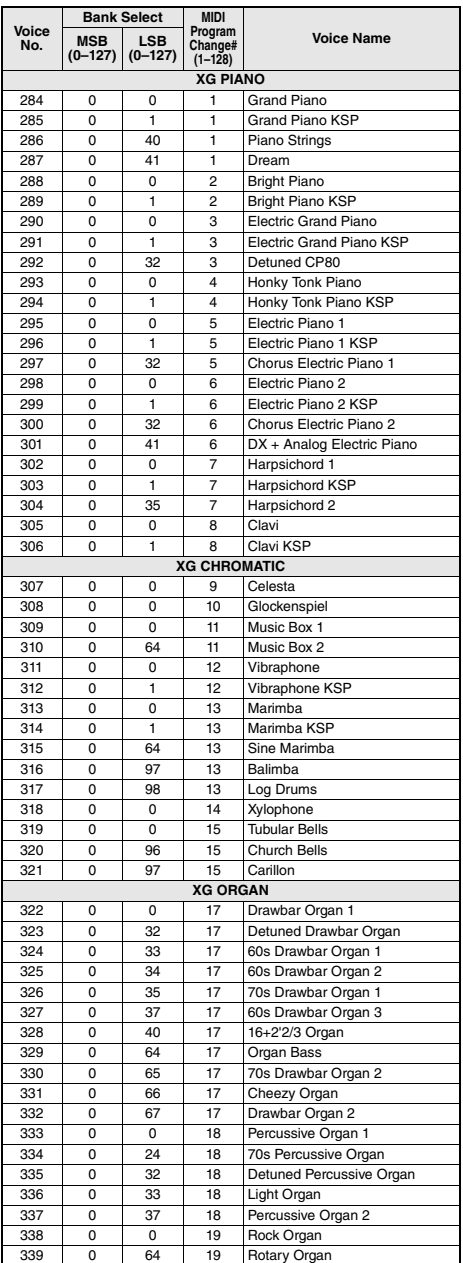

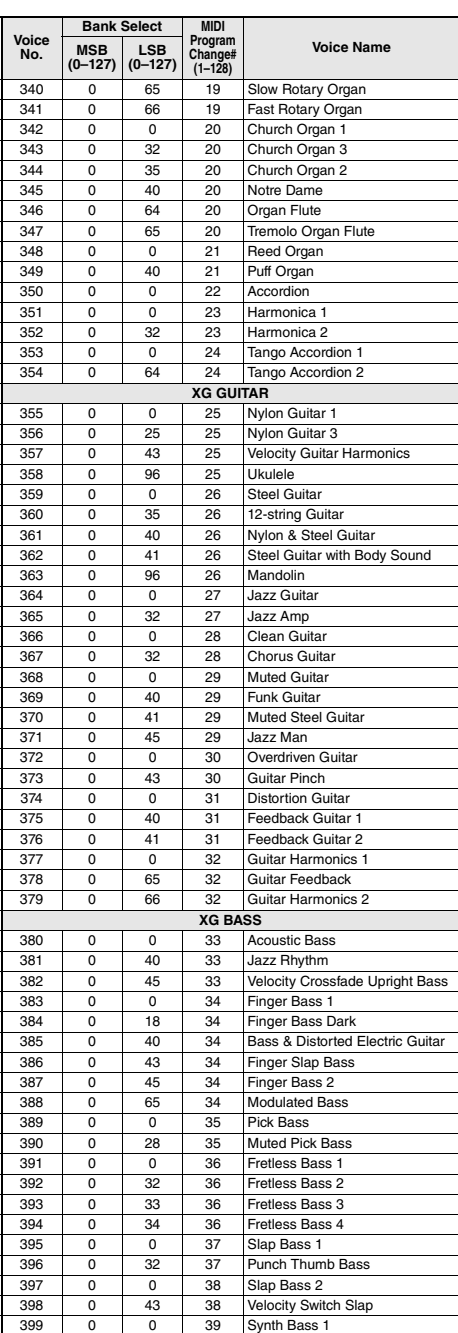

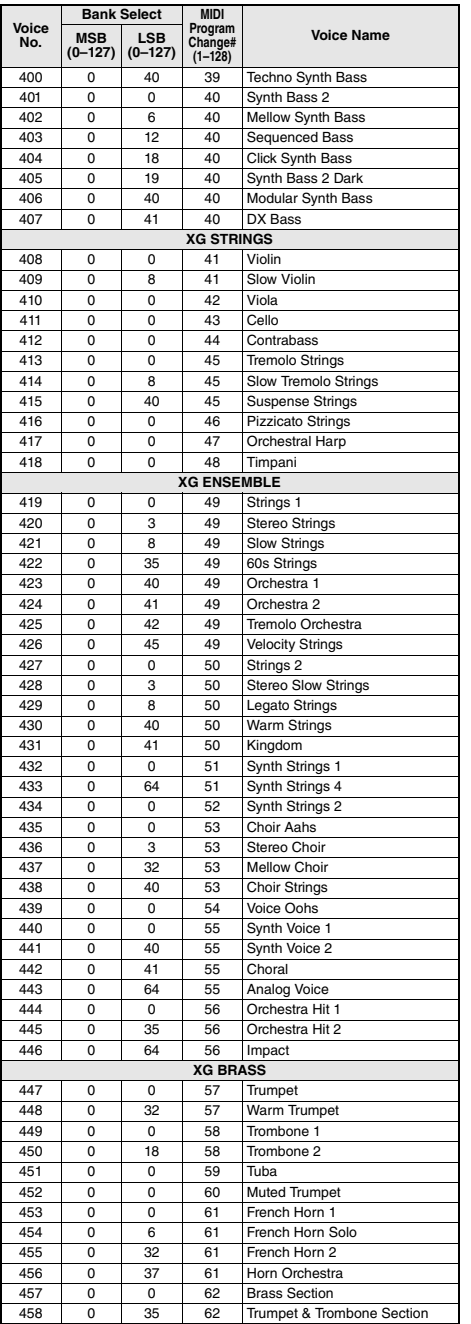

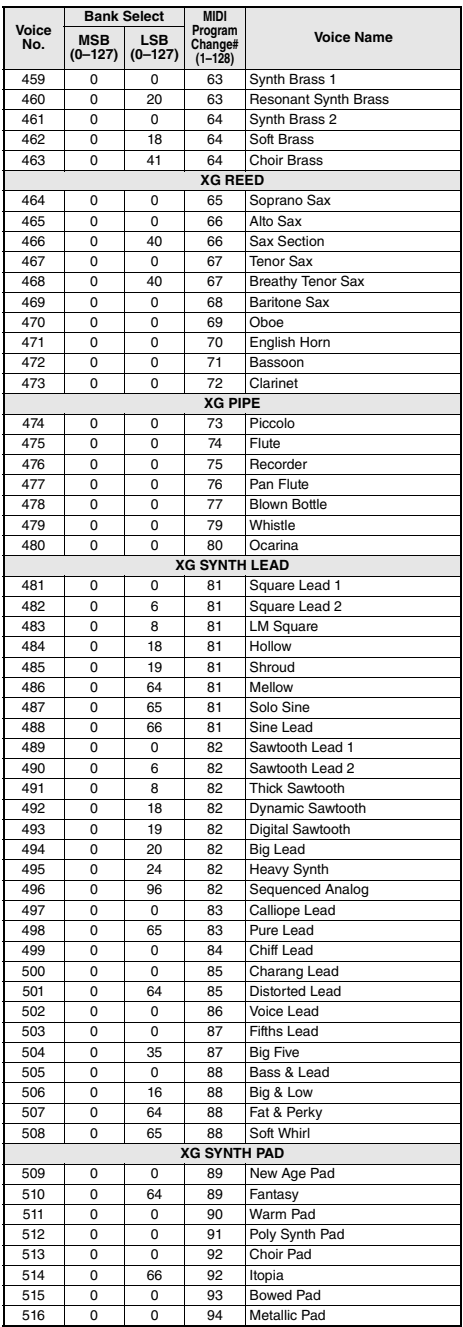

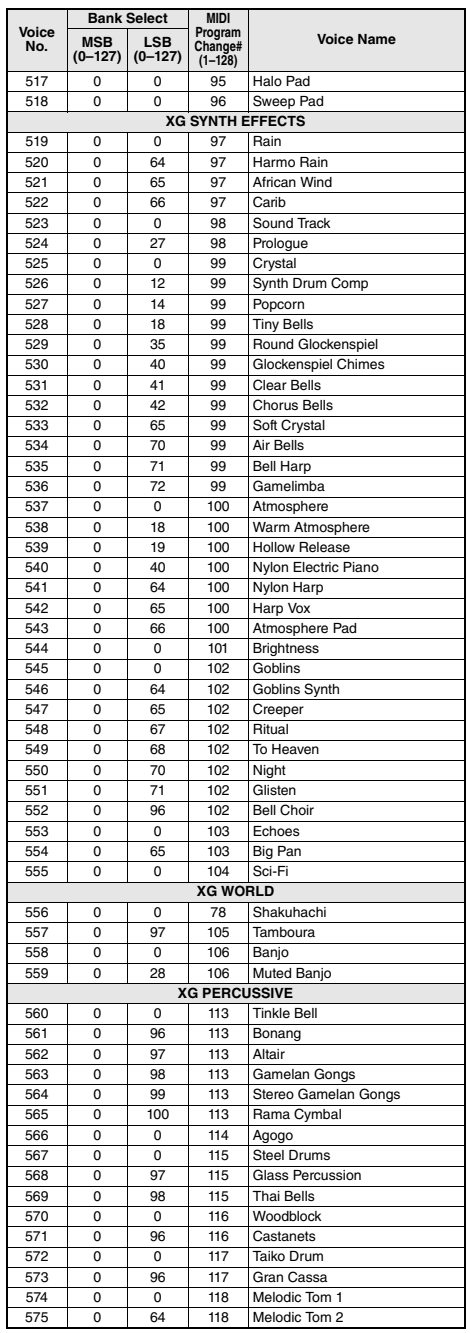

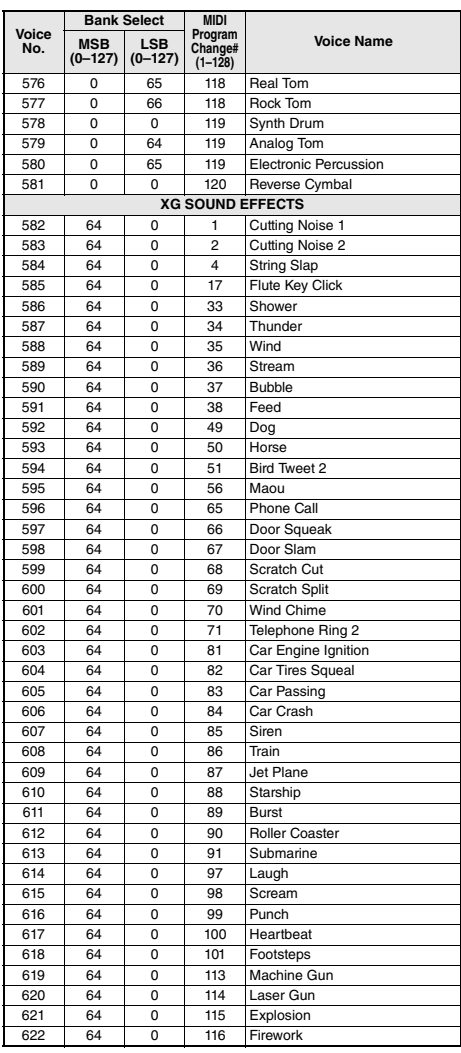

# Standard Kit 1 List/Liste des kits standard 1 /Lista de juegos de bateria estandar 1 /Lista do conjunto padrão 1 / Standard Kit 1 List / Список Standard Kit 1 (Стандартный набор 1)

- For drum kits other than Standard Kit 1, refer to "Drum Kit List" on the website (page 8).
- Pour les kits de batterie autres que Standard Kit 1, reportez-vous à la « Drum Kit List » disponible sur le site Web (page 8).
- Para obtener kits de batería distintos de Standard Kit 1 (kit estándar 1), consulte el documento "Drum Kit List" (Lista de kits de batería) en el sitio web (página 8).
- Para obter conjuntos de bateria além do conjunto padrão 1, consulte "Lista do conjunto de bateria" no site (página 8).
- Für andere Schlagzeug-Sets außer Standard Kit 1 beachten Sie die "Drum Kit List" auf der Website (Seite 8).
- Сведения о наборах ударных, отличных от Standard Kit 1, см. в разделе «Список наборов ударных» на веб-сайте Yamaha (стр. 8).

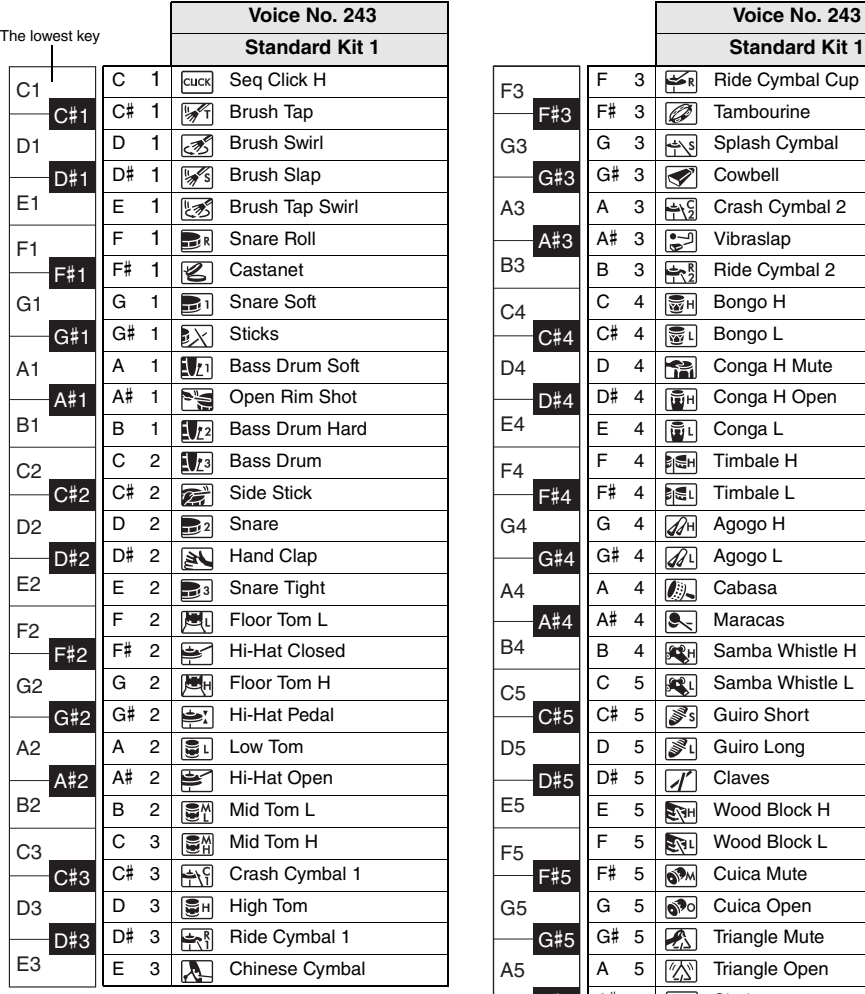

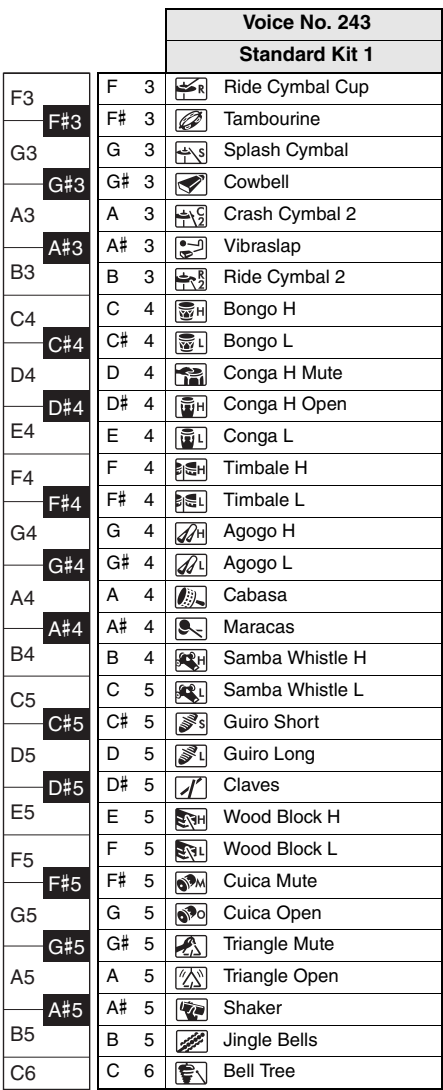

# Song List / Liste des morceaux / Lista de canciones / Lista de músicas / Song-Liste / Список композиций

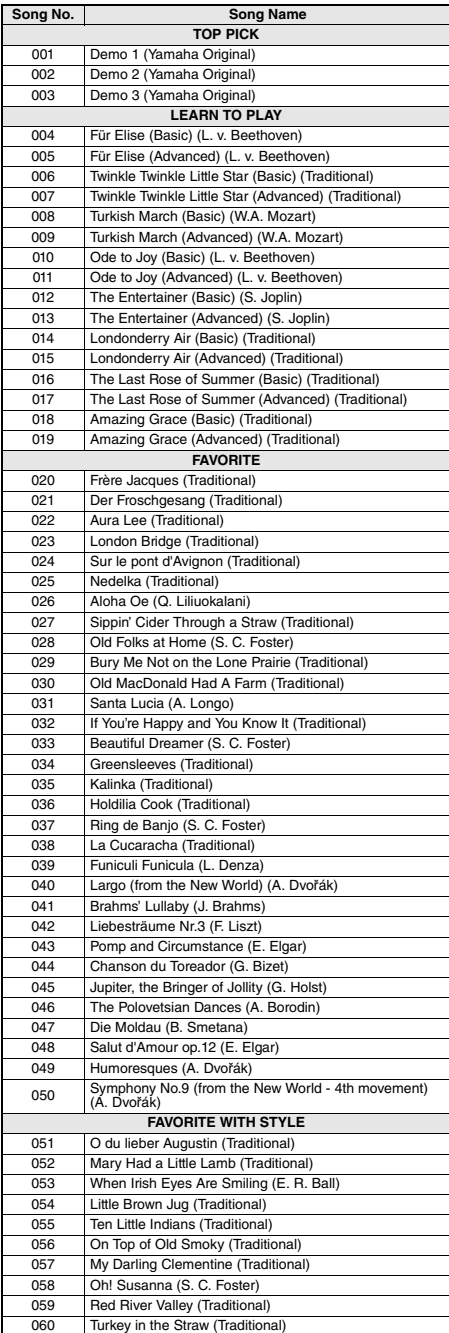

÷

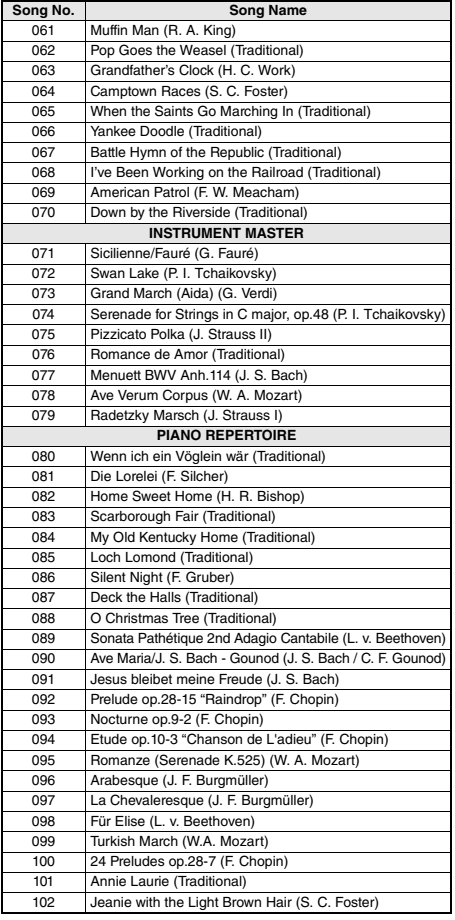

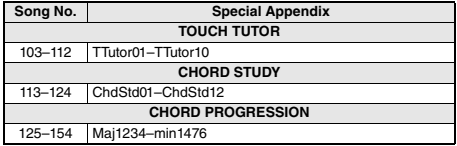

- Some songs have been edited for length or for ease in learning, and may not be exactly the same as the original.
- A song book (free downloadable scores) is available that includes scores for all internal songs (excepting Songs 1–3). To obtain this SONG BOOK, access the Yamaha website and download it from the product web page.
	- https://www.yamaha.com
- Certains morceaux ont été modifiés pour des raisons de longueur ou pour faciliter l'apprentissage et peuvent, de ce fait, être légèrement différents des originaux.
- Un recueil de morceaux (partitions téléchargeables gratuitement) est disponible ; il contient les partitions de tous les morceaux internes (à l'exception des morceaux 1–3). Pour obtenir ce SONG BOOK, accédez au site Web de Yamaha et téléchargez-le à partir de la page Web du produit.

https://www.yamaha.com

- Algunas de las canciones se han editado para adaptar su longitud o facilidad de interpretación, por lo que pueden diferir de la pieza original.
- Se dispone de un libro de canciones (partituras descargables gratuitas) con las partituras de todas las canciones internas (excepto de la 1 a la 3). Para obtener el documento SONG BOOK, acceda al sitio web de Yamaha y descárguelo desde la página web del producto.

https://www.yamaha.com

- Algumas músicas foram editadas, na duração ou para facilitar a aprendizagem, e podem não ser exatamente iguais às originais.
- Está disponível um livro de músicas (partituras para download gratuito) que inclui partituras de todas as músicas internas (exceto as Músicas 1 a 3). Para obter o SONG BOOK, acesse o site da Yamaha e faça download pela página da Web do produto. https://www.yamaha.com
- Einige Songs wurden gekürzt oder vereinfacht und weichen möglicherweise vom Original ab.
- Es ist ein Notenheft (Song Book; kostenlose herunterladbare Noten) erhältlich, das die Noten aller integrierten Songs enthält (außer Songs 1–3). Um dieses Notenheft zu erhalten, besuchen Sie die Yamaha-Website und laden Sie es von der Produkt-Web-Seite herunter. https://www.yamaha.com
- Некоторые композиции отредактированы с целью уменьшения продолжительности или облегчения исполнения и, следовательно, могут не совпадать с оригиналом.
- Можно получить книгу композиций (партитуры, бесплатно загружаемые с веб-сайта), содержащую партитуры всех встроенных композиций (за исключением композиций 1–3). Загрузить SONG BOOK можно с веб-страницы данного изделия на сайте корпорации Yamaha.

https://www.yamaha.com

# Style List / Liste des styles / Lista de estilos / Lista de estilos / Style-Liste / Список стилей

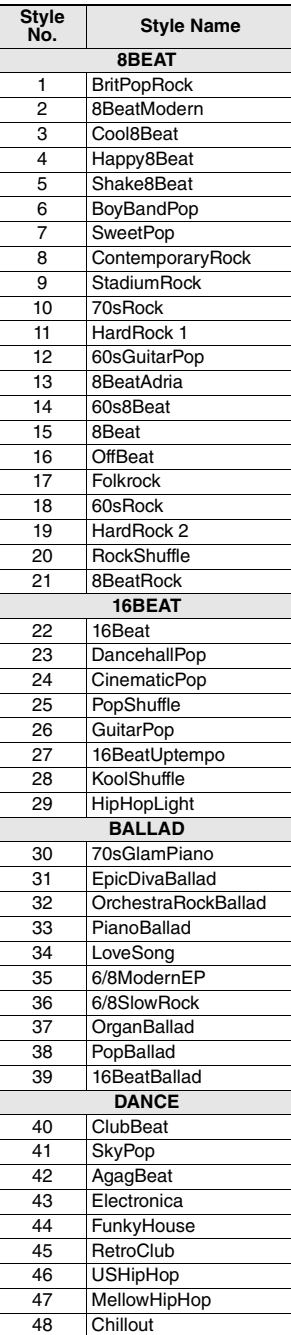

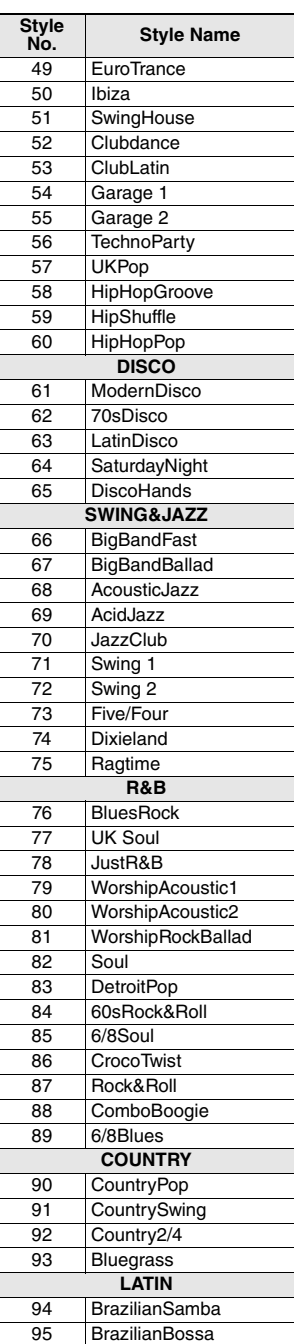

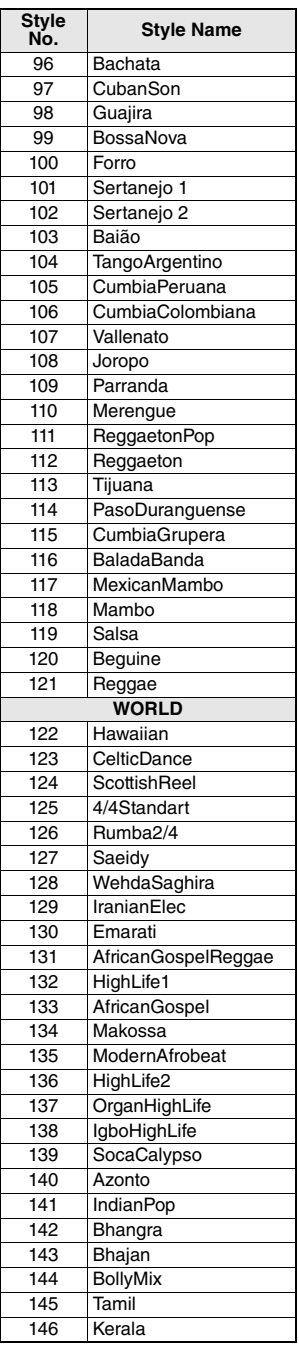

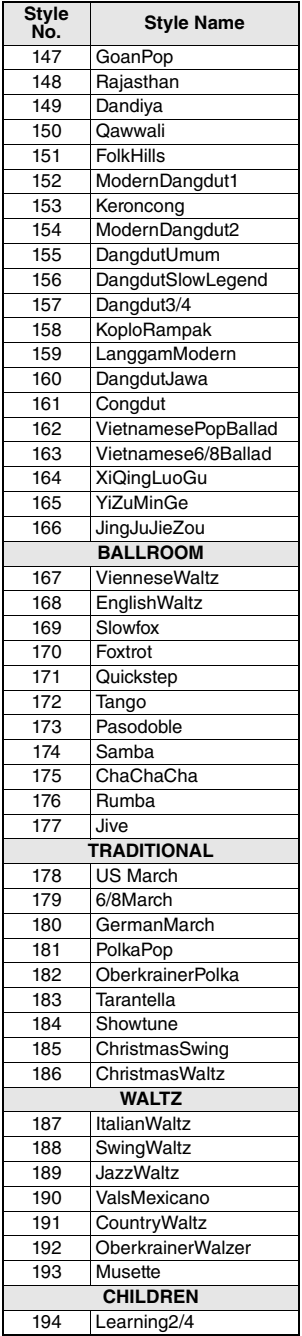

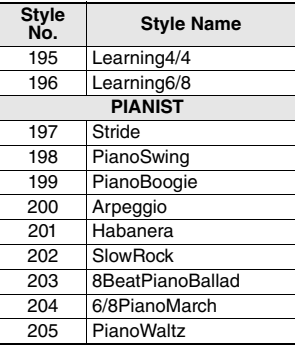

# Music Database List / Liste des bases de données musicales / Lista de la base de datos musical / Lista de bancos de dados de músicas / Musikdatenbankliste / Список готовых наборов стилей

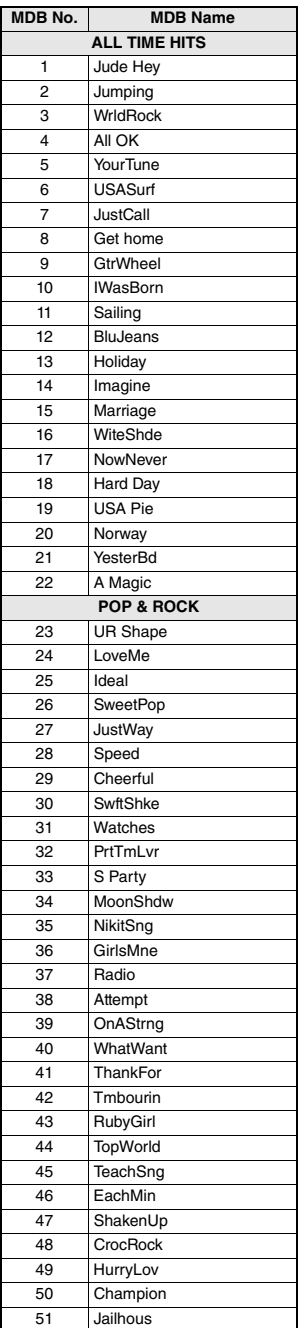

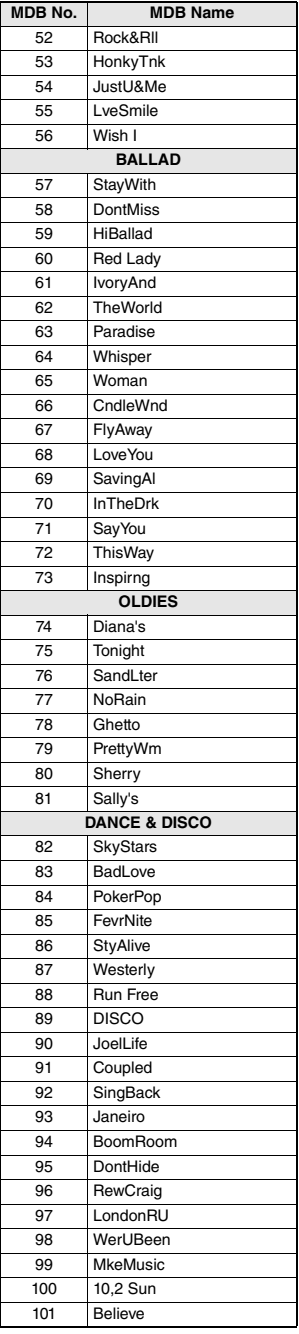

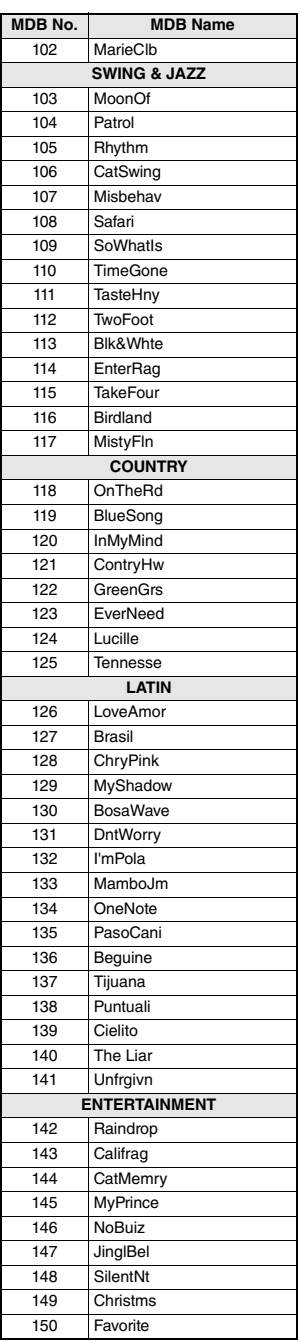

m.

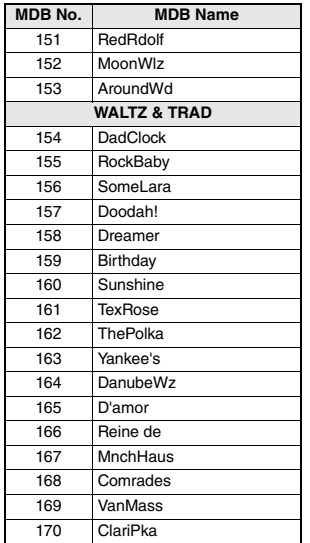

# Effect Type List / Liste des types d'effets / Lista de tipos de efectos / Lista de tipos de efeitos / Effekttypenliste / Список типов эффектов

# **Harmony Types / Types d'effets Harmony / Tipos de armonía / Tipos de harmonia / Harmony-Typen / Типы гармонизации**

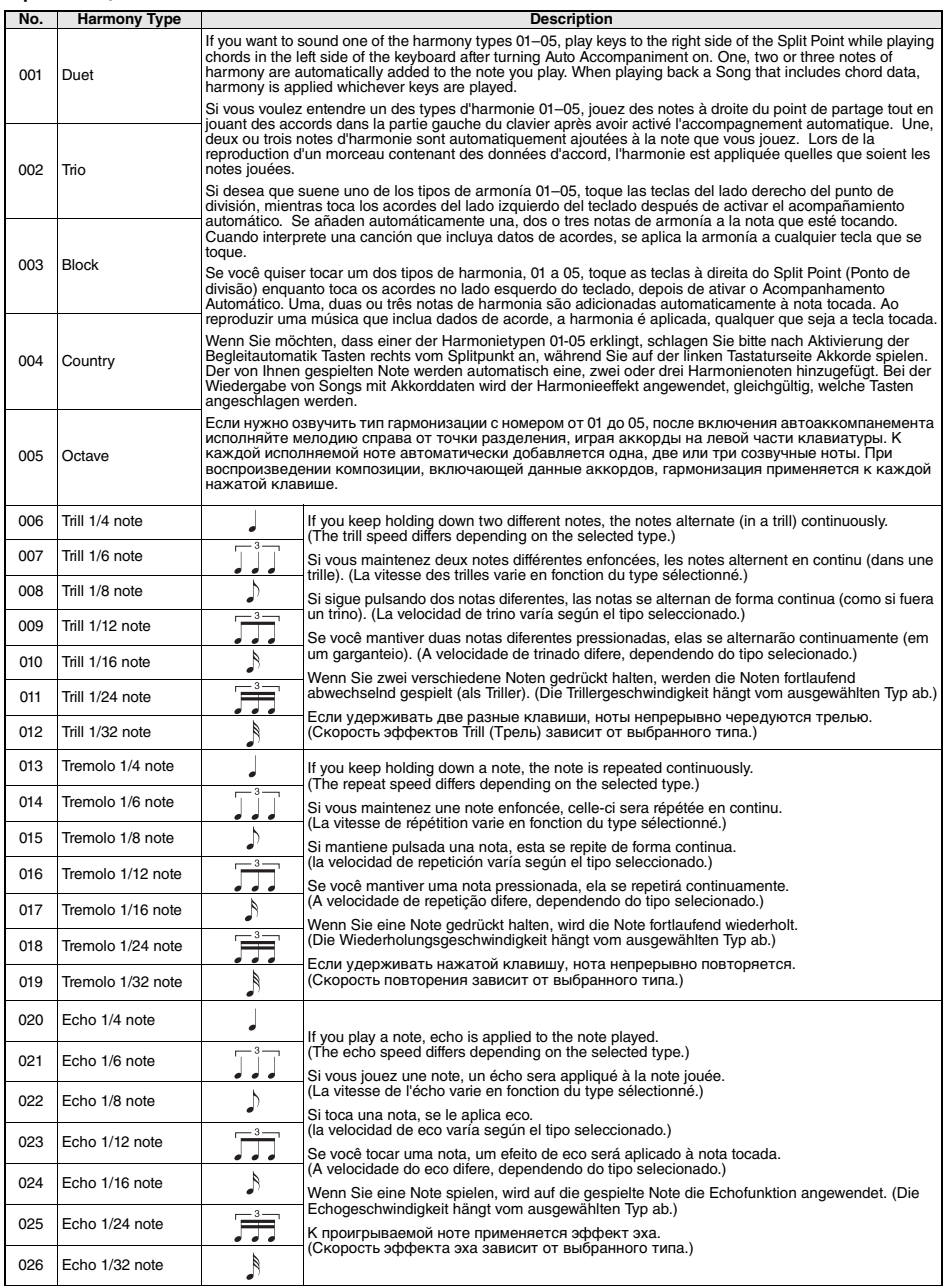

a.

## **Arpeggio Types / Types d'arpeges / Tipos de arpegios / Tipos de arpejos / Arpeggio-Typen / Типы арпеджио**

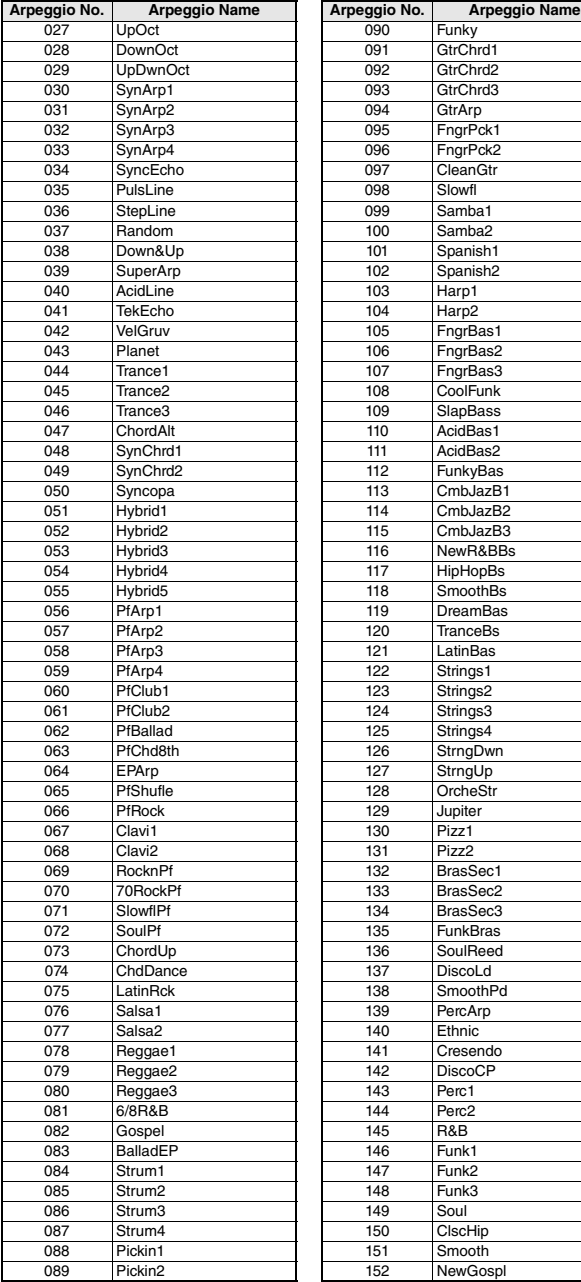

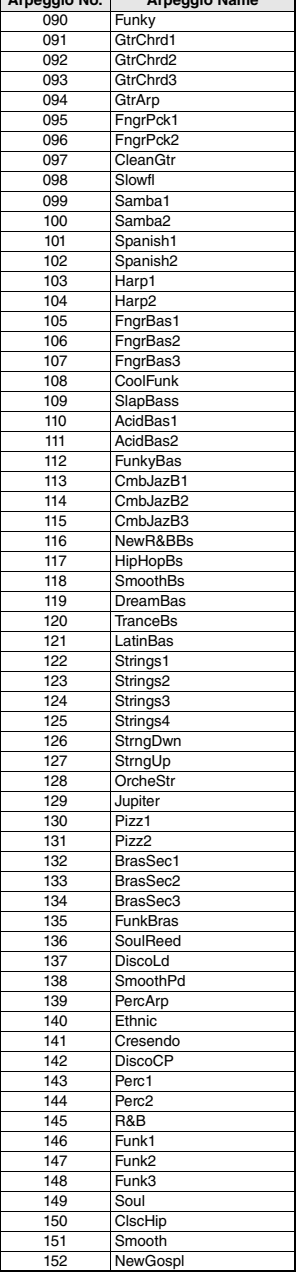

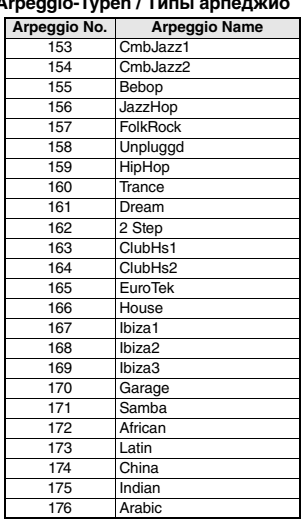

m.

- When playing one of the Arpeggio Types 143 to 176, select the corresponding Voice below as the Main Voice.
	- 143–173: Select a Drum Kit (Voice No.242–252).
	- 174 (China): Select "StdKit1 + Chinese Perc." (Voice No.253).
	- 175 (Indian): Select "Indian Kit 1" (Voice No.254) or "Indian Kit 2" (Voice No.255).
	- 176 (Arabic): Select "Arabic Kit" (Voice No.259).
- Lors de la reproduction d'un des types d'arpège compris entre 143 et 176, sélectionnez la sonorité correspondante ci-dessous en tant que sonorité principale.
	- 143–173 : sélectionnez un kit de batterie (sonorités n° 242–252). 174 (China) : sélectionnez « StdKit1 + Chinese Perc » (sonorité n°
	- 253). 175 (Indian) : sélectionnez « Indian Kit 1 » (Sonorité n° 254) ou «
	- Indian Kit 2 » (Sonorité n° 255). 176 (Arabic) : sélectionnez « Arabic Kit » (Sonorité n° 259).
- Al tocar uno de los tipos de arpegio del 143 al 176, seleccione la voz correspondiente indicada a continuación como voz principal.
	- 143–173: Seleccione un kit de batería (voces n.º 242–252). 174 (China): seleccione "StdKit1 + Chinese Perc." (voz n.º 253).
	- 175 (Indian): seleccione "Indian Kit 1" (voz n.º 254) o "Indian Kit 2" (voz n.º 255).
	- 176 (Arabic): seleccione "Arabic Kit" (voz n.º 259).
- • Ao tocar um dos tipos de arpejo de 143 a 176, selecione a voz correspondente abaixo como a voz principal.
	- 143–173: selecione um conjunto de bateria (voz número 242 a 252). 174 (China): selecione "StdKit1 + Chinese Perc." (voz número 253). 175 (Indiano): selecione "Indian Kit 1" (voz número 254) ou "Indian Kit 2" (voz número 255).
	- 176 (Árabe): selecione "Arabic Kit" (voz número 259).
- Wenn Sie einen der Arpeggio-Typen 143 bis 176 spielen, wählen Sie wie angegeben die entsprechende Voice als Main Voice aus. 143–173: Wählen Sie ein Drum-Kit aus (Voice Nr. 242–252).
	- 174 (China): Wählen Sie "StdKit1 + Chinese Perc." (Voice Nr. 253) aus.
	- 175 (Indian): Wählen Sie "Indian Kit 1" (Voice Nr. 254) oder "Indian Kit 2" (Voice Nr. 255) aus.
	- 176 (Arabic): Wählen Sie "Arabic Kit" (Voice Nr. 259) aus.
- При воспроизведении типов арпеджио в диапазоне 143–176 выберите в качестве основного тембра соответствующий тембр ниже.
	- 143–173: выберите набор ударных (тембр № 242–252).
	- 174 (китайский строй): выберите StdKit1 + Chinese Perc (тембр № 253).
	- 175 (индийский строй): выберите Indian Kit 1 (тембр № 254) или Indian Kit 2 (тембр № 255).
	- 176 (арабский строй): выберите Arabic Kit (тембр № 259).

m.

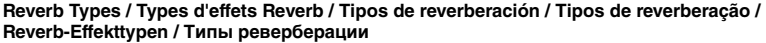

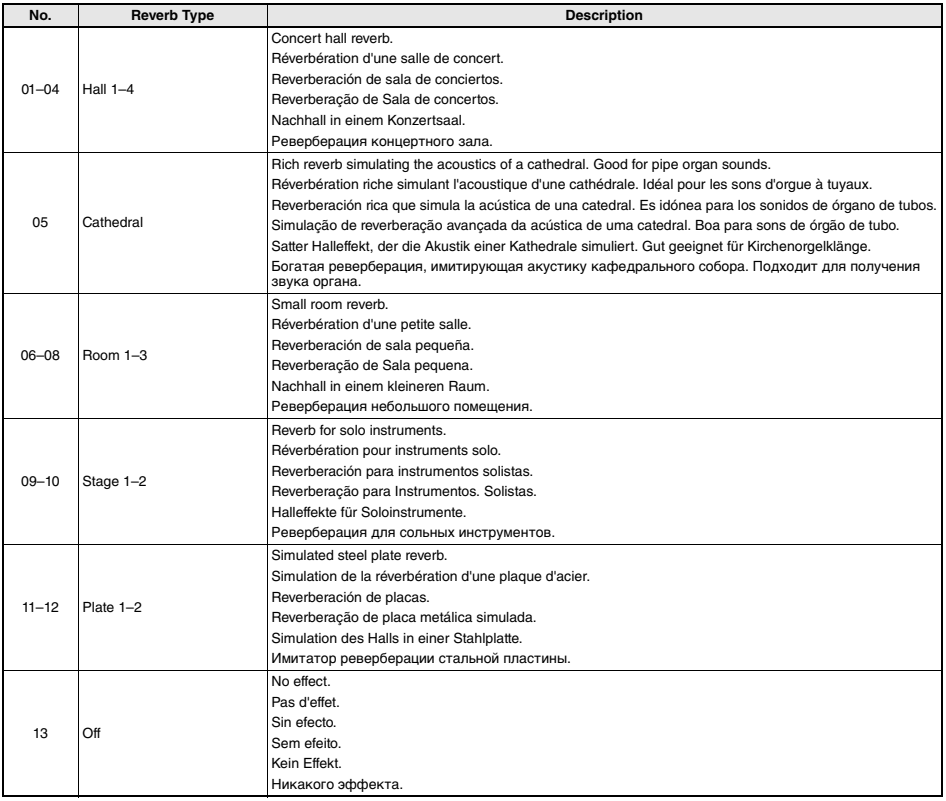

# **Chorus Types / Types d'effets Chorus / Tipos de coro / Tipos de coro / Chorus-Effekttypen / Типы эффекта Chorus**

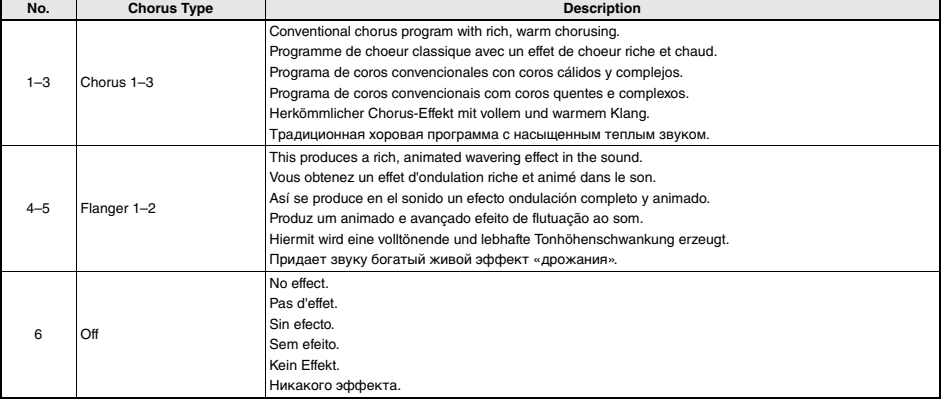

п

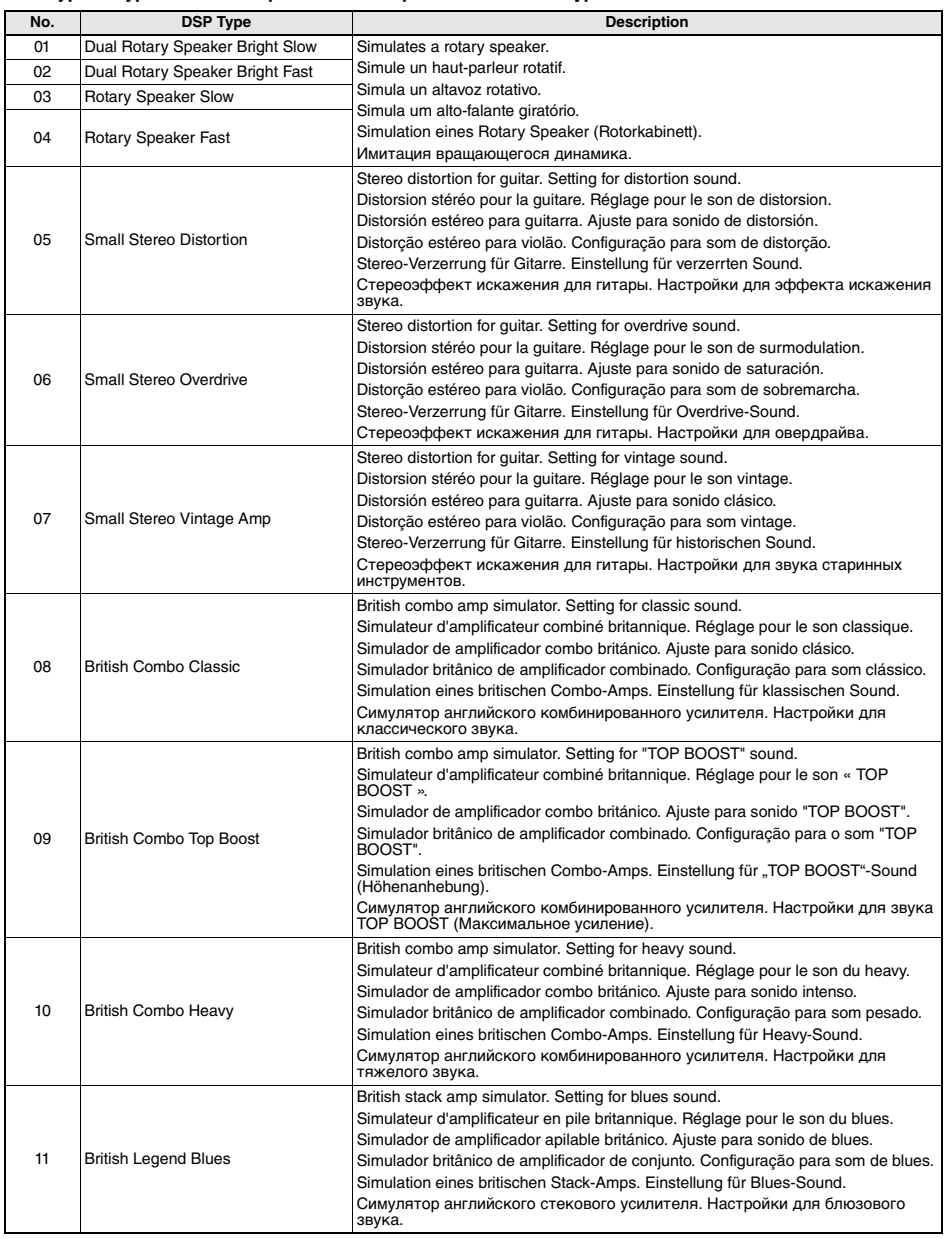

# **DSP Types / Types de DSP / Tipos de DSP / Tipos de DSP / DSP-Typen / Типы DSP**

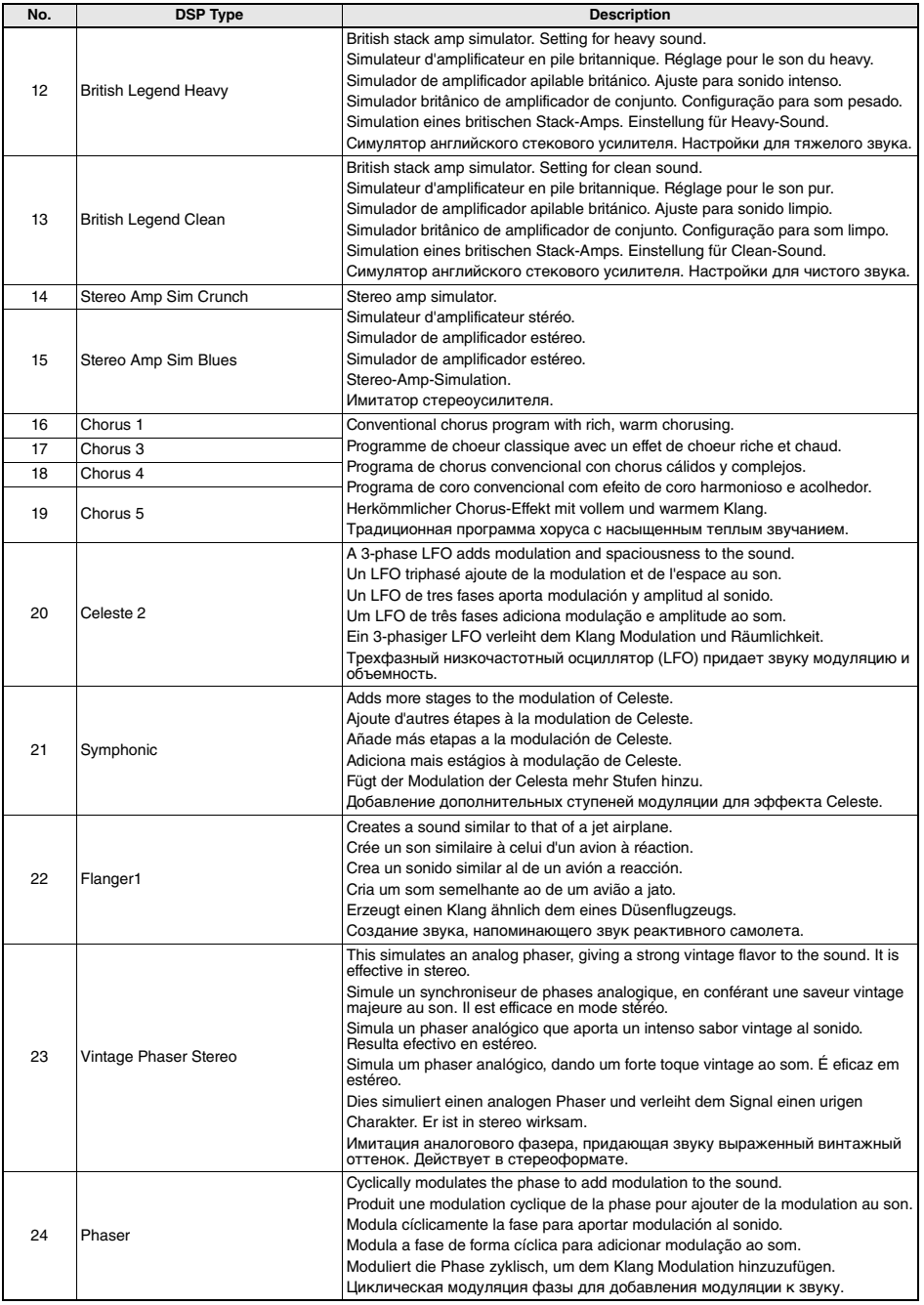

н

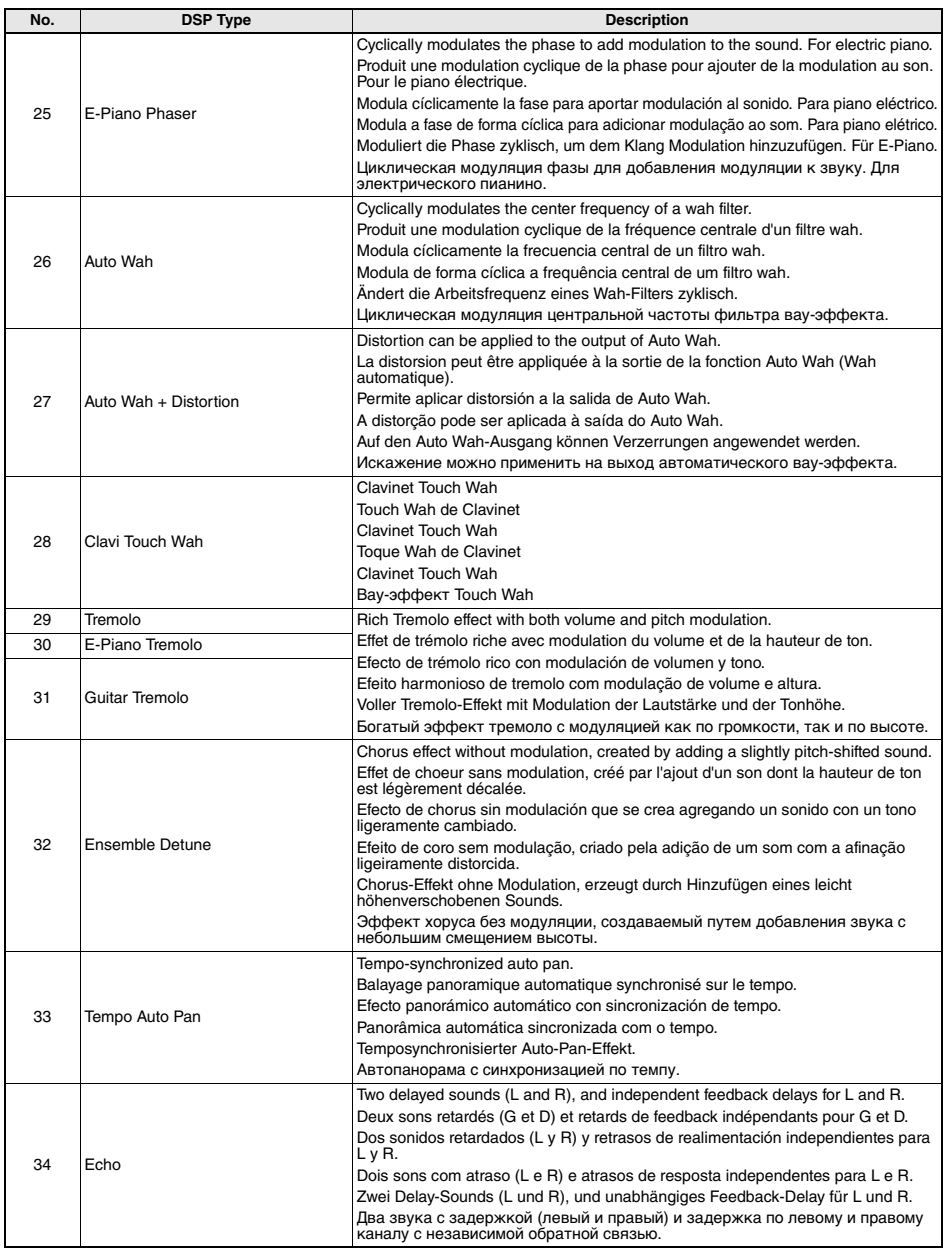

ш

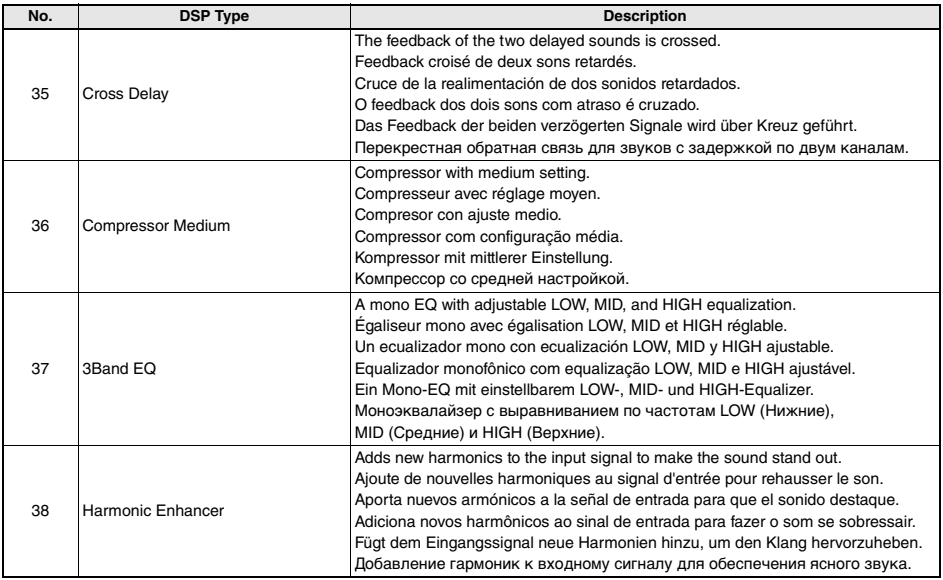

MEMO

MEMO

MEMO

# **<sup><sup><sup>***\*</sup>*</sup></sup></sup>

# **LIMITED 1-YEAR WARRANTY ON PORTABLE KEYBOARDS (NP, PSRE, PSREW, PSRF, PSRI, PSS, SHS, EZ, DGX230, DGX530, YPG AND YPT SERIES)**

Thank you for selecting a Yamaha product. Yamaha products are designed and manufactured to provide a high level of defect-free performance. Yamaha Corporation of America ("Yamaha") is proud of the experience and craftsmanship that goes into each and every Yamaha product. Yamaha sells its products through a network of reputable, specially authorized dealers and is pleased to offer you, the Original Owner, the following Limited Warranty, which applies only to products that have been (1) directly purchased from Yamaha's authorized dealers in the fifty states of the USA and District of Columbia (the "Warranted Area") and (2) used exclusively in the Warranted Area. Yamaha suggests that you read the Limited Warranty thoroughly and invites you to contact your authorized Yamaha dealer or Yamaha Customer Service if you have any questions.

Coverage: Yamaha will, at its option, repair or replace the product covered by this warranty if it becomes defective, malfunctions or otherwise fails to conform with this warranty under normal use and service during the term of this warranty, without charge for labor or materials. Repairs may be performed using new or refurbished parts that meet or exceed Yamaha specifications for new parts. If Yamaha elects to replace the product, the replacement may be a reconditioned unit. You will be responsible for any installation or removal charges and for any initial shipping charges if the product(s) must be shipped for warranty service. However, Yamaha will pay the return shipping charges to any destination within the USA if the repairs are covered by the warranty. This warranty does not cover (a) damage, deterioration or malfunction resulting from accident, negligence, misuse, abuse, improper installation or operation or failure to follow instructions according to the Owner's Manual for this product; any shipment of the product (claims must be presented to the carrier); repair or attempted repair by anyone other than Yamaha or an authorized Yamaha Service Center; (b) any unit which has been altered or on which the serial number has been defaced, modified or removed; (c) normal wear and any periodic maintenance; (d) deterioration due to perspiration, corrosive atmosphere or other external causes such as extremes in temperature or humidity; (e) damages attributable to power line surge or related electrical abnormalities, lightning damage or acts of God; or (f) RFI/EMI (Interference/noise) caused by improper grounding or the improper use of either certified or uncertified equipment, if applicable. Any evidence of alteration, erasing or forgery of proof-of-purchase documents will cause this warranty to be void. This warranty covers only the Original Owner and is not transferable.

In Order to Obtain Warranty Service: Warranty service will only be provided for defective products within the Warranted Area. Contact your local authorized Yamaha dealer who will advise you of the procedures to be followed. If this is not successful, contact Yamaha at the address, telephone number or website shown below. Yamaha may request that you send the defective product to a local authorized Yamaha Servicer or authorize return of the defective product to Yamaha for repair. If you are uncertain as to whether a dealer has been authorized by Yamaha, please contact Yamaha's Service Department at the number shown below, or check Yamaha's website at www.Yamaha.com. Product(s) shipped for service should be packed securely and must be accompanied by a detailed explanation of the problem(s) requiring service, together with the original or a machine reproduction of the bill of sale or other dated, proof-of-purchase document describing the product, as evidence of warranty coverage. Should any product submitted for warranty service be found ineligible therefore, an estimate of repair cost will be furnished and the repair will be accomplished only if requested by you and upon receipt of payment or acceptable arrangement for payment.

Limitation of Implied Warranties and Exclusion of Damages: ANY IMPLIED WARRANTIES, INCLUDING WARRANTIES OF MERCHANTABILITY AND FITNESS FOR A PARTICULAR PURPOSE SHALL BE LIMITED IN DURATION TO THE APPLICABLE PERIOD OF TIME SET FORTH ABOVE. YAMAHA SHALL NOT BE RESPONSIBLE FOR INCIDENTAL OR CONSEQUENTIAL DAMAGES OR FOR DAMAGES BASED UPON INCONVENIENCE, LOSS OF USE, DAMAGE TO ANY OTHER EQUIPMENT OR OTHER ITEMS AT THE SITE OF USE OR INTERRUPTION OF PERFORMANCES OR ANY CONSEQUENCES. YAMAHA'S LIABILITY FOR ANY DEFECTIVE PRODUCT IS LIMITED TO REPAIR OR REPLACEMENT OF THE PRODUCT, AT YAMAHA'S OPTION. SOME STATES DO NOT ALLOW LIMITATIONS ON HOW LONG AN IMPLIED WARRANTY LASTS OR THE EXCLUSION OR LIMITATION OF INCIDENTAL OR CONSEQUENTIAL DAMAGES, SO THE ABOVE LIMITATION OR EXCLUSION MAY NOT APPLY TO YOU. This Warranty gives you specific legal rights, and you may also have other rights which vary from state to state. This is the only express warranty applicable to the product specified herein; Yamaha neither assumes nor authorizes anyone to assume for it any other express warranty.

If you have any questions about service received or if you need assistance in locating an authorized Yamaha Servicer, please contact:

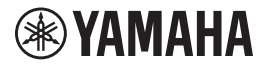

CUSTOMER SERVICE Yamaha Corporation of America 6600 Orangethorpe Avenue, Buena Park, California 90620-1373 Telephone: 800-854-1569 www.yamaha.com

**Do not return any product to the above address without a written Return Authorization issued by YAMAHA.**

© 2020 Yamaha Corporation of America.

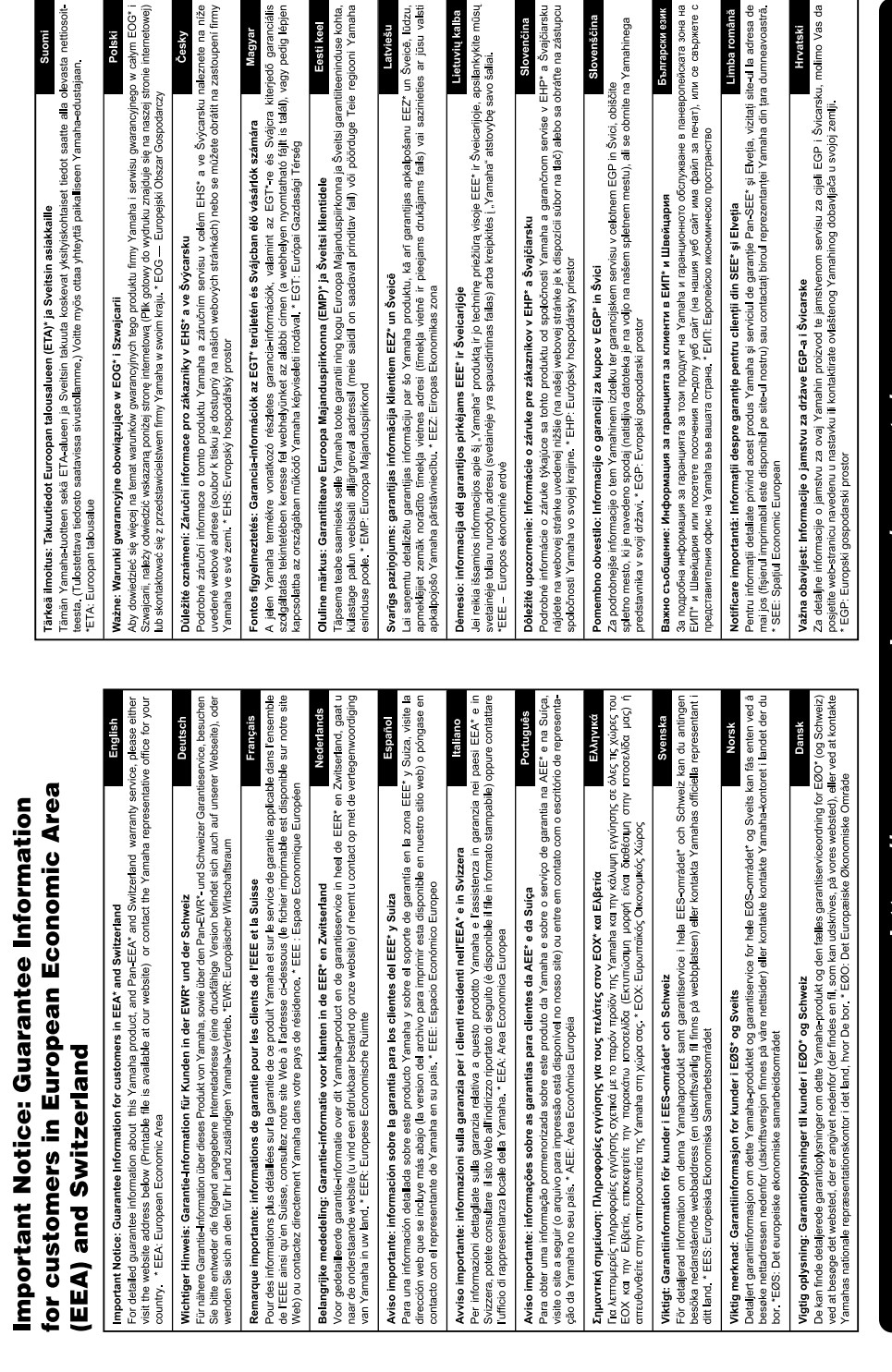

# https://europe.yamaha.com/warranty/

For details of products, please contact your nearest Yamaha representative or the authorized distributor listed below.

Pour plus de détails sur les produits, veuillez-vous adresser à Yamaha ou au distributeur le plus proche de vous figurant dans la liste suivante.

Para detalles sobre productos, contacte su tienda Yamaha más cercana o el distribuidor autorizado que se lista debajo.

Para obter detalhes de produtos, entre em contato com o representante mais próximo da Yamaha ou com o distribuidor autorizado relacionado a seguir.

Die Einzelheiten zu Produkten sind bei Ihrer unten aufgeführten Niederlassung und bei Yamaha Vertragshändlern in den jeweiligen Bestimmungsländern erhältlich.

Подробные сведения об инструменте можно получить у местного представителя корпорации Yamaha или уполномоченного дистрибьютора, указанного в следующем списке.

# **NORTH AMERICA**

## **CANADA**

**Yamaha Canada Music Ltd.** 135 Milner Avenue, Toronto, Ontario M1S 3R1, Canada Tel: +1-416-298-1311

**U.S.A. Yamaha Corporation of America**  6600 Orangethorpe Avenue, Buena Park, CA 90620,

U.S.A. Tel: +1-714-522-9011

## **CENTRAL & SOUTH AMERICA**

#### **MEXICO**

**Yamaha de México, S.A. de C.V.** Av. Insurgentes Sur 1647 Piso 9, Col. San José Insurgentes, Delegación Benito Juárez, México, D.F., C.P. 03900, México Tel: +52-55-5804-0600

## **BRAZIL**

**Yamaha Musical do Brasil Ltda.** Praça Professor José Lannes, 40, Cjs 21 e 22, Brooklin Paulista Novo CEP 04571-100 – São Paulo – SP, Brazil Tel: +55-11-3704-1377

**ARGENTINA Yamaha Music Latin America, S.A.,**

**Sucursal Argentina** Olga Cossettini 1553, Piso 4 Norte, Madero Este-C1107CEK, Buenos Aires, Argentina Tel: +54-11-4119-7000 **PANAMA AND OTHER LATIN** 

# **AMERICAN REGIONS/**

**CARIBBEAN REGIONS Yamaha Music Latin America, S.A.** Edificio Torre Davivienda, Piso: 20 Avenida Balboa, Marbella, Corregimiento de Bella Vista, Ciudad de Panamá, Rep. de Panamá Tel: +507-269-5311

#### **EUROPE**

**THE UNITED KINGDOM/IRELAND Yamaha Music Europe GmbH (UK)** Sherbourne Drive, Tilbrook, Milton Keynes, MK7 8BL, U.K. Tel: +44-1908-366700 **GERMANY**

**Yamaha Music Europe GmbH** Siemensstrasse 22-34, 25462 Rellingen, Germany Tel: +49-4101-303-0 **SWITZERLAND/LIECHTENSTEIN**

**Yamaha Music Europe GmbH, Branch Switzerland in Thalwil** Seestrasse 18a, 8800 Thalwil, Switzerland Tel: +41-44-3878080 **AUSTRIA/CROATIA/CZECH REPUBLIC/**

## **HUNGARY/ROMANIA/SLOVAKIA/ SLOVENIA**

**Yamaha Music Europe GmbH, Branch Austria** Schleiergasse 20, 1100 Wien, Austria  $Te1: +43.1.60203900$ 

## **POLAND**

**Yamaha Music Europe Sp.z o.o. Oddział w Polsce** ul. Wielicka 52, 02-657 Warszawa, Poland

Tel: +48-22-880-08-88 **BULGARIA**

# **Dinacord Bulgaria LTD.**

Bul.Iskarsko Schose 7 Targowski Zentar Ewropa 1528 Sofia, Bulgaria Tel: +359-2-978-20-25 **MALTA**

**Olimpus Music Ltd.** Valletta Road, Mosta MST9010, Malta Tel: +356-2133-2093

#### **NETHERLANDS/BELGIUM/ LUXEMBOURG**

**Yamaha Music Europe, Branch Benelux** Clarissenhof 5b, 4133 AB Vianen, The Netherlands Tel: +31-347-358040

## **Yamaha Music Europe**  7 rue Ambroise Croizat, Zone d'activités de Pariest, 77183 Croissy-Beaubourg, France Tel: +33-1-6461-4000 **ITALY Yamaha Music Europe GmbH, Branch Italy** Via Tinelli N.67/69 20855 Gerno di Lesmo (MB), Italy Tel: +39-039-9065-1 **SPAIN/PORTUGAL Yamaha Music Europe GmbH Ibérica, Sucursal en España** Ctra. de la Coruña km. 17,200, 28231 Las Rozas de Madrid, Spain Tel: +34-91-639-88-88 **GREECE Philippos Nakas S.A. The Music House** 19th klm. Leof. Lavriou 190 02 Peania – Attiki,

Greece Tel: +30-210-6686260 **SWEDEN**

#### **Yamaha Music Europe GmbH Germany filial Scandinavia**

JA Wettergrensgata 1, 400 43 Göteborg, Sweden Tel: +46-31-89-34-00 **DENMARK**

### **Yamaha Music Denmark,**

**FRANCE**

**Fillial of Yamaha Music Europe GmbH, Tyskland** Generatorvej 8C, ST. TH., 2860 Søborg, Denmark Tel: +45-44-92-49-00 **FINLAND**

#### **F-Musiikki Oy** Antaksentie 4

FI-01510 Vantaa, Finland Tel: +358 (0)96185111

**NORWAY Yamaha Music Europe GmbH Germany - Norwegian Branch** Grini Næringspark 1, 1332 Østerås, Norway Tel: +47-6716-7800

**ICELAND Hljodfaerahusid Ehf.**

Sidumula 20 IS-108 Reykjavik, Iceland Tel: +354-525-5050

**CYPRUS Nakas Music Cyprus Ltd.** Nikis Ave 2k 1086 Nicosia Tel: + 357-22-511080

**Major Music Center** 21 Ali Riza Ave. Ortakoy

P.O.Box 475 Lefkoşa, Cyprus Tel: (392) 227 9213 **RUSSIA**

# **Yamaha Music (Russia) LLC.**

Room 37, entrance 7, bld. 7, Kievskaya street, Moscow, 121059, Russia Tel: +7-495-626-5005 **OTHER EUROPEAN REGIONS**

# **Yamaha Music Europe GmbH** Siemensstrasse 22-34, 25462 Rellingen, Germany  $Tel: +49-4101-303-0$

#### **AFRICA**

**Yamaha Music Gulf FZE** JAFZA-16, Office 512, P.O.Box 17328, Jebel Ali FZE, Dubai, UAE Tel: +971-4-801-1500

# **MIDDLE EAST**

# **TURKEY**

**Yamaha Music Europe GmbH Merkezi Almanya Türkiye İstanbul Şubesi** Mor Sumbul Sokak Varyap Meridian Business 1.Blok No:1 113-114-115 Bati Atasehir Istanbul, Turkey Tel: +90-216-275-7960

# **ISRAEL**

**RBX International Co., Ltd.** P.O Box 10245, Petach-Tikva, 49002 Tel: (972) 3-925-6900

#### **OTHER REGIONS**

**Yamaha Music Gulf FZE** JAFZA-16, Office 512, P.O.Box 17328, Jebel Ali FZE, Dubai, UAE Tel: +971-4-801-1500

#### **ASIA**

**THE PEOPLE'S REPUBLIC OF CHINA Yamaha Music & Electronics (China) Co., Ltd.** 2F, Yunhedasha, 1818 Xinzha-lu, Jingan-qu, Shanghai, China Tel: +86-400-051-7700 **HONG KONG Tom Lee Music Co., Ltd.** 11/F., Silvercord Tower 1, 30 Canton Road, Tsimshatsui, Kowloon, Hong Kong Tel: +852-2737-7688 **INDIA Yamaha Music India Private Limited** P-401, JMD Megapolis, Sector-48, Sohna Road, Gurugram-122018, Haryana, India Tel: +91-124-485-3300 **INDONESIA PT. Yamaha Musik Indonesia (Distributor)**  Yamaha Music Center Bldg. Jalan Jend. Gatot Subroto Kav. 4, Jakarta 12930, Indonesia Tel: +62-21-520-2577 **KOREA Yamaha Music Korea Ltd.** 11F, Prudential Tower, 298, Gangnam-daero, Gangnam-gu, Seoul, 06253, Korea Tel: +82-2-3467-3300 **MALAYSIA Yamaha Music (Malaysia) Sdn. Bhd.** No.8, Jalan Perbandaran, Kelana Jaya, 47301 Petaling Jaya, Selangor, Malaysia Tel: +60-3-78030900 **SINGAPORE Yamaha Music (Asia) Private Limited** Block 202 Hougang Street 21, #02-00, Singapore 530202, Singapore Tel: +65-6740-9200 **TAIWAN Yamaha Music & Electronics Taiwan Co., Ltd.** 2F., No.1, Yuandong Rd., Banqiao Dist., New Taipei City 22063, Taiwan (R.O.C.) Tel: +886-2-7741-8888 **THAILAND Siam Music Yamaha Co., Ltd.** 3, 4, 15, 16th Fl., Siam Motors Building, 891/1 Rama 1 Road, Wangmai, Pathumwan, Bangkok 10330, Thailand Tel: +66-2215-2622 **VIETNAM Yamaha Music Vietnam Company Limited** 15th Floor, Nam A Bank Tower, 201-203 Cach Mang Thang Tam St., Ward 4, Dist.3, Ho Chi Minh City, Vietnam Tel: +84-28-3818-1122 **OTHER ASIAN REGIONS**  https://asia-latinamerica-mea.yamaha.com/ index.html **AUSTRALIA Yamaha Music Australia Pty. Ltd.** Level 1, 80 Market Street, South Melbourne, VIC 3205 Australia Tel: +61-3-9693-5111 **OCEANIA**

**NEW ZEALAND Music Works LTD**

#### P.O.BOX 6246 Wellesley, Auckland 4680, New Zealand Tel: +64-9-634-0099

**REGIONS AND TRUST** 

**TERRITORIES IN PACIFIC OCEAN** https://asia-latinamerica-mea.yamaha.com/ index.html

Yamaha Global Site **https://www.yamaha.com/**

Yamaha Downloads **https://download.yamaha.com/**

> Manual Development Group © 2020 Yamaha Corporation

Published 10/2020 POTY\*\*\_\*\*B0

VDH1490